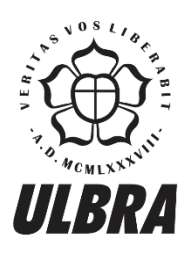

# **CENTRO UNIVERSITÁRIO LUTERANO DE PALMAS**

Recredenciado pela Portaria Ministerial nº 1.162, de 13/10/16, D.O.U nº 198, de 14/10/2016<br>ASSOCIAÇÃO EDUCACIONAL LUTERANA DO BRASIL

Vinícius Chaves Campos

# ACOMPANHAMENTO DOS INSUMOS EMPREGADOS NA FUNDAÇÃO DO EDIFÍCIO ORLA 14, EM PALMAS-TO

Palmas – TO 2017

# Vinícius chaves campos ACOMPANHAMENTO DOS INSUMOS EMPREGADOS NA FUNDAÇÃO DO EDIFÍCIO ORLA 14, EM PALMAS-TO

Trabalho de Conclusão de Curso (TCC)II elaborado e apresentado como requisito parcial para obtenção do título de bacharel em Engenharia Civil pelo Centro Universitário Luterano de Palmas (CEULP/ULBRA).

Orientador: Prof. Me. Dalton Cardozo Bracarense

# Vinícius Chaves Campos ACOMPANHAMENTO DOS INSUMOS EMPREGADOS NA FUNDAÇÃO DO EDIFÍCIO ORLA 14, EM PALMAS-TO

Trabalho de Conclusão de Curso (TCC) II elaborado e apresentado como requisito parcial para obtenção do título de bacharel em Engenharia Civil pelo Centro Universitário Luterano de Palmas (CEULP/ULBRA).

Orientador: Prof. Me. Dalton Cardozo Bracarense

Aprovado em: / /

**BANCA EXAMINADORA** 

 $26000$ 

Prof. Me. Dalton Cardozo Bracarense Centro Universitário Luterano de Palmas - CEULP

Enond

Prof. Esp. Fernando Moreno Suarte Júnior Centro Universitário Luterano de Palmas - CEULP

Prof. Esp. Kenia Parente Lopes Mendonça Centro Universitário Luterano de Palmas - CEULP

> Palmas - TO 2017

"Bons pais corrigem erros, pais brilhantes ensinam a pensar" (Augusto Cury). Aos meus pais e minha família não tenho palavras para expressar minha gratidão.

#### **AGRADECIMENTOS**

Agradeço a Deus por ter me concebido o Dom da vida e o livre arbítrio.

Ao meu pai, Clésio Gabriel de Campos, por ser um grande amigo e estar presentes em todos os momentos da minha vida.

A minha mãe, Magaly Liliane Chaves Campos, por ser extremamente guerreira, dedicada, carinhosa e por ter me educado com todos os requisitos para formar um cidadão de bem. As minhas irmãs, Rafaela Chaves Campos e Cristiane Chaves Campos, por serem grandes amigas e excelentes companheiras.

Ao meu amigo Lorran Henrique que considero mais que um amigo, considero um irmão.

Ao engenheiro Mario Nelson Lopes e toda equipe da Construtora Fama, pela oportunidade de estágio numa empresa extremamente organizada e com pessoas altamente qualificadas.

A todos os meus amigos e familiares, em especial minha avó, Beatriz Maria Valadares Chaves, e minha madrinha, Marleane Raissa Chaves, por serem extremamente importantes nessa etapa da minha vida e em outras tantas.

A todos, Muito Obrigado!

#### **RESUMO**

CAMPOS, Vinícius Chaves. **Acompanhamento dos insumos empregados na fundação do edifício Orla 14, em Palmas-To**. 2017. 80 f. Trabalho de Conclusão de Curso (Graduação) – Curso de Engenharia Civil, Centro Universitário Luterano de Palmas, Palmas/TO, 2017.

O presente trabalho demonstra a importância de planejar obras de engenharia com o uso de ferramentas de planejamento e gerenciamento para entregar obras dentro das condições propostas no planejamento. Realizou-se um estudo de caso na etapa de fundação de um edifício denominado Orla 14, situado em Palmas- TO para observar através das ferramentas de planejamento e gerenciamento de obras a situação que se encontrava a etapa no que se refere a custos e prazos em relação a linha de base de planejamento da obra. A pesquisa foi exploratória de natureza mista no que se refere o objetivo metodológico. O trabalho analisou a execução do empreendimento de modo a evidenciar a importância de se planejar por períodos de tempos maiores, para evitar custos elevados não esperados e datas maiores em relação ao planejado, conforme foi visto na obra Orla 14. Com o trabalho viu-se a necessidade de se consumir um tempo maior na fase de planejamento de qualquer obra a se realizar, pois isso permite prever os problemas e respectivas soluções que possam ocorrer na obra.

Palavras-Chave: Planejamento, gerenciamento de obras, fundação, insumos.

#### **ABSTRACT**

The present work demonstrates the importance of planning engineering works with the use of planning and management tools to deliver works under the conditions proposed in the planning. A case study was carried out in the founding stage of a building called Orla 14, located in Palmas-TO, to observe through the planning and management tools of works the situation that was the stage with regard to costs and deadlines in relation to the project planning baseline. The research was exploratory of mixed nature regarding the methodological objective. The work analyzed the execution of the project in order to highlight the importance of planning for longer periods of time, in order to avoid unexpected high costs and larger dates in relation to the planned ones, as seen in the work Orla 14. With the work the need to consume a greater time in the planning phase of any work to be carried out, since this allows to predict the problems and respective solutions that may occur in the work.

Keywords: Planning, works management, foundation, inputs.

# **LISTA DE FIGURAS**

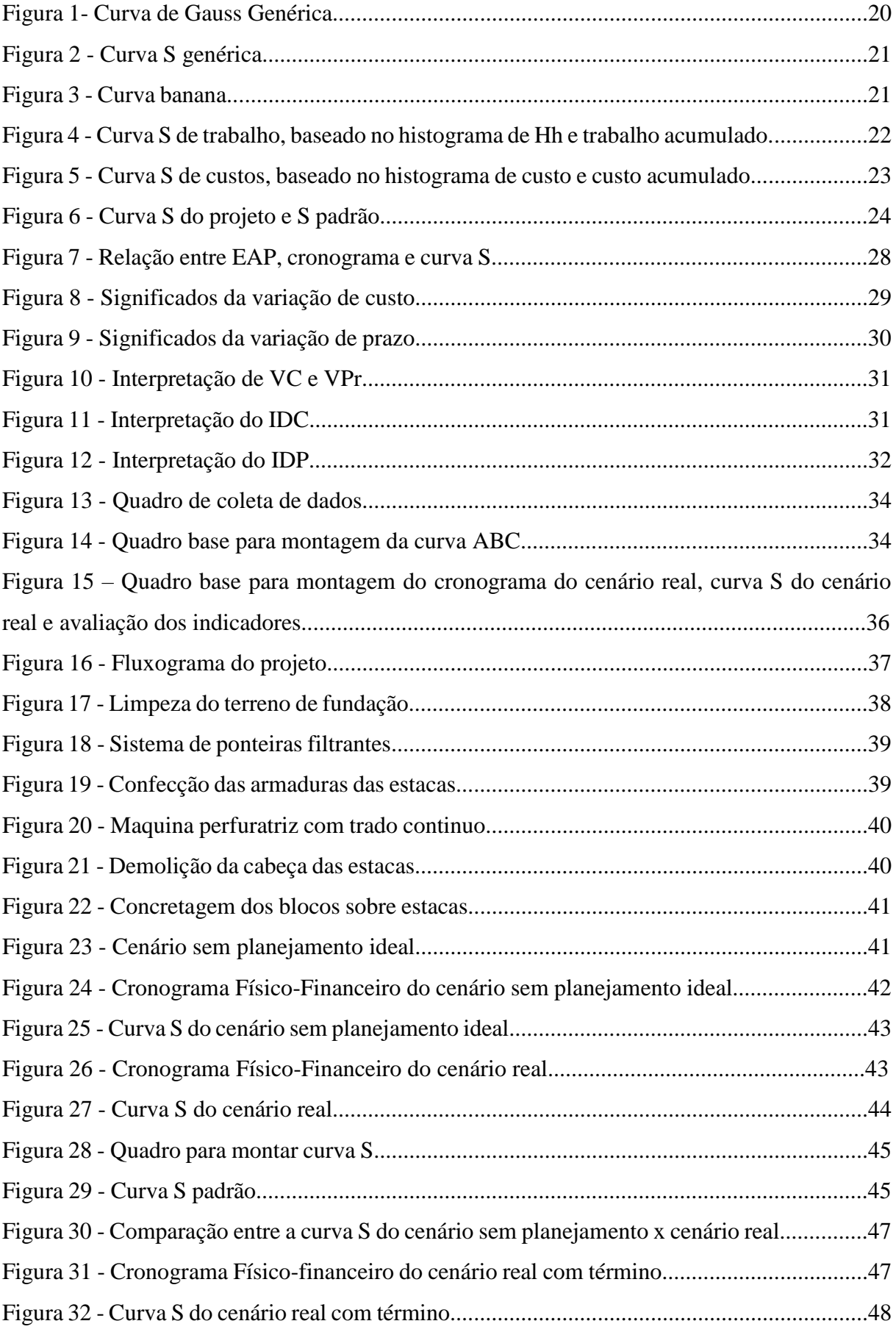

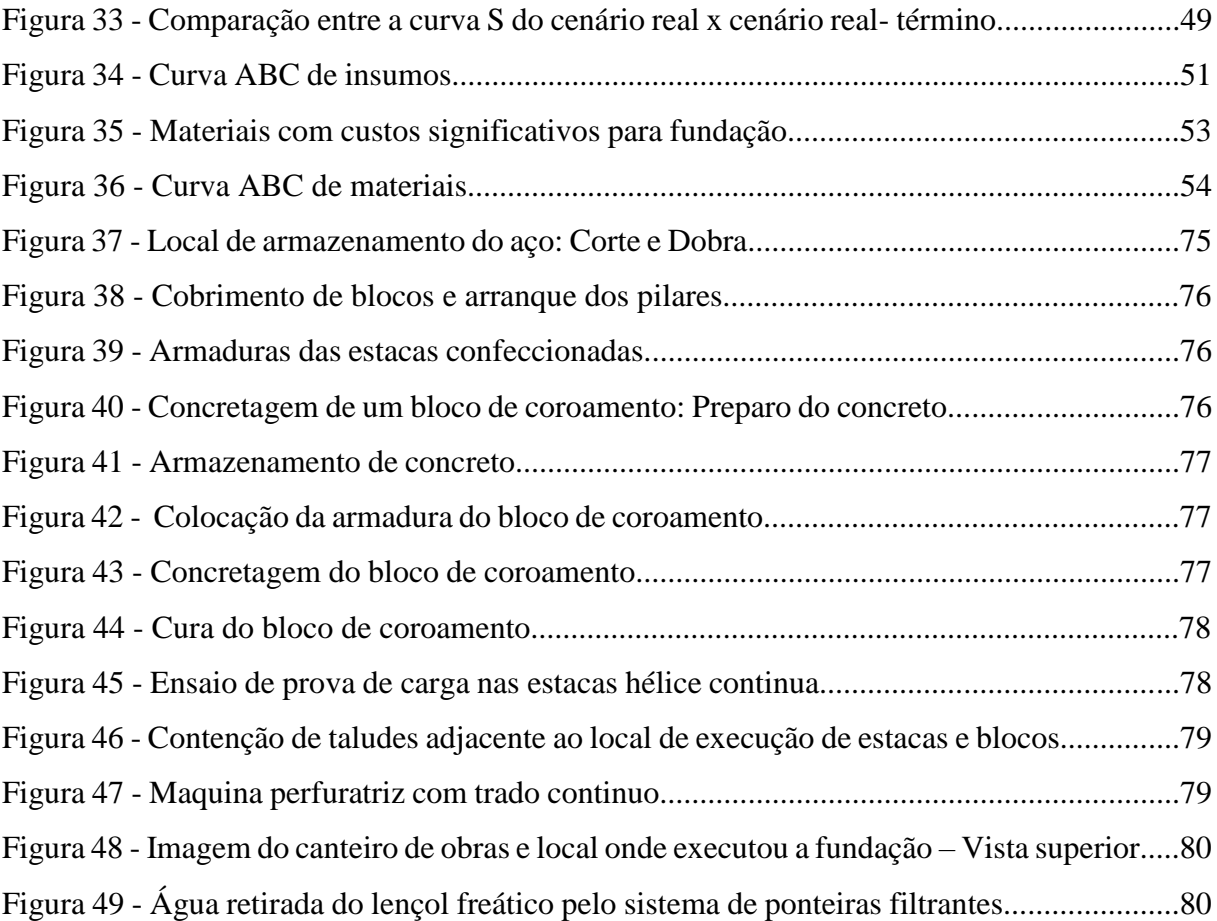

# **LISTA DE ABREVIATURAS E SIGLAS**

- ABNT- Associação brasileira de normas técnicas
- ANSI *American National Standard Institute*
- AVA Análise do valor agregado
- C/SCSC *Cost/Schedule Control System Criteria*
- CEULP- Centro Universitário Luterano de Palmas
- CR *-* Custo Real
- EVM Earned Value Management
- IDC Índice de Desempenho de Custo
- IDP Índice de Desempenho de Prazo
- ISO *International Organization for Standardization*
- NDIA National Defense Industrial Association
- NBR Norma Brasileira
- TO -Tocantins
- ULBRA- Universidade Luterana do Brasil
- VA Valor Agregado
- VC Variação de Custo
- VP Valor Previsto
- VPr Variação de Prazo

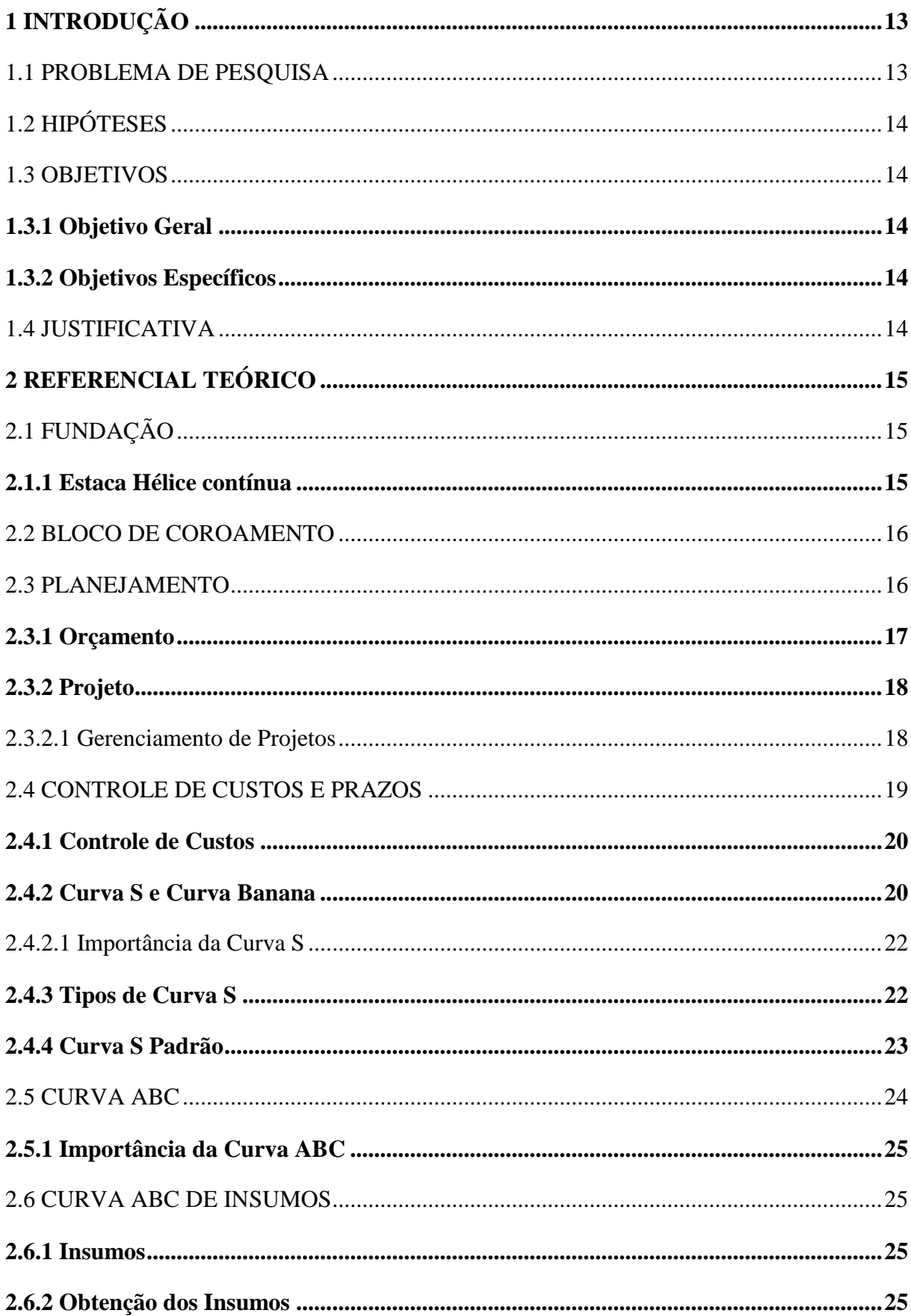

# **SUMÁRIO**

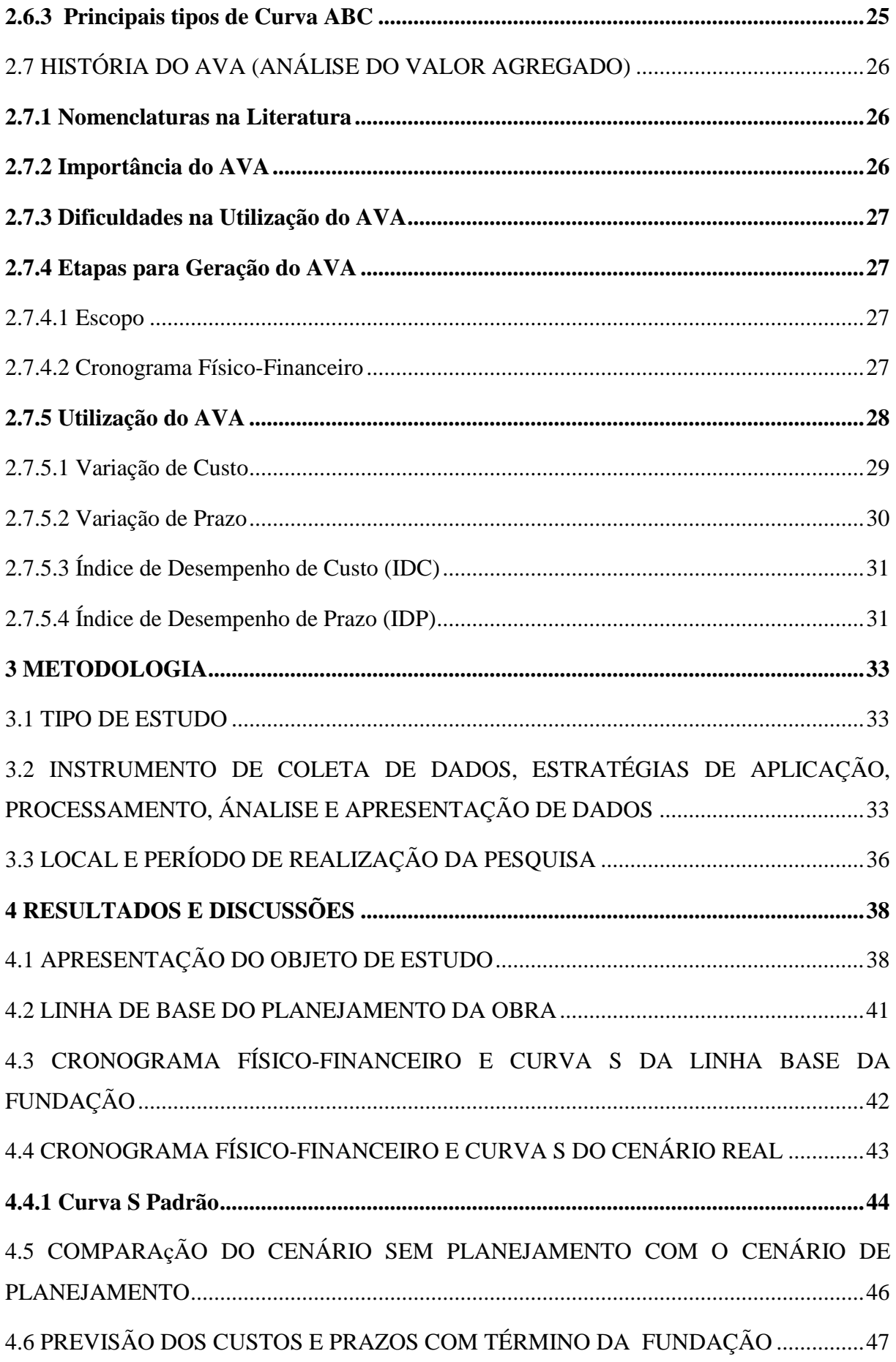

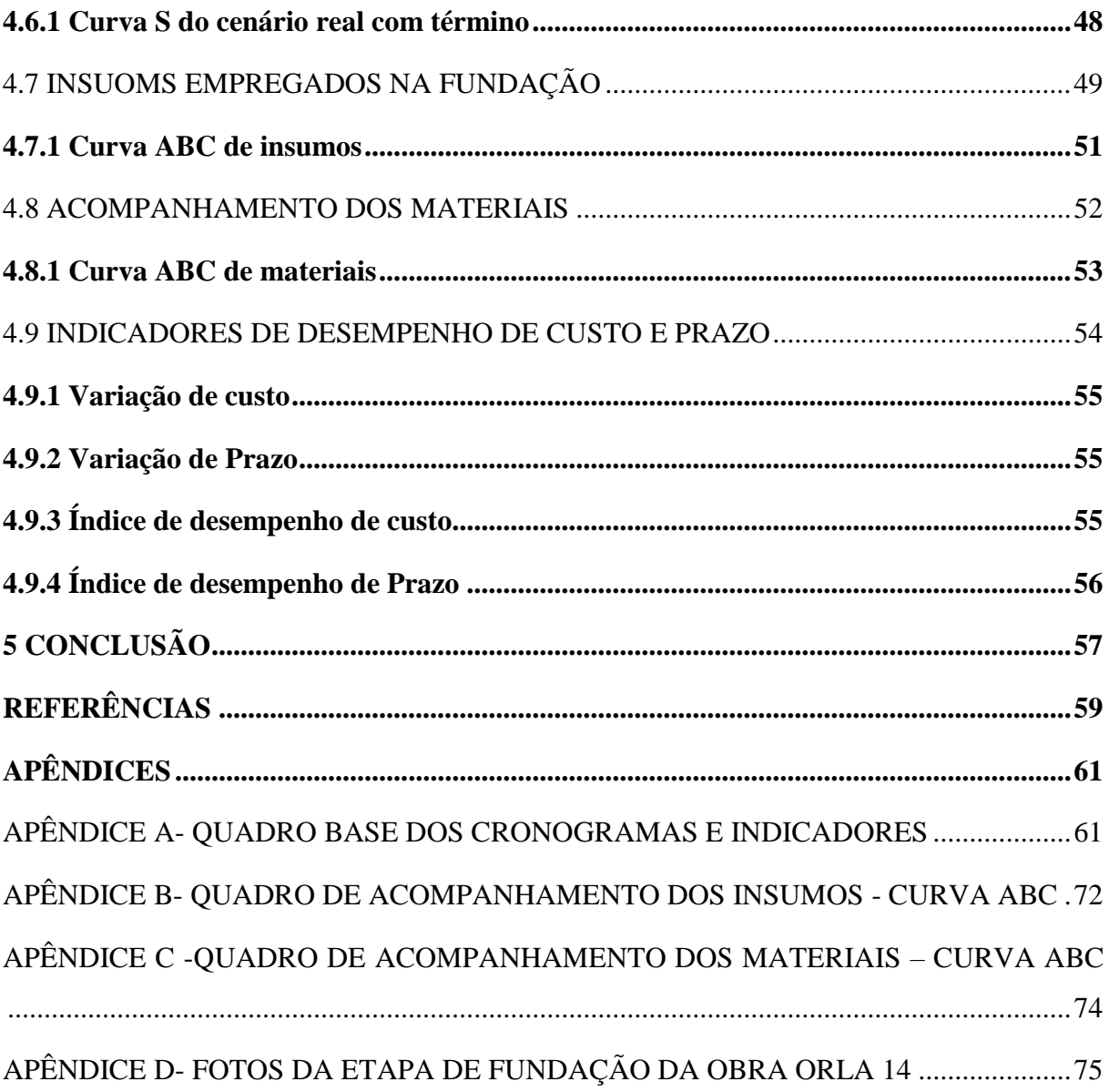

# <span id="page-13-0"></span>**1 INTRODUÇÃO**

Pretende-se demonstrar que o conhecimento na área de planejamento e gestão de obras, são indispensáveis para o bom desempenho da profissão de engenharia. Para ser um bom engenheiro não basta apenas dimensionar estruturas e sistemas de obras com excelência, necessita-se saber gerenciar equipes, tempo e dinheiro, pois esse é o diferencial que fará com que o engenheiro economize dinheiro para seu cliente, seja essa pessoa física ou jurídica, e entregue a obra com qualidade na data planejada. Com isso o profissional garante a efetividade do seu trabalho e a satisfação do cliente.

No gerenciamento de projetos, faz-se necessário aplicar e integrar cinco grupos de processos: iniciação, planejamento, execução, monitoramento e controle e encerramento. Ou seja, gerenciar obras é aplicar conhecimentos, ferramentas e técnicas para atender ao objetivo proposto pelo projeto. (*PROJECT MANAGEMENT INSTITUTE*,2013).

Ferramentas importantes no planejamento e gerenciamento de obras devem ser utilizadas para garantir o cumprimento dos custos e prazos, como por exemplo curva ABC, curva S e indicadores de desempenho.

Diante dessa situação, este estudo, buscará verificar a efetividade do planejamento por meio das ferramentas de planejamento e gerenciamento de obras, em relação ao orçamento da etapa de fundação, de uma obra de alto padrão denominada Orla 14, que possui 32 pavimentos e se situa em Palmas- TO.

Na obra em questão foi executada uma fundação de estacas do tipo hélice contínua. Esse tipo de fundação se classifica como fundação indireta ou profunda, pois a carga é transferida por efeito do atrito lateral do elemento com o solo e por meio de um fuste. As estacas que foram utilizadas na obra têm diâmetros de 350mm,400 mm e 700mm.

Esta pesquisa não tem o objetivo de explanar sobre fundação pois o intuito deste trabalho como dito acima é verificar a efetividade de ferramentas de planejamento e gerenciamento de obras nesta etapa.

# <span id="page-13-1"></span>1.1 PROBLEMA DE PESQUISA

O controle das variáveis custos e prazos é essencial para propiciar que um empreendimento fique próximo ao esperado pela linha de base do planejamento do início até o fim do prazo construtivo determinado pelo projeto.

Existe inúmeras obras que não conseguem cumprir os prazos de tempo e custos propostos e outras que nem chegam a ser finalizadas. É comum gestores observarem problemas graves em estágio avançado na execução do projeto, de forma que algumas vezes não há tempo para propiciar ações corretivas para minimizar os desastres que ocorreram. (OLIVEIRA,2003).

Tendo em vista os problemas causados pela falta de planejamento, esse trabalho objetiva responder à seguinte pergunta: "Como as ferramentas de planejamento e gerenciamento de obras podem contribuir para execução conforme planejado da fundação da obra Orla 14, situada em Palmas? ".

# <span id="page-14-0"></span>1.2 HIPÓTESES

O planejamento e controle adequado podem ser fatores determinantes para o cumprimento das metas financeiras e dos prazos.

O uso de ferramentas de gerenciamento e planejamento de obras podem contribuir para controlar as variáveis custo e prazo de um empreendimento.

# <span id="page-14-1"></span>1.3 OBJETIVOS

#### <span id="page-14-2"></span>**1.3.1 Objetivo Geral**

Analisar, através de ferramentas de planejamento e gerenciamento de obras, a execução da obra de fundação do edifício Orla 14, situado em Palmas- TO.

#### <span id="page-14-3"></span>**1.3.2 Objetivos Específicos**

- Definir linha de base de planejamento da obra;
- Verificar os insumos empregados no processo de execução da etapa de fundação, desde o recebimento até aplicação do serviço realizado;
- Avaliar os indicadores de desempenho de custo e prazo;

# <span id="page-14-4"></span>1.4 JUSTIFICATIVA

Diante do imenso número de obras que não conseguem cumprir as metas contidas em seus orçamentos, há relevância em se estudar ferramentas de planejamento e gerenciamento de obras, que permitem avaliar etapa por etapa de uma obra e avaliar se os itens referentes a prazos e financeiros estão sendo cumpridos.

Se o uso dessas ferramentas se tornar um "hábito" em obras, o controle do andamento de determinada obra nos quesitos prazo e financeiro estará sempre dentro das condições estabelecidas pelo orçamento, de forma que aquele conceito cultural de que "obra sempre atrasa um pouco" em relação ao planejado poderá ser substituído por "se houve atraso em determinado empreendimento houve falha no planejamento".

# <span id="page-15-0"></span>**2 REFERENCIAL TEÓRICO**

### <span id="page-15-1"></span>2.1 FUNDAÇÃO

Segundo Barros (2011) fundação são elementos estruturais com a função de transmitir ao terreno carga provenientes da estrutura, de modo que devem ter a resistência adequada para suportar as tensões advindas dos esforços solicitantes. As fundações segundo Barros (2011) podem ser classificadas em fundação rasas ou diretas ou fundações indiretas ou profundas. Como a fundação que foi executada na obra era do tipo indireta ou profunda, o trabalho delimitou seu estudo apenas a esta classificação.

A NBR 6122(1996) define fundação profunda como elementos de fundação que transmitem a carga ao terreno pela base, por sua superfície lateral ou pela combinação das duas. São assentadas no terreno em profundidade superior ao dobro da menor dimensão em planta e que possuam no mínimo três metros de profundidade. Neste tipo de fundação se destaca as estacas, tubulões e caixões.

Segundo NBR 6122 (1996), estaca é um elemento de fundação profundo que durante a sua execução por ferramentas e equipamentos não ocorre a descida de pessoas. Os materiais empregados normalmente são madeira, aço, concreto pré-moldado, concreto moldado in situ ou misto.

As estacas são elementos com elevada esbeltez, implantadas no solo por meio de percussão ou com a perfuração do solo com posterior concretagem, de modo que podem classificar em cravadas e escavadas. Outras formas usuais de classificação são em pré-moldadas e moldadas in loco. No tipo de estaca pré-moldada, independentemente do tipo de material utilizado, seja concreto, aço, madeira a técnica de implantação no solo ocorre por cravação seja a percussão ou estática. Já as moldadas in loco a técnica de implantação no solo de diversos modelos de estacas utilizadas nessa classificação, como por exemplo, do tipo Strauss, com broca mecânica, hélice continua, barrete e estacão, raiz ocorrem por escavação com exceção da estaca tipo Franki que é implantada no solo por cravação. (JOPPERT JR,2007)

# <span id="page-15-2"></span>**2.1.1 Estaca Hélice contínua**

Este tipo de estaca foi desenvolvido nos EUA e difundida em toda Europa e Japão na década de 80 e foi executada pela primeira vez no Brasil em 1987 com equipamentos desenvolvidos pelo nosso país. A partir da década de 90 o mercado brasileiro foi invadido por maquinas importadas do continente europeu, principalmente Itália. (SAES et al,1998)

A estaca tipo Hélice contínua conquistou o mercado da construção civil, devido a inúmeras vantagens que apresentam em relação as demais estacas, que vão desde a grande velocidade de execução a diminuição considerável de vibrações e ruídos. Outra vantagem desta técnica é possuir o custo da mão de obra competitiva. Como desvantagem tem-se a impossibilidade de arrasamento das estacas e perdas consideráveis de concreto que giram em torno de 20%. (JOPPERT JR,2007)

As fases de execução da estaca continuam são perfuração do terreno com máquinas perfuratrizes equipadas com trado contínuo, concretagem simultânea a extração da hélice do equipamento do terreno e colocação de armação. (JOPPERT JR,2007)

Uma situação que pode ocorrer no processo de execução da estaca hélice contínua como no emprego de qualquer tipo de fundação é a necessidade de se rebaixar o lençol freático seja temporariamente ou permanentemente. Há vários métodos para proceder o rebaixamento do lençol de agua como utilização de poços superficiais, valas e trincheiras drenantes, ponteiras filtrantes, poços profundos com emprego de injetores, etc. que devem ser adotados de acordo com a natureza do solo, levando em consideração fatores como permeabilidade e drenabilidade. (SAES et al,1998)

Destaca-se que para escavações rasas, onde necessita-se de rebaixamento de até 6 m do lençol de água é convencional adotar um sistema de ponteiras filtrantes. Esse sistema constitui de poços na qual se instala ponteiras conectadas a conectores e estes se ligam o um conjunto de bomba centrifuga mais bomba de vácuo. As ponteiras mais utilizadas no Brasil são feitas de tubos de aço galvanizado ou PVC. (SAES et al,1998)

# <span id="page-16-0"></span>2.2 BLOCO DE COROAMENTO

Quando se executa fundação do tipo estaca e tubulões, tem-se a necessidade da utilização de outro elemento estrutural denominado bloco de coroamento ou bloco sobre estacas. (OLIVEIRA,2009)

Os blocos são estruturas de volume que tem a função de distribuir a carga de pilares a elementos de fundações profundas tais como estacas e tubulões. (ALVA,2007)

Já a NBR 6118 define blocos sobre estacas como sendo estruturas de volume utilizadas para transmitir as cargas de fundação as estacas e tubulões.

# <span id="page-16-1"></span>2.3 PLANEJAMENTO

Segundo Mattos (2010) planejamento de uma obra é uma das principais características do gerenciamento, que é um conjunto composto por diversas atividades, como orçamento, compras, comunicações, gestões de pessoas, etc. Para realizá-lo de forma correta, utiliza-se de ferramentas importantes para acompanhar as ações que ocorrem na obra e comparar com o planeamento referencial ou linha de base, com isso é possível tomar atitudes rápidas quando algum desvio é detectado.

Os processos de planejamento e controle passam a cumprir papéis fundamentais para sobrevivência de qualquer empresa. Estudos publicados no Brasil e no exterior comprovam que deficiências no planejamento e controle de obras estão entre as principais causas da baixa produtividade dos empreendimentos, das elevadas perdas e das baixas qualidade dos produtos construídos. (MATTOS,2010)

É rotineiro em nossa sociedade escutar desculpas por falhas e prejuízos acarretados às empresas, com argumentos de que em obras de grande porte o roteiro do planejamento é diferente. Na verdade, essa justificativa não procede, visto que no planejamento de uma obra grande ou pequena o roteiro a se seguir no planejamento é o mesmo, muda apenas a escala. (MATTOS, 2010)

Gonzáles (2008) explana que planejamento na construção consiste na organização para se construir, com base no orçamento e programação de obras. Será destacado a seguir dois tópicos essenciais que devem conter em todo planejamento que são o orçamento e projeto.

#### <span id="page-17-0"></span>**2.3.1 Orçamento**

Segundo Xavier (2008), orçamento é um produto definido, que informa quando custa para realizar determinado produto ou serviço, o objeto a ser realizado, as condições necessárias para realização do produto ou serviço. É também a base da fixação do preço de determinado produto ou empreendimento e é uma das mais importantes áreas do setor da construção civil.

Como o orçamento é realizado antes da realização do produto ou serviço, deve-se realizar muitos estudos para buscar ter uma estimativa de custo mais próximo do visto na realidade e com isso o construtor pode atribuir o preço de venda mais justo. (MATTOS,2006)

O orçamento é determinado somando os custos diretos (mão de obra de operários, materiais e equipamentos) com os custos indiretos (equipes de supervisão de apoio, despesas gerais do canteiro de obras, taxas, etc), acrescentando ainda nesse somatório os impostos e o lucro para determinar o preço de venda. (MATTOS,2006)

Segundo Mattos (2006), o orçamento apresenta três atributos que são: aproximação, especificidade e temporalidade.

Por se basear em previsões, qualquer orçamento é feito de forma aproximada. Quando um profissional executa um orçamento, não pretende acertar os valores e prazos de forma exata, buscam chegar num valor que seja o mais aproximado possível. Com isso, observa-se que um orçamento não busca ser exato, e sim preciso. Quanto mais detalhado e criterioso for realizado um orçamento, mais preciso serão os valores e datas estimadas.

Embora um orçamentista tenha situações semelhantes para se elaborar um orçamento, cada orçamento é específico e está diretamente relacionado ao perfil da empresa e às condições locais. Como exemplo, posso dizer que o orçamento de uma casa em uma cidade é diferente do orçamento de uma casa idêntica em outra. Portanto, por mais parecido que sejam as situações a se orçar, não se pode falar em orçamento padronizado ou generalizado, pois cada caso possuirá suas particularidades.

Um orçamento realizado a tempos atrás não possui validade no presente, pois nossa sociedade em períodos curtos de tempo passa por flutuação no custo dos insumos, criação ou alteração de encargos sociais e trabalhistas, evolução de métodos construtivos, diferentes cenários financeiros e gerenciais. Logo, ajustes devem ser realizados se um orçamento acontecer em determinada data e a obra for executada anos depois.

# <span id="page-18-0"></span>**2.3.2 Projeto**

Projeto é um esforço realizado ao longo de um período de tempo, com intenção de criar produtos, esforços, e obter resultados únicos, de forma que, por possuir caráter temporário, possui um início e fim. O fim de um projeto é concretizado quando se atinge os objetivos propostos ou quando o cliente (financiador) pede a interrupção do mesmo. (*PROJECT MANAGEMENT INSTITUTE*,2013).

Segundo Braga (2003) projeto é um empreendimento temporário que proporciona um produto ou serviço único. É também conduzido por pessoas, possuindo início e fim determinados, de forma a buscar atender as metas de prazos, custos e qualidades estabelecidas.

A NBR ISO 1006 (2000) diz que projeto é um processo único definido, consistindo por grupos de atividades coordenadas que possuem data de início e termino planejado para atender certos requisitos dentro de limitações de tempo, custos e recursos.

#### <span id="page-18-1"></span>2.3.2.1 Gerenciamento de Projetos

A NBR ISO 1006 (2000) explana que gerenciamento de projetos incluem planejamento, organização, supervisão e controle de todas as partes de um projeto, em um processo continuo para garantir a eficácia esperada. Para isso os projetos e objetivos da gestão da qualidade são aplicadas em todos os processos do gerenciamento de projetos.

Gerenciamento de Projetos é aplicar ferramentas, habilidades e conhecimentos para atender o propósito do projeto. O gerenciamento ocorre através da aplicação e integração de 47 processos que são agrupados em cinco grupos de processos: Iniciação, Planejamento, Execução, Monitoramento e Controle e Encerramento (*PROJECT MANAGEMENT INSTITUTE*,2013).

Estes cinco grandes grupos são necessários a qualquer tipo de projeto, interagem muito bem entre si e possuem dependências claras. Estes grupos estão vinculados por entradas e saídas, de forma que o resultado de um processo, transforma-se na entrada do outro processo.

Esses grupos não são fases do ciclo de vida de um projeto, de modo que em uma única fase posso encontrar todos esses grupos (*PROJECT MANAGEMENT INSTITUTE*,2013).

Compõem o grupo de processos de iniciação os utilizados para definir o projeto ou uma nova fase deste e obter autorização para iniciar o projeto, sabendo de antemão os recursos que estão comprometidos. Nesse processo define-se o gerente do projeto, e alinha-se com os patrocinadores e demais partes interessadas o escopo e objetivos do projeto, analisa-se possiblidades para o sucesso e participação de cada membro. O uso do processo de iniciação em cada fase, ajuda a manter o foco do projeto e se o mesmo deve ser dado prosseguimento, ser adiado ou interrompido (*PROJECT MANAGEMENT INSTITUTE*,2013).

O grupo de processos de planejamento é composto por processos que visam estabelecer o escopo total do esforço, definir os objetivos, refinar e propor um plano de gerenciamento, com os documentos necessários para atingir os objetivos com sucesso. Quando esse grupo é bem realizado, fica fácil contar com a participação de todos os membros, pois ficará claro o caminho que deve ser trilhado para garantir as metas propostas (*PROJECT MANAGEMENT INSTITUTE*,2013).

No grupo de execução, estão processos que de maneira coordenada visam concluir o plano de trabalho. Nele ocorre a coordenação de pessoas, recursos, a gerencia de expectativas e também a própria execução de atividades em conformidade com o plano de gerenciamento com o objetivo de cumprir o proposto no projeto (*PROJECT MANAGEMENT INSTITUTE*,2013).

São os processos de acompanhamento, análise, organização e desempenho onde se busca medir e analisar se o realizado está dentro do planejado. Por meio desse processo, podese monitorar as atividades em relação a linha de base, promover ações preventivas e corretivas, ou se necessário mudar o plano de ação. (*PROJECT MANAGEMENT INSTITUTE*,2013).

Consiste nos Processos executados para finalizar todas as atividades de todos os grupos do gerenciamento, buscando encerrar o projeto, fase ou obrigações contratuais. Esta etapa define formalmente o encerramento do projeto ou fase *(PROJECT MANAGEMENT INSTITUTE*,2013).

#### <span id="page-19-0"></span>2.4 CONTROLE DE CUSTOS E PRAZOS

Dos cinco grupos de processos de gerenciamento, no grupo de execução dos processos e no grupo de processos de monitoramento e controle, se encontram os processos que devemos utilizar para gerenciar tempos e custos num empreendimento (*PROJECT MANAGEMENT INSTITUTE*,2013).

#### <span id="page-20-0"></span>**2.4.1 Controle de Custos**

A organização e execução de uma obra exigem atenção em diversas áreas, principalmente no planejamento e controle. (XAVIER,2008)

Segundo Xavier (2008), controlar determinado empreendimento é medir o resultado de uma operação e comparar com o que tinha sido pré-estabelecido de forma a observar se a mesma atende as margens de segurança pré-estabelecidas.

O controle de custos faz parte do conceito econômico, pois são estimativas das receitas e despesas, não envolvendo dinheiro diretamente. (XAVIER,2008)

Controle de custos em um empreendimento são obrigações contratuais que devem ser cumpridas, de forma que deve haver um controle rigoroso para atender o orçamento planejado. (XAVIER,2008)

#### <span id="page-20-1"></span>**2.4.2 Curva S e Curva Banana**

Uma das etapas mais importante de um planejamento, para se garantir o sucesso de um empreendimento é a de controle de custos, onde se verifica se os custos, juntamente com os prazos contidos no orçamento, foram atendidos.

Os recursos, trabalho e custos de um projeto, geralmente apresentam um ritmo lentorápido-lento, que quando colocados em uma curva se assemelha a curva de Gauss. (MATTOS,2010). A figura 1 demonstra a curva de Gauss Genérica.

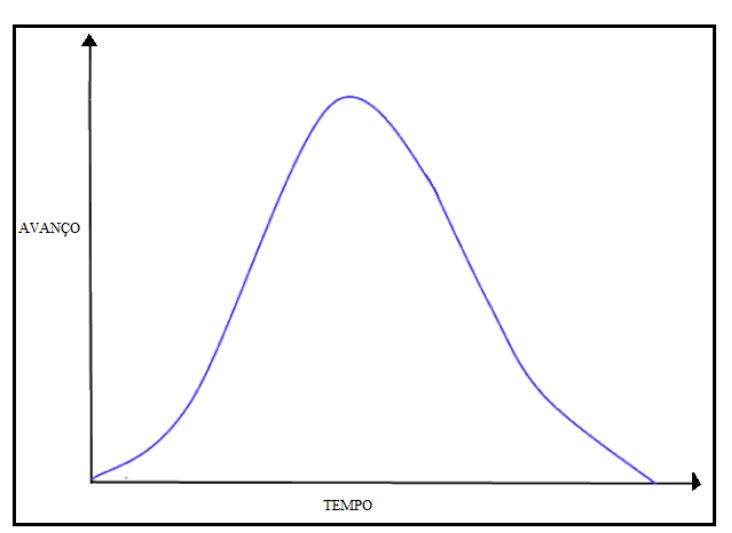

Figura 1- Curva de Gauss Genérica

Fonte: Adaptado de Mattos (2010)

Quando se acumula os custos ou o trabalho em função do tempo, a curva apresentará um formato da Letra S, daí o nome Curva S. (MATTOS,2010). A figura 2 demonstra um exemplo de curva S.

Figura 2 – Curva S genérica

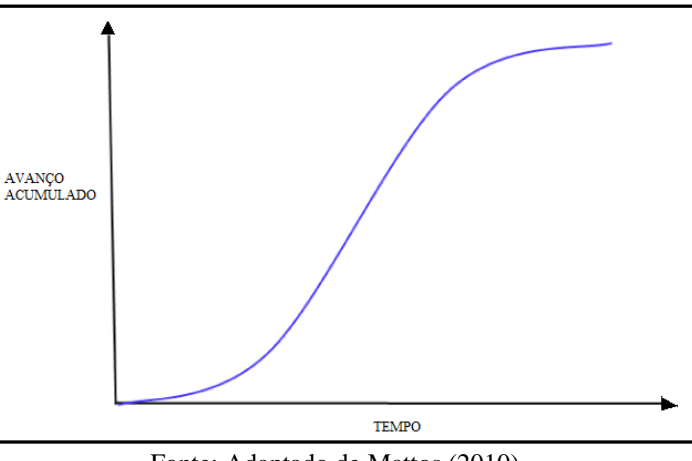

Fonte: Adaptado de Mattos (2010)

A curva S, pois possui fácil leitura e serve para acompanhar projetos simples a complexos, de modo a permitir tomar decisões gerenciais rápidas e corretas quanto a desembolsos e fluxos de caixa (MATTOS,2010).

A curva S é uma ferramenta útil no controle de custos, e seu uso permite comparar o custo planejado e executado, com o intuito de que os custos e prazos feche com o orçado. (GLIDUGLI FILHO,2008 apud SILVA,2009).

A cada curva individual de uso acumulado do recurso, em razão do seu formato, dá-se o nome de curva S. A curva é sempre crescente, de forma que em sua abscissa estará o tempo decorrido de uma atividade e na ordenada y, estarão os recursos acumulados, que podem ser de avanço ou custos da obra. Com o uso do cronograma em mãos posso plotar as curvas referentes aos cronogramas mais cedo e tarde, de forma que o aspecto final das curvas, se assemelha a uma banana, com isso surge o nome curva S em Banana. (MATTOS,2010). A figura 3 demonstra um exemplo da análise da curva banana.

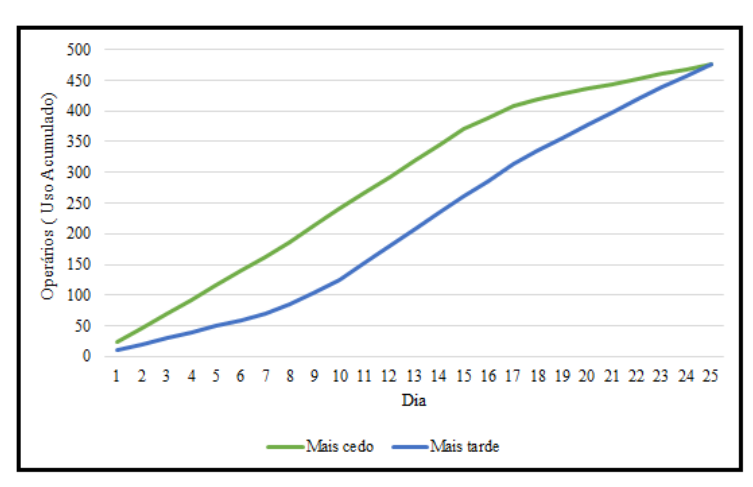

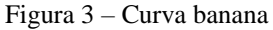

Fonte: Adaptado de Mattos (2010)

O gráfico em banana permite análises rápidas, de forma a tomar medidas corretivas ou preventivas para controlar custos e tempo. Ao utilizar o gráfico em banana baseado no cronograma com datas mais cedo para as atividades, os gastos são maiores no início, porém tenho folgas de segurança garantidas a um custo inicial alto. (MATTOS,2010)

Ao utilizar o gráfico em banana com base em um cronograma de datas mais tarde, obtenho custos iniciais mais baixos no início, porém elimino folgas. Com isso aumento a quantidade de caminhos críticos, de modo a elevar os riscos de atrasar a obra. Outro aspecto relevante é que na etapa final os gastos a serem desembolsados são maiores. (MATTOS,2010) 2.4.2.1 Importância da Curva S

<span id="page-22-0"></span>No universo moderno os projetos são longos e contemplam diversas atividades, com isso o planejador e gerente de projeto precisam verificar o avanço da obra. Como quantitativamente não tem como verificar o andamento da obra por não ser possível somar unidades de medidas diferentes, deve procurar parâmetros para verificar isso, como exemplo, custo (dinheiro) ou trabalho (homem hora). (MATTOS,2010)

#### <span id="page-22-1"></span>**2.4.3 Tipos de Curva S**

Segundo Mattos (2010) podemos ter dois parâmetros para montar a curva S, que são o trabalho (homem-hora) e o custo (dinheiro), consequentemente há dois tipos de Curva S, onde cada uma utiliza de um destes parâmetros. Com base nessas variáveis, existem dois tipos principais de Curva S que são a curva S de trabalho e a curva S de custos.

Na curva S de trabalho o parâmetro a ser acumulado nesse modelo de curva S é o trabalho, em função do tempo. (MATTOS,2010). A figura 4 demonstra um exemplo de curva S de trabalho, baseado no histograma de Hh e trabalho acumulado.

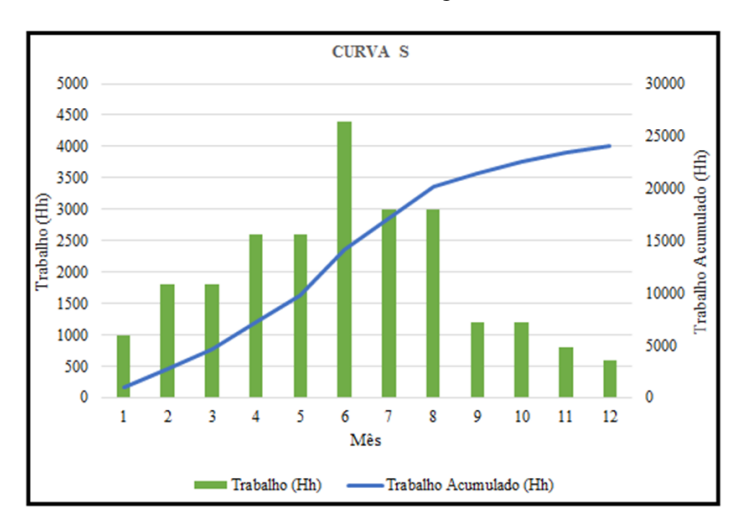

Figura 4- Curva S de trabalho, baseado no histograma de Hh e trabalho acumulado

Fonte: Adaptado de Mattos (2010)

Na curva S de custos, o parâmetro a ser acumulado nesse modelo de curva S é valor material de cada atividade, de forma a considerar os insumos: materiais, mão de obras e equipamentos em função do tempo. (MATTOS,2010). A figura 5 demonstra um exemplo de curva S de custos, baseado no histograma de custo e custo acumulado.

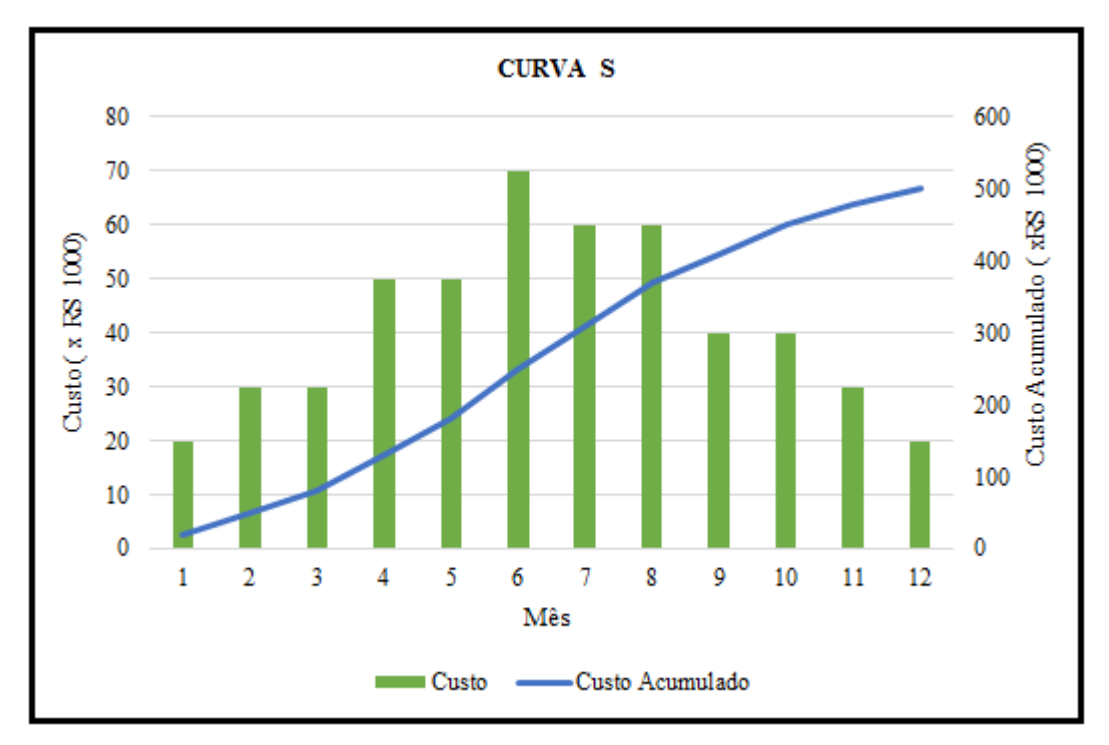

Figura 5 – Curva S de custos, baseado no histograma de custo e custo acumulado

Fonte: Adaptado de Mattos (2010)

### <span id="page-23-0"></span>**2.4.4 Curva S Padrão**

Na falta de dados ou num projeto preliminar, é interessante gerar uma curva S padrão (teórica) com o uso de uma equação matemática com o intuito de estimar o avanço do empreendimento. (MATTOS,2010)

Demonstra-se que a fórmula geral da curva S é dada pela equação (1).

% Acum(n)= 
$$
1 - \left[1 - \left(\frac{n}{N}\right)^{\log 1}\right]^s
$$
 (1)

Onde:

%acum(n)=avanço acumulado (em %) até o período n;

n= Número de ordem do período;

N= prazo(número total de períodos);

I= Ponto de Inflexão (mudança de concavidade da curva)

S= Coeficiente de forma(depende do ritmo e da particularidade da obra).

Outra situação que a curva S padrão é interessante é quando o planejador quer comparar a curva S do projeto com um parâmetro teórico, de forma que ao colocar as duas curvas no mesmo gráfico, pode observar a distância que está o avanço previsto para um avanço perfeitamente equilibrado (MATTOS,2010).

Segundo Mattos (2010), se a curva do projeto ficar à esquerda da curva padrão, significa que no cronograma foi previsto alta concentração de atividades para o início, de modo que o custo/trabalho se acumula mais no início do que no final. Já se a curva do projeto ficar à direita da teórica significa que o cronograma tem alta concentração de atividades na etapa final do projeto, com isso o custo/trabalho se acumula mais na reta final do cronograma. A figura 6 demonstra um modelo de comparação entre a curva S do projeto e S padrão.

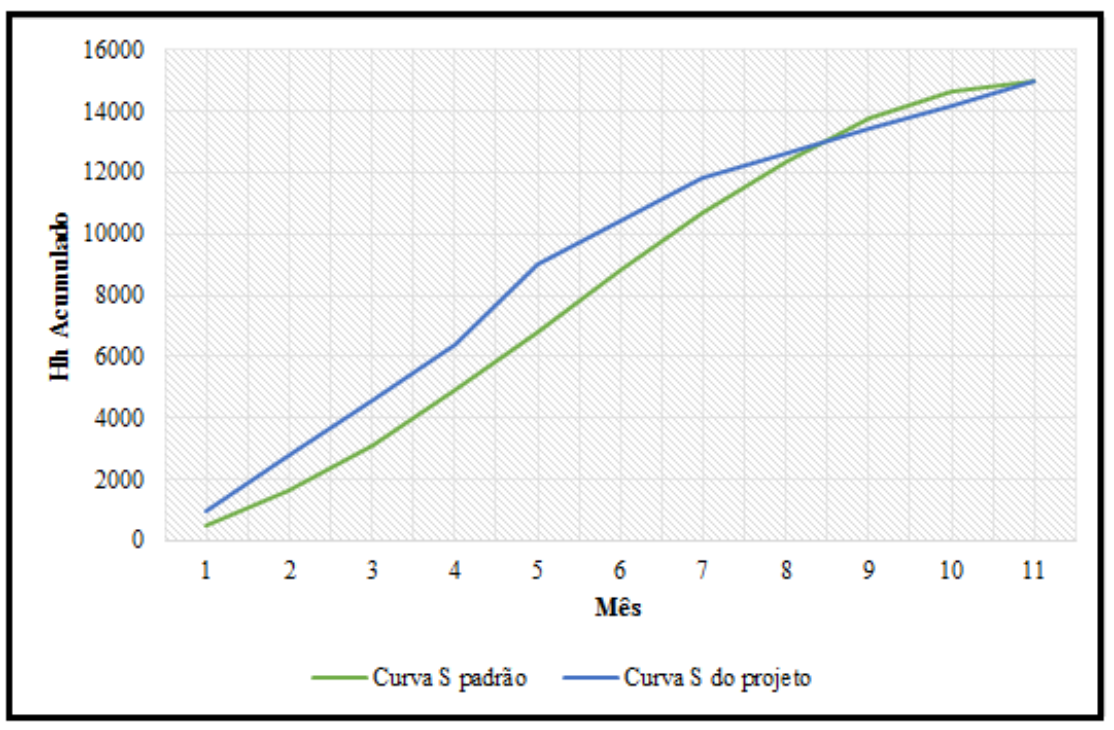

Figura 6- Curva S do Projeto e S Padrão

Fonte: Adaptado de Mattos (2010)

# <span id="page-24-0"></span>2.5 CURVA ABC

O surgimento da curva ABC ou curva 80-20 é atribuída a Vilfredo Pareto, um renascentista italiano do século XIX. No ano de 1987, ao realizar um estudo sobre distribuição de renda, Pareto notou que a concentração de riqueza não acontecia de maneira uniforme, pois grande parte da concentração (80%) se encontrava nas mãos de uma minoria da população (20%). A partir de então este princípio, se estendeu para outras áreas, como industrias, comércios, etc, sendo mais amplamente utilizado a partir da segunda metade do século XX. (PEREIRA,1999)

Segundo Simões, (2007) no início dos anos 1950, a teoria de Pareto foi adequada por alguns engenheiros de uma empresa dos Estados Unidos da América (EUA) denominada General Eletric (GE), para o controle de estoque dando início ao sistema de análise ABC. Logo a General Eletric foi a primeira empresa a usar a teoria de Pareto no controle de estoques.

# <span id="page-25-0"></span>**2.5.1 Importância da Curva ABC**

Segundo Mattos (2006) é uma ferramenta importante que deve ser utilizada na fase do orçamento, traz benefícios para o orçamentista e engenheiro que irá gerenciar a obra, pois apontam os itens que mais pesam numa obra e são justamente nestes itens que a empresa deve concentrar mais, para obter resultados satisfatórios.

Esta curva é muito usada para gerenciar estoques de empresas, pois orienta os itens do estoque e sua classificação econômico-financeira devido sua importância, de forma que com ao analisar a curva se pode reduzir consideravelmente a quantidade de dinheiro parado em estoque. 2.6 CURVA ABC DE INSUMOS

<span id="page-25-1"></span>A curva ABC de insumos, segundo Mattos (2006) é uma relação de insumos em ordem decrescente de custos, onde no topo estão os principais insumos em relação a custos, e a medida que decrescem os insumos ficam mais insignificativos.

#### <span id="page-25-2"></span>**2.6.1 Insumos**

Segundo González (2008) insumos são os elementos necessários para a construção de uma obra, considerados de forma individual, de forma que as composições unitárias dos insumos para realização de uma tarefa são necessárias para compor os custos de serviços. Existem três categorias de insumos, que são:

A-Materiais (areia, aço, tijolo, etc);

B- Mão de obra (pedreiros, encanadores, serventes, etc);

C-Equipamentos (vibradores, betoneiras, elevadores, etc.)

### <span id="page-25-3"></span>**2.6.2 Obtenção dos Insumos**

Numa obra para se obter a quantidade total de insumos necessários, é necessário multiplicar a quantidade unitária dele em cada etapa de serviços, pela quantidade de serviço a se realizar. Já para obter o custo total de cada insumo é preciso multiplicar o custo unitário, por sua quantidade de serviço a se totalizar (MATTOS,2006)

#### <span id="page-25-4"></span>**2.6.3 Principais tipos de Curva ABC**

A curva ABC de insumos, pode ser subdividida em curva ABC de serviços e curva ABC de insumos, quando quer se focar em determinado tipo de insumo. (MATTOS,2006)

A curva ABC de serviços é um tipo de curva ABC, onde os serviços são organizados em ordem decrescente, com colunas de percentual simples e acumulado. Esse modelo não desce ao nível de insumos, ficando apenas itens da planilha de custo classificados pelo custo total. (MATTOS,2006)

A curva ABC de insumos é um tipo de curva ABC que possui a função de avaliar o impacto da variação dos insumos no custo da obra. (MATTOS,2006).

<span id="page-26-0"></span>2.7 HISTÓRIA DO AVA (ANÁLISE DO VALOR AGREGADO)

O método do AVA é oriundo *Cost/Schedule Control System Criteria(C/SCSC)* que era um conjunto de 35 requisitos estabelecidos pelo departamento de defesa dos Estados Unidos que buscava monitorar contratos por administração ou com algum tipo de incentivo de custos. Apesar de ter sido utilizado em contratos de administração pública, esse modelo demorou ser implantada na construção civil e em organizações privadas. Em 1995,a *National Defense Industrial Association(NDIA)* tomou a iniciativa de reescrever os critérios de valor agregado, onde produziu um novo padrão contendo 32 novos critérios, que foram até reconhecidos pelo notável *American National Standard Institute* na norma *ANSI/EIA* 748. Paralelo a essas ações o congresso americano publicou algumas leis que requeriam de alguma forma análise do valor agregado em projetos. (MATTOS,2010)

#### <span id="page-26-1"></span>**2.7.1 Nomenclaturas na Literatura**

Segundo Netto (2014) a análise do valor agregado é também conhecida como *Earned Value Management* (EVM), ou como Análise de Valor Agregado (AVA). Alguns autores denominam como indicador da curva "S" devido à forma que é representado graficamente. Nesse trabalho será utilizado a nomenclatura AVA.

# <span id="page-26-2"></span>**2.7.2 Importância do AVA**

A AVA é uma das principais ferramentas de controle de gerenciamento de projetos e possui como objetivo fornecer um prévio diagnóstico do projeto, em diversas fases, com isso fornece resultados sobre como andam os custos e prazos do empreendimento, de forma a prever possíveis problemas e possibilitar tomadas de decisões em relação a continuidade ou paralisação de um projeto. (CRESPO,2013)

Segundo Oliveira (2003), é uma excelente ferramenta para controlar projetos, pois proporciona uma visão completa e dinâmica do projeto, onde permite diagnósticos antecipados sobre eventuais problemas, de modo a promover ações corretivas a tempo.

O método AVA compara o valor do trabalho planejado com o concluído, com isso avaliam se os desempenhos de custos e programação atendem ao planejado (MATTOS,2010)

Logo esse gerenciamento com o AVA funciona como alerta, pois permite o gerente do projeto avaliar se o projeto gastou mais dinheiro em determinada tarefa, ou se esse gasto excessivo em determinado serviço foi para propiciar seu adiantamento. (MATTOS,2010)

A análise do valor agregado propicia um valor adicional ao projeto, pois permite ao gerenciador do empreendimento visualizar precocemente os resultados finais. (SPARROW,2000 apud CRESPO,2013)

#### <span id="page-27-0"></span>**2.7.3 Dificuldades na Utilização do AVA**

A AVA encontra dificuldade em ser implantada nos empreendimentos, por possibilitar dificuldade na coleta de dados, baixa velocidade na geração de informação, o que pode não viabilizar o processo de controle do projeto. (CRESPO,2013)

Outra dificuldade encontrada no AVA é em como medir o avanço de certas atividades, pois quando está na presença de serviços mensuráveis basta apenas medir o que foi realizado (ex: alvenaria, forma, etc), porém diante de atividades atemporais, como na cura de concreto ou treinamentos de funcionários, o percentual deve ser calculado em função da duração prevista para cada atividade. (MATTOS,2010)

#### <span id="page-27-1"></span>**2.7.4 Etapas para Geração do AVA**

Segundo MATTOS,2010 o ponto de partida para geração do AVA é o cronograma físico-financeiro, que se baseia no escopo do projeto (EAP) e gera como subproduto a curva S de custos, que é por meio dela que avaliará se o avanço do projeto está dentro do planejado. (MATTOS,2010)

#### <span id="page-27-2"></span>2.7.4.1 Escopo

Segundo, Mattos (2010) escopo é a determinação dos programas de necessidades, isto é, definir o objeto a ser projetado e construído.

Para se definir o escopo na fase de planejamento, deve-se identificar as atividades que compõem a obra, um dos recursos mais utilizados é a estrutura analítica de projeto (EAP), na qual se decompõe a totalidade da obra em atividades menores. A vantagem e grande utilização dessa ferramenta deve-se ao fato de seu uso organizar o processo de desdobramento do trabalho, permitindo que as atividades sejam facilmente verificadas e corrigidas. Logo com seu uso podese identificar todo escopo do projeto. (MATTOS,2010)

Escopo é a definição do que vai ser contratado, de forma a conter a cópia do projeto e especificações técnicas. (XAVIER,2008).

#### <span id="page-27-3"></span>2.7.4.2 Cronograma Físico-Financeiro

Cronograma físico-financeiro é a representação gráfica de como será executada uma obra e deve cobrir todas as fases de execução desde a mobilização e desmobilização do canteiro. (DIAS,2011)

Para Xavier (2008) um dos instrumentos mais utilizados na programação e planejamento de uma obra é o cronograma de barras e o Gráfico de Gantt. De forma que o cronograma de

barras ou o cronograma físico-financeiro mostra-nos a sequência de atividades previstas para realização de um empreendimento em determinado tempo associado aos recursos que devem ser consumidos parara realiza-lo.

Segundo Mattos (2010), o produto final do planejamento é o cronograma, representado sob a forma do gráfico de Gantt.

Gonzáles (2008) diz que no cronograma físico-financeiro o cronograma físico se refere ao desenvolvimento dos serviços na obra, enquanto que o parte financeira do cronograma serve para prever os gastos do serviço ao longo do tempo. A figura 7 demonstra a relação que existe entre escopo e cronograma para se gerar a curva S.

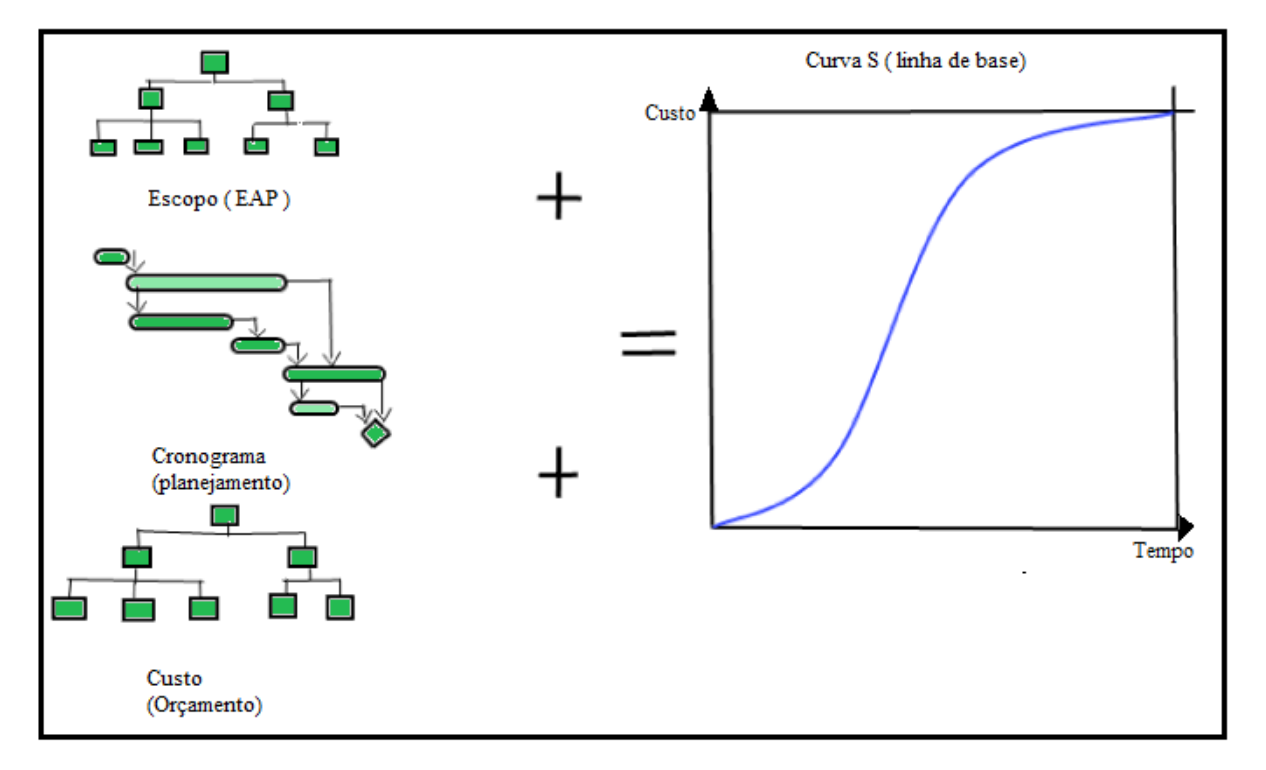

Figura 7 – Relação entre EAP, cronograma e curva S

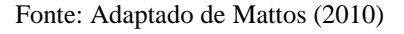

# <span id="page-28-0"></span>**2.7.5 Utilização do AVA**

Segundo Mattos (2010) a análise do valor agregado compara três diferentes fatores: Valor previsto, Valor agregado e Custo real.

- Valor Previsto (VP) É o custo esperado pela linha base do planejamento.
- Valor Agregado (VA) É o custo que deveria ter o serviço com base no orçado. Em outas palavras é verificar quanto deveria ter custado o executado conforme linha base.
- Custo Real (CR) -É o custo real do trabalho realizado. Em outras, palavras, quanto custou o que foi executado. Independe do planejamento e linha base estabelecidos para obra, pois refere-se a realidade física da obra.

Para Mattos (2010), a AVA vem com a utilização da análise de variações de custo (VC) e prazo (VPr) e por meio da análise de índice de desempenho de prazo (IDP) e índice de desempenho de custo (IDC).

### <span id="page-29-0"></span>2.7.5.1 Variação de Custo

O VC é dado pela diferença entre o valor agregado e o custo real, conforme equação (2).

$$
VC = VA - CR
$$
 (2)

O VC é o desvio de quanto o trabalho foi orçado e por quanto foi realizado. Em termos mais simples, VC é a diferença entre quanto deveria ter custado aquilo que foi executado e quanto custou de fato. Ao comparar os valores agregados e realizados, temos uma noção do desempenho do custo do projeto. A figura 8 demonstra um quadro, com os significados da variação de custos.

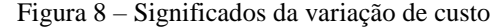

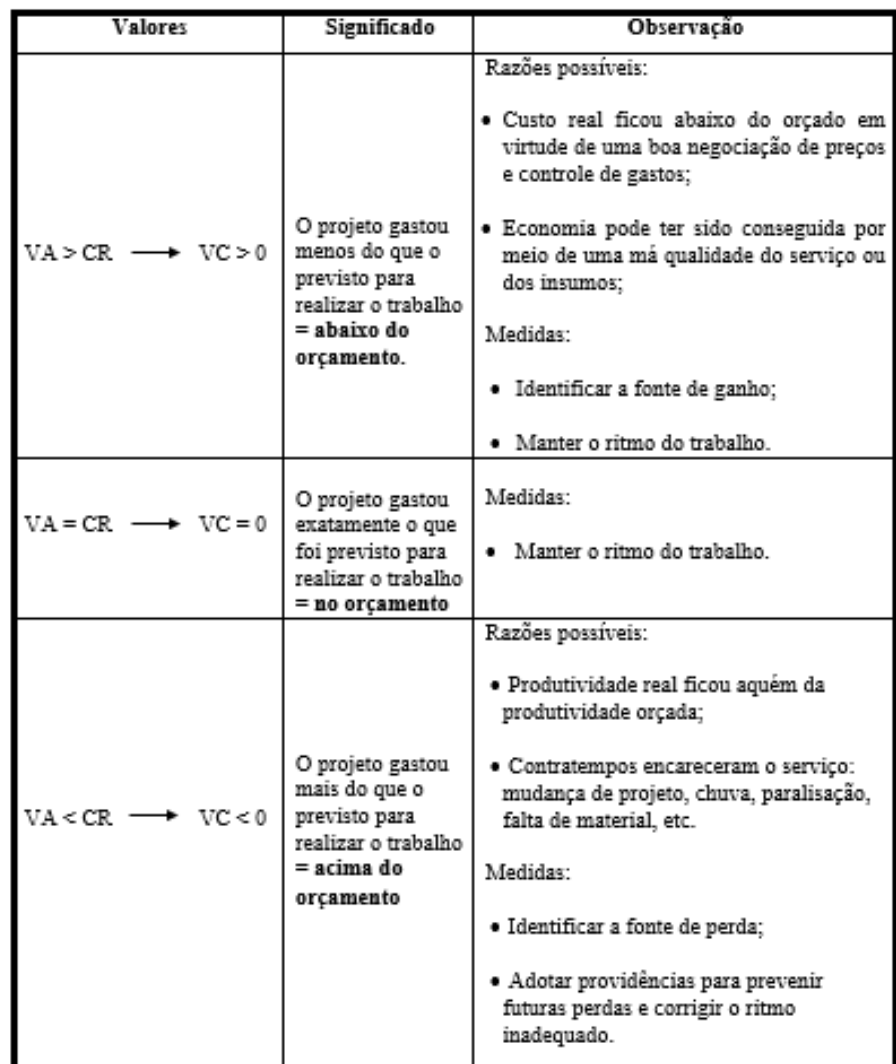

<span id="page-30-0"></span>É dado pela diferença entre o valor agregado e o valor previsto. A equação (3) demonstra isso.

$$
VPr = VA - VP
$$

(3)

A VPr também é conhecida como variação de progresso e representa o desvio entre quanto de trabalho foi produzido até determinada data e quando deveria ter sido produzido de acordo com o planejamento.

Embora seja variação de prazo,essa variação não se da por unidade de tempo e sim na unidade de dinheiro.Logo a VPr proporciona uma idéia de quanto oprojeto esta agregando,seja para mais ou menos,de acordo com o previsto.A figura 9 demonstra um quadro,com os significados da variação de prazo:

| <b>Valores</b>                      | Significado                                                                               | Observação                                                                                                    |  |  |
|-------------------------------------|-------------------------------------------------------------------------------------------|----------------------------------------------------------------------------------------------------|--|--|
| $VA > VP \rightarrow VPr > 0$       | Foi realizado mais<br>trabalho do que o<br>previsto = projeto<br>adiantado.               | Razões possíveis:<br>· Produtividade real superou a<br>orçada;<br>• Projeto andou rápido à custa<br>de serviço malfeito.<br>Medidas:<br>· Identificar a fonte de ganho -<br>talvez a equipe esteja<br>"inchada" demais;<br>• Manter o ritmo do trabalho                                                                                                    |  |  |
| $VA = VP \longrightarrow VPr = 0$   | O trabalho realizado foi<br>exatamente igual ao que<br>havia sido previsto = no<br>prazo. | Medidas:<br>• Manter o ritmo do trabalho.                                                                                                    |  |  |
| $VA < VP$ $\longrightarrow VPr < 0$ | Foi realizado menos<br>trabalho do que o<br>previsto = projeto<br>atrasado                | Razões possíveis:<br>· Produtividade real não<br>conseguiu atingir a orçada -<br>talvez a equipe esteja com<br>gente de menos;<br>• Contratempos atrasaram o<br>projeto: mudança de projeto,<br>chuva, paralisação, falta de<br>material, etc.<br>Medidas:<br>· Identificar a fonte de perda;<br>• Adotar providências para<br>prevenir futuras perdas e para<br>corrigir o ritmo inadequado. |  |  |

Figura 9-Significados da variação de prazo

Fonte:Adaptado de Mattos (2010)

A figura 10 demonstra um quadro ,com as Possíveis combinações de VC e VPr,incluindo o significado do uso dos sinais e interpretações que se pode tirar do projeto:

Figura 10- Interpretação de VC e VPr

| VC VPr | Interpretação                                            |
|--------|----------------------------------------------------------|
|        | Abaixo do orçamento e adiantado no cronograma (em custo) |
|        | Abaixo do orçamento e atrasado no cronograma (em custo)  |
|        | Acima do orçamento e adiantado no cronograma (em custo)  |
|        | Acima do orçamento e atrasado no cronograma (em custo)   |

Fonte: Adaptado de Mattos (2010)

<span id="page-31-0"></span>2.7.5.3 Índice de Desempenho de Custo (IDC)

O IDC é dado pelo quociente entre o valor agregado(VA) e Custo Real(CR). A equação (4) demonstra isso.

$$
IDC = \frac{VA}{CR}
$$

(4)

O IDC mostra qual o percentual do custo real que o valor agregado representa, isto é, a que taxa o projeto conseguiu converter CR em VA. Esse índice fornece uma noção de que distante CR está de VA.

A figura 11 apresenta um quadro com o significado do que representa os valores encontrados pelo IDC.

| Valor                           | Significado                                                                                                    |  |
|---------------------------------|----------------------------------------------------------------------------------------------------|--|
| $VA > CR \rightarrow IDC > 1$   | O custo real foi menor que o orçado para o trabalho realizado<br>→ projeto abaixo do orçamento (mais barato).     |  |
| $VA = CR \rightarrow IDC = 1$   | Até a data, o trabalho foi realizado exatamente com o valor<br>orçado para ele -> no orçamento.                   |  |
| $VA < CR$ $\rightarrow$ IDC < 1 | O trabalho foi realizado a um custo maior que o previsto $\rightarrow$<br>projeto acima do orçamento (mais caro). |  |

Figura 11- Interpretação do IDC

Fonte: Adaptado de Mattos (2010)

<span id="page-31-1"></span>2.7.5.4 Índice de Desempenho de Prazo (IDP)

É dado pelo quociente entre o valor agregado (VA) e o valor previsto (VP). A equação (5) demonstra isso.

$$
IDP = \frac{VA}{VP}
$$

(5)

O IDP mostra o percentual do valor previsto que o valor agregado representa, isto é a taxa que o projeto conseguiu converter o VP em VA. Esse índice fornece uma noção de quão distante VP está de VA.

A figura 12 apresenta um quadro com o significado do que representa os valores encontrados pelo IDP.

<span id="page-32-0"></span>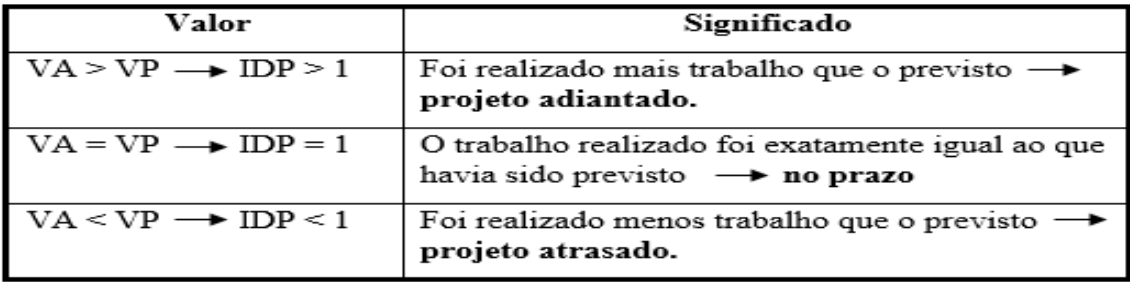

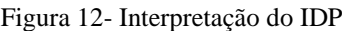

Fonte: Adaptado de Mattos (2010)

#### **3 METODOLOGIA**

#### <span id="page-33-0"></span>3.1 TIPO DE ESTUDO

Quanto ao objetivo metodológico, a pesquisa é exploratória, de natureza mista. Conforme (Goldenberg, 2004) a combinação de metodologias diversas no estudo do mesmo fenómeno tem por objetivo abranger a máxima amplitude na descrição, explicação e compreensão do objeto de estudo. Para isso optou-se por um estudo de caso em um edifício residencial denominado Orla 14, no município de Palmas, Tocantins.

O estudo de caso consiste no estudo profundo e exaustivo de um ou poucos objetos, de maneira que permita seu amplo e detalhado conhecimento, tarefa praticamente impossível mediante outros delineamentos já considerados. (Gil, 2002,54)

Foi realizado um estudo de caso do controle que as ferramentas de planejamento e gerenciamento, curva S, curva ABC e índices de desempenho de custos e prazos propiciam para etapa de fundação de uma obra.

# <span id="page-33-1"></span>3.2 INSTRUMENTO DE COLETA DE DADOS, ESTRATÉGIAS DE APLICAÇÃO, PROCESSAMENTO, ÁNALISE E APRESENTAÇÃO DE DADOS

Durante a execução da etapa de fundação da Obra Orla 14 buscou-se obter informações no orçamento da empresa sobre a previsão de início e término da obra, juntamente com o custo esperado visando obter os valores Previstos (VP), para os índices de desempenho do projeto, de forma que os valores agregados e custos reais foram obtidos ao longo da execução e acompanhamento desta etapa. Com estas informações obtidas, foi possível determinar os índices de desempenho de custo e prazo, pois já se tinham as três variáveis (VP, VA e CR) que foram utilizadas nas equações 2,3,4 e 5 para determinar respectivamente os resultados da variação de custo, variação de prazo, índice de desempenho de custo e o índice de desempenho de prazo. Com os resultados dos índices, foi possível avaliar se a etapa de fundação está dentro do custo e prazo planejado.

A obra foi acompanhada semanalmente, para registrar os materiais que foram comprados para o canteiro pelo setor de compras da empresa. No canteiro houve o acompanhamento dos materiais que foram empregados, desde o recebimento até a execução, de modo que acompanhamento dos insumos para realizar a fundação foi realizada por dois quadros diferentes. Estes dois quadros se originaram de um quadro de coleta de dados. Em um dos dois quadros houve uma subdivisão em outros dois quadros, de modo que isso permitiu acompanhar a obra a nível de insumo e material.

O quadro de coleta de dados era composto por seis campos: item, data que foi realizado o pedido de compra, descrição do produto, quantidade, custo unitário e custo total.

Estes seis campos foram preenchidos também para a mão de obra e equipamentos utilizados na execução do serviço. A informação da quantidade e data de início da mão de obra foram extraídas da ficha de registro de treinamentos admissionais e o custo unitário no contrato de trabalho dos funcionários. Esse quadro foi realizado pelo software Microsoft Excel (2016) conforme demonstra figura 13 e o objetivo dele foi apenas coletar os dados para realizar a organização do acompanhamento dos insumos por meio de outros dois modelos de quadro.

| Item |  | Data do pedido   Descrição   Quantidade   Custo Unitário   Custo Total |  |
|------|--|------------------------------------------------------------------------|--|
|      |  |                                                                        |  |
|      |  |                                                                        |  |
|      |  |                                                                        |  |
|      |  |                                                                        |  |

Figura 13- Quadro de coleta de dados

Fonte: Autor (2017)

O primeiro quadro de acompanhamento dos insumos foi gerado no software Microsoft Excel (2016) conforme figura 14. Foi considerando os dados da planilha, tendo oito variáveis: item, descrição, soma da quantidade de consumo, soma de custo total, percentual (%), percentual acumulado em (%), classificação e influência. Esta planilha serviu como base na montagem da curva ABC.

Figura 14- Quadro base para montagem da curva ABC

|  |  | Percentual<br>(9/6) | Influência<br>(9/6)                                                                                 |
|--|--|---------------------|----------------------------------------------------------------------------------------------------|
|  |  |                     |                                                                                                    |
|  |  |                     |                                                                                                    |
|  |  |                     |                                                                                                    |
|  |  |                     |                                                                                                    |
|  |  |                     | Item Descrição dos serviços   Quantidade   Total (R\$)   Percentual (%)   Acumulado   Classificação |

Fonte: Autor (2017)

Todos os insumos utilizados, foram numerados na coluna item, sendo que cada tipo diferente de insumo representa um item diferente, de forma que ao final do serviço foi possível determinar a quantidade total de diferentes insumos utilizados.

No campo descrição, foi relatado o tipo de insumo utilizado, sendo que a descrição de cada insumo é única.

O total de cada insumo utilizado durante a execução da obra compôs uma linha da coluna Soma de quantidades e o respectivo custo foi registrado no campo Soma de custo total.

Após preenchimento destes cinco itens iniciais, foi necessário organizar os custos da tabela em ordem decrescente, com objetivo de observar os insumos que mais pesaram no orçamento da obra e com isso preparou a planilha para gerar uma curva ABC.

O cálculo do Percentual (%) do custo que cada insumo representa em relação ao valor total desembolsado na etapa de fundação e o cálculo posterior do percentual acumulado foram fundamentais para classificação dos insumos em A, B e C, em conformidade com a teoria de Pareto.

Todos os itens que possuírem valores com até oitenta por cento na coluna de percentual acumulado, foram classificados como A, os que estão na faixa de oitenta a noventa e cinco por cento como B e os que estão na faixa de noventa e cinco a cem por cento, como C.

O campo Influência consiste na razão entre a quantidade de itens de uma classe e a quantidade de itens totais. Dessa forma, insumos pertencentes as mesmas classes possuem o mesmo valor de influência.

Percebe-se que ao final do preenchimento da planilha foi possível verificar quais insumos tiveram custo mais significativo para etapa de fundação verificada.

O modelo do quadro da figura 14 de acompanhamento, foi subdividido em dois quadros baseados no mesmo modelo. A diferença de ambos os quadros foi que um acompanhou todas as quantidades e custos de insumos utilizadas na fundação e o outro acompanhou apenas as quantidades e custos da fundação obtidas dos materiais. Ou seja, o primeiro analisou os insumos mais significativos para a fundação, de forma a indicar onde aconteceram os maiores gastos para toda etapa. Já o outro quadro indicou os materiais que tiveram os maiores custos para etapa de fundação. Foi feito um histograma para demonstrar os materiais mais significativos para fundação.

Com estes dois quadros, foram realizadas duas curvas ABC com o uso do software Microsoft Excel (2016), onde uma curva ABC foi para os insumos e a outra para os materiais. Para construção do gráfico, denominado curva ABC foram utilizadas apenas duas colunas, percentual de itens e o respectivo percentual acumulado.

O segundo quadro para acompanhar os insumos foi realizado pelo software Microsoft Excel (2016) conforme demonstrado na figura 15. Este modelo deixou registrado a quantidade e o custo que determinado insumo teve mensalmente, de modo que possibilitou ver o custo mensal que ocorreu com a fundação.
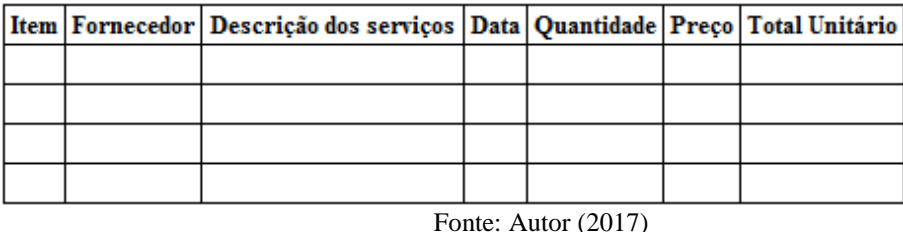

Figura 15- Quadro base para montagem do cronograma do cenário real, curva S do cenário real e avaliação dos indicadores

Com estes custos foi possível realizar o cronograma físico financeiro para o cenário da obra com o uso do software Microsoft Excel (2016), que foi denominado de cenário real. Com base no cronograma físico-financeiro foi realizado a curva S com o uso do mesmo software.

Antes de realizar a curva S do cenário real, com base no orçamento feito pela empresa, foi determinada a linha de base do planejamento, que é os resultados que a empresa esperava seguir em relação a prazo e custo para etapa de fundação. Com base nessa linha base foi montado um cronograma físico financeiro com o uso do software Microsoft Excel (2016). Como o planejamento realizado pela empresa não foi o ideal, denominou-se de cenário sem planejamento ideal. Com base nesse cronograma previsto na linha base da empresa foi realizado a curva S com o uso do mesmo software.

Com a curva S do cenário da linha base e com a curva S do cenário real foi colocado ambas as curvas num gráfico no software Microsoft Excel (2016) para observar se a obra estava dentro do prazo e custo previsto.

Na realização desta curva, no eixo das abcissas foi colocado o mês de referência e no eixo das ordenadas foi colocado os custos acumulados que ocorreram durante o período de execução da etapa de fundação.

Foi realizado também uma curva S Padrão com o uso do software Microsoft Excel (2016), com base na equação 1, com o intuito de demonstrar que é possível realizar uma curva S com poucas informações.

O processamento dos dados conforme descrito anteriormente foi realizado com o uso do software Microsoft Excel (2016) assim como os gráficos das curvas S e curva ABC. 3.3 LOCAL E PERÍODO DE REALIZAÇÃO DA PESQUISA

A obra Orla 14 em que foi realizado o estudo está localizada no Plano Diretor Sul, no bairro Graciosa-Orla 14 na cidade de Palmas- TO e o período de realização da pesquisa foi da data 06/03/2017 onde ocorreu o início da etapa de fundação até a data 15/09/2017 onde houve um acidente na etapa de fundação, que levou um funcionário a óbito e deixou outro gravemente ferido. Até a data verificada, antes do embargo da obra, havia sido executada 95,36% da etapa de fundação. Foi realizado visitas semanais para se providenciar os levantamentos das informações necessárias para realização desta atividade.

A figura 16 demonstra o fluxograma que explica de forma resumida a concepção de como ocorreu este projeto de pesquisa.

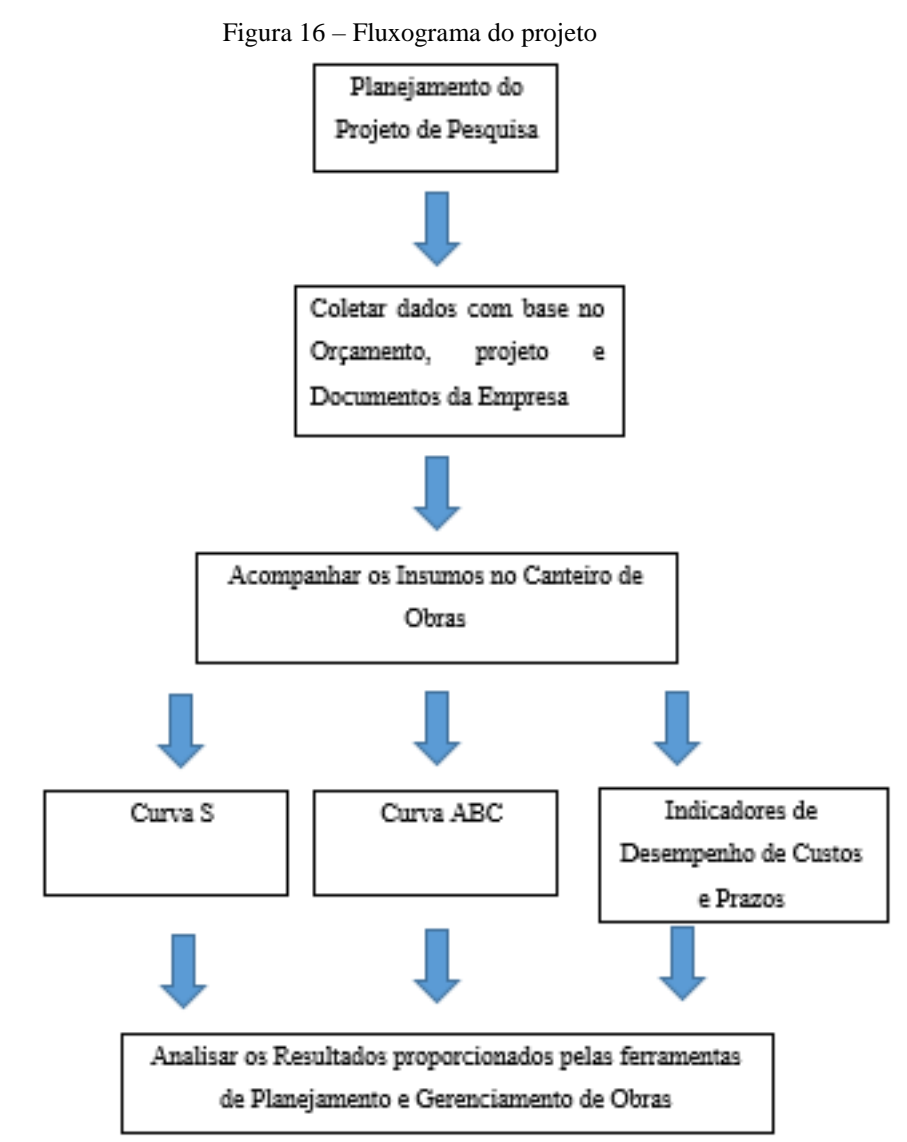

Fonte: Autor (2017)

# **4 RESULTADOS E DISCUSSÕES**

#### 4.1 APRESENTAÇÃO DO OBJETO DE ESTUDO

O edifício de alto padrão estudado se localiza no plano diretor sul, no bairro Graciosa-Orla 14 na cidade de Palmas- TO e possuirá 32 pavimentos ao ser concluído.

A empresa que o executa é respeitada no mercado local, devido a qualidade dos colaboradores atuantes no corpo da empresa, visto que processos de entrevista e currículos são executados na seleção e principalmente devido à alta qualidade do produto final a ser entregue aos clientes. Essa empresa executa empreendimentos residenciais e comerciais de médio a alto padrão na cidade.

A fundação da obra não foi acompanhada toda, pois no dia 15 de setembro ocorreu um acidente nesta etapa, que levou a óbito um funcionário e deixou outro gravemente ferido. O ocorrido foi devido ao desmoronamento de terra em um trecho da contenção, visto que era preciso conter taludes para executar a fundação situada mais abaixo. A obra foi interditada por tempo indeterminado até que todos os fatos fossem averiguados e todos documentos exigidos fossem entregues aos respectivos locais exigidos.

Com ocorrido, usou-se o parâmetro quantidade de concreto para avaliar a porcentagem da fundação que havia sido executada. Esse parâmetro foi escolhido pois ao concretar os últimos blocos, a etapa é dita como encerrada. Já tinha sido usado 2171,5 m<sup>3</sup> num total de 2272,3m³. Com essa informação havia sido executado 95,36% da fundação até a paralisação da obra. As figuras 17 a 22 demonstram algumas etapas ocorridas no acompanhamento da etapa fundação que são a limpeza do terreno, armadura e concretagem das estacas, demolição da cabeça das estacas, rebaixamento do lençol concretagem dos blocos.

Na fase inicial do acompanhamento de fundação, a primeira etapa a ser realizada foi a limpeza do terreno, conforme figura 17.

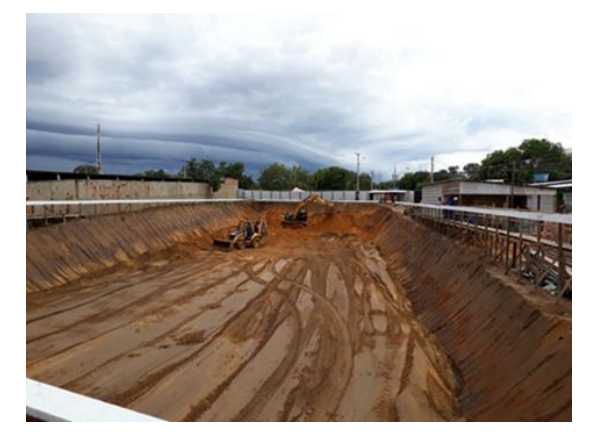

Figura 17-Limpeza do terreno de fundação

Fonte: Obra Orla 14 (2017)

A confecção das armaduras das estacas e blocos foi realizada pelos funcionários da empresa. Com isso a empresa terceirizada acompanhava a colocação das mesmas nos locais indicado pelo projeto de fundação. A figura 18 demonstra o processo de confecção das armaduras.

Figura 18- Confecção das armaduras das estacas

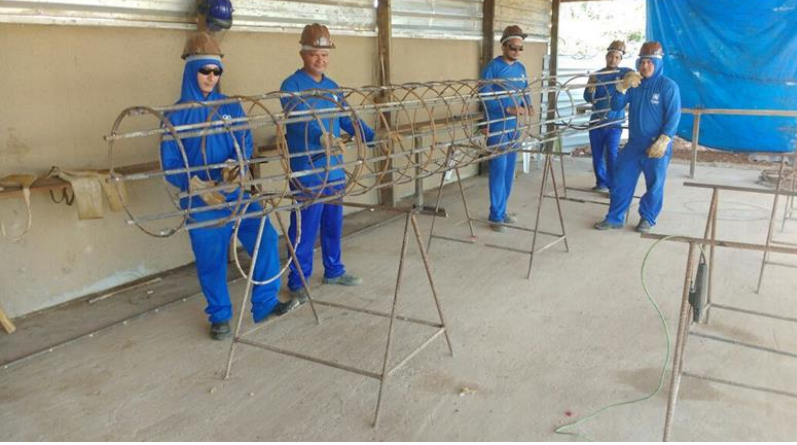

Fonte: Obra Orla 14 (2017)

A execução da estaca hélice contínua monitorada era realizada com máquina perfuratriz equipada com trado contínuo e o acompanhamento dessa etapa era realizado pela empresa contratante e contratada para prestar o serviço terceirizado. A figura 19 demonstra a máquina perfuratriz utilizada na obra.

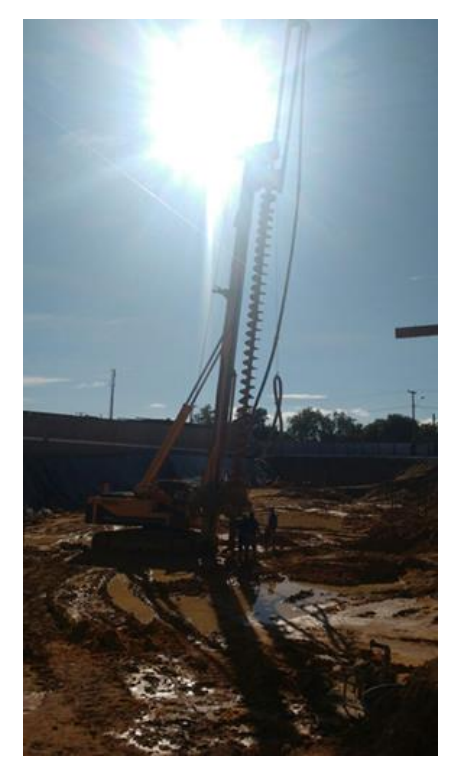

Figura 19- Maquina perfuratriz com trado continuo

Fonte: Obra Orla 14 (2017)

Foi necessário a demolição da cabeça das estacas, para assentar os blocos sobre as estacas nas cotas estabelecidas em projeto. A figura 20 demonstra a demolição da cabeça das estacas.

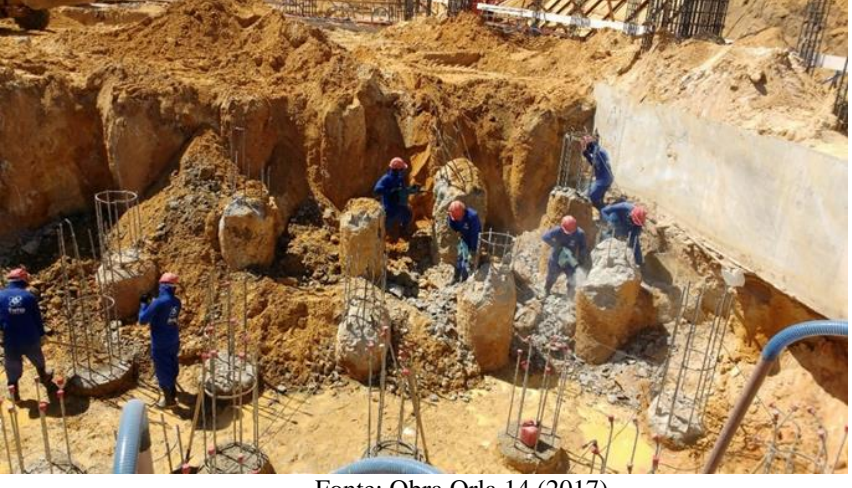

Figura 20- Demolição da cabeça das estacas

Fonte: Obra Orla 14 (2017)

O terreno possuía o nível de lençol freático elevado, de forma que na própria limpeza do terreno era presenciado água sobre o solo a se executar a fundação. Com isso, realizou-se o rebaixamento do lençol freático temporário com o uso de sistema de ponteiras filtrantes, para se executar os blocos de fundação. A figura 21 demonstra o sistema de ponteiras filtrantes utilizado no rebaixamento do lençol freático.

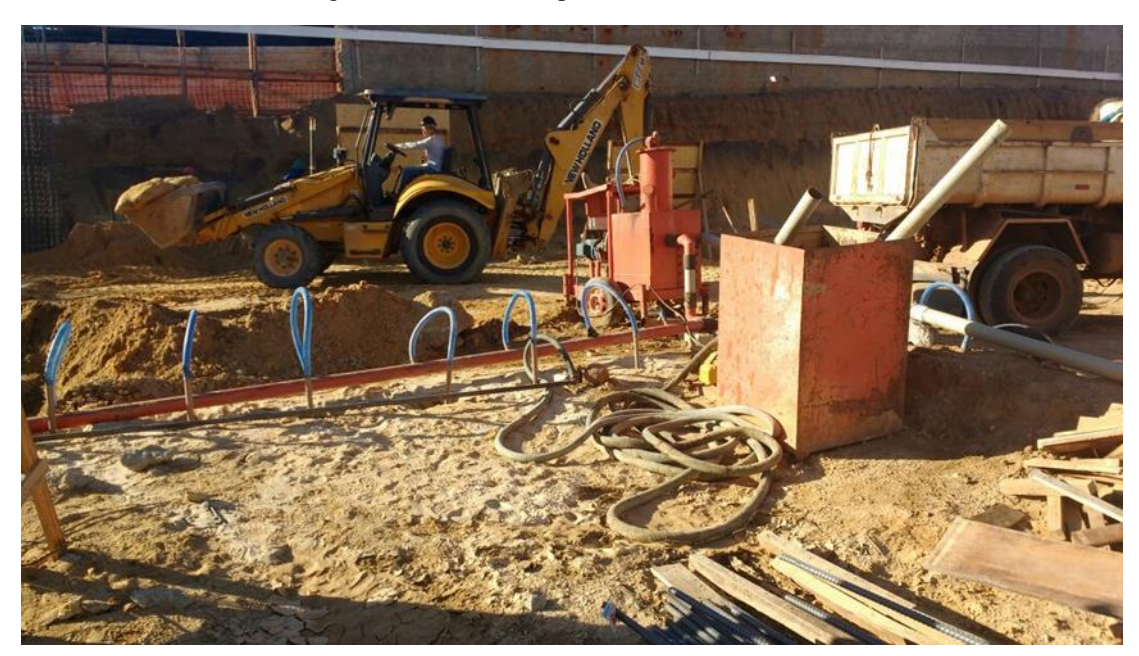

Figura 21 – Sistema de ponteiras filtrantes

Fonte: Obra Orla 14 (2017)

A última etapa na realização da fundação foi a execução dos blocos de coroamento. As concretagens eram realizadas em datas programadas entre a empresa prestadora de serviço e a empresa contratante e costumavam serem iniciadas no final da tarde. Com o término da concretagem dos blocos, a etapa de fundação é dita como encerrada, conforme dito acima devido ao embargo da obra causada por um acidente de trabalho,95,36% da fundação foi executada. A figura 22 demonstra a concretagem dos blocos sobre estacas.

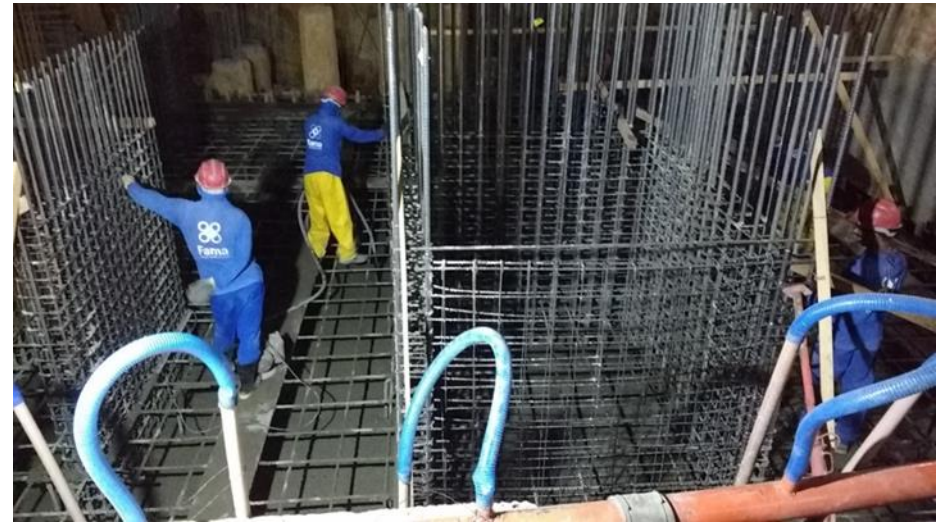

Figura 22- Concretagem dos blocos sobre estacas

Fonte: Obra Orla 14 (2017)

# 4.2 LINHA DE BASE DO PLANEJAMENTO DA OBRA

Na fase de planejamento, a empresa realizou o orçamento da obra afim de obter os gastos que seriam desembolsados em etapa por etapa e quanto seria o produto final a se pagar pelo empreendimento realizado.

No que se refere a etapa de fundação, quando realizou o orçamento não havia sido definido quem seria a empresa responsável pela execução, de forma que ainda não se sabia o tipo de fundação mais adequado para o local em que se desejava construir. Com isso, nesta etapa foi deixado no orçamento um valor que esperavam desembolsar, com base em outras obras realizadas. Deixaram datas previstas para o início e término de fundação determinadas pela gerência administrativa na obra planejadas de acordo o prazo de entrega da obra. O quadro da figura 23 demonstra o orçamento que foi executado.

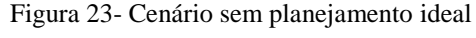

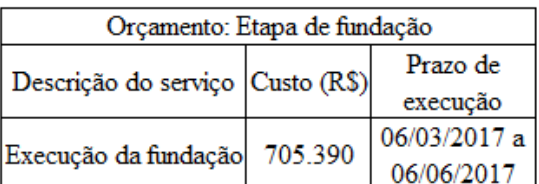

Fonte: Empresa Contratante do edifício Orla 14 (2017)

Com base nessas informações, foi realizado o cronograma físico-financeiro para esta etapa e a Curva S. Denominaremos a situação deste orçamento de **cenário sem planejamento ideal**, pois foi realizado sem as informações e estudos necessários. Com isso a linha de base da etapa de fundação será este cenário, pois a empresa esperava cumprir esta nesta data e custo. 4.3 CRONOGRAMA FÍSICO-FINANCEIRO E CURVA S DA LINHA BASE DA FUNDAÇÃO

O custo total esperado no orçamento do cenário da linha base para realizar a etapa foi dividido igualmente para os meses previstos na execução da fundação. Logo a empresa esperava desembolsar 25% do valor total estimulado para fundação durante quatro meses. Neste cenário a etapa de fundação era para representar 2,1% do custo da obra. A figura 24 demonstra o cronograma físico-financeiro realizado para a etapa de fundação do cenário sem planejamento ideal.

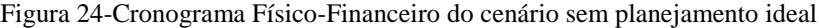

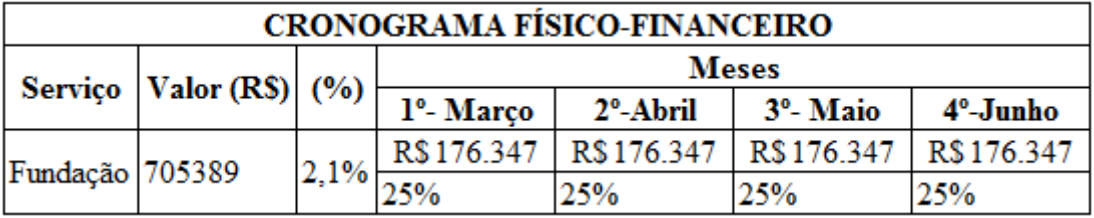

#### Fonte: Autor (2017)

Com o cronograma físico-financeiro da linha base da fundação, realizou a curva S. Os gastos mensais previstos em cada mês foram colocados em um histograma para facilitar a visualização do cenário. A curva S para analisar o avanço que se pretendia ter na etapa não apresentou um formato em forma de S, pois pretendia-se desembolsar os valores de formar iguais mensalmente. Logo o formato para o avanço previsto para a fundação do Orla 14 era linear. Este formato linear se deve à falta de planejamento ideal da obra em questão, pois o prazo e custo para etapa de fundação não tiveram parâmetros confiáveis para se utilizar de base, como projetos de fundação e custos de empresas terceirizadas para realizar um orçamento adequado. Ao se realizar o orçamento para obra toda, esta etapa não havia sido decidida a empresa que realizaria o serviço, nem o tipo de fundação que seria utilizado. A figura 25 demonstra o histograma de custos mensais para o cenário sem planejamento ideal e a curva S realizada para o mesmo cenário.

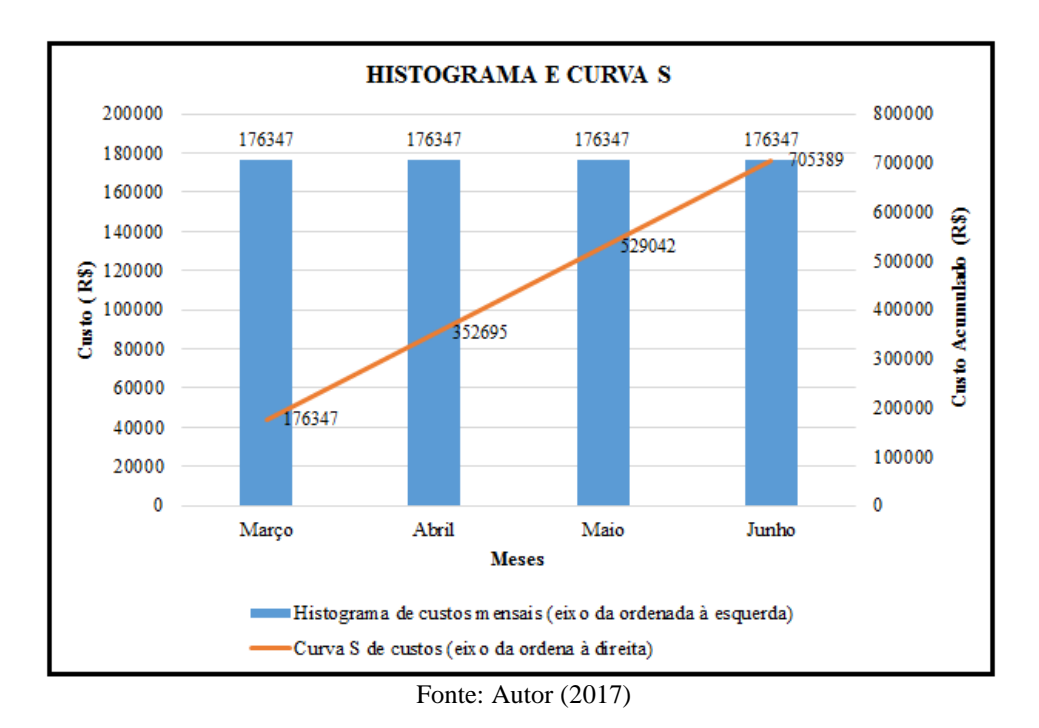

Figura 25- Curva S do cenário sem planejamento ideal

## 4.4 CRONOGRAMA FÍSICO-FINANCEIRO E CURVA S DO CENÁRIO REAL

Durante a execução da etapa de fundação foi acompanhado os gastos com insumos para realizar a etapa de fundação, conforme mostra o quadro do apêndice A, que serviu de base para realizar o cronograma físico financeiro. Como as informações foram obtidas pelo acompanhamento diário durante meses nesta etapa da obra, denominou-se esta situação, de **Cenário Real.**

O cronograma Físico-Financeiro do Cenário-Real pode ser observado conforme a figura 26 e possui a particularidade de demonstrar o valor que era previsto com a etapa de fundação e o valor gasto realmente com a etapa. O primeiro mês de fundação que foi o de março já superou o valor previsto para a etapa em 6% e o não planejamento adequado da mesma resultou em gastos 183,7% maiores com esta etapa em relação a linha de base. Outra informação interessante de se analisar é que a representatividade de gastos com esta etapa em relação a obra orçada era para ser de 2,1% e que no cenário real a representatividade para mesma obra orçada passou a ser de 6%.

| <b>CRONOGRAMA FÍSICO-FINANCEIRO</b> |                |               |                        |                         |                       |           |                                                         |       |                                         |             |              |           |
|-------------------------------------|----------------|---------------|------------------------|-------------------------|-----------------------|-----------|---------------------------------------------------------|-------|-----------------------------------------|-------------|--------------|-----------|
| Servico                             | Valor Previsto | $\frac{0}{0}$ | <b>Meses</b>           |                         |                       |           |                                                         |       |                                         | $%$ gasta a | Valor gasto  | %Repres   |
|                                     | (R\$)          |               | 1 <sup>o</sup> - Marco | 2 <sup>°</sup> - Abril  | 3 <sup>o</sup> - Maio | 4°- Junho | 5°- Julho                                               |       | $6^\circ$ - Agosto $7^\circ$ - Setembro | mais com    | com fundação | ent. Obra |
| Fundação                            | 705389         | 2,1%          |                        | R\$748.870   R\$193.894 |                       |           | R\$262.258   R\$352.861   R\$304.187   R\$100.473   R\$ |       | 45.882                                  | fundacão    | (R\$)        |           |
|                                     |                |               | 106%                   | 27%                     | 37%                   | 50%       | 43%                                                     | 14.2% | 16.5%                                   | 183.        | 2008425      | 6%        |

Figura 26- Cronograma Físico-Financeiro do cenário real

Com o cronograma físico-financeiro do cenário real, realizou a curva S de custos. Assim como ocorreu no cenário sem planejamento, os gastos mensais em cada mês foram colocados em um histograma para facilitar a visualização do cenário. A diferença é que no cenário anterior os gastos eram previstos, já neste foram coletados com base nos custos dos insumos e de execução da fundação gastos. Os custos acumulados ao serem colocados no gráfico, deu o formato em S da curva, que é o característico dessa ferramenta de controle de custos e prazos.

A análise do gráfico do histograma na figura 27, ocorre pelo eixo das abcissas onde estão contidos os meses e no eixo das ordenadas à esquerda, onde estão os custos seguir. Já o gráfico da curva S, a análise ocorre pelo mesmo eixo das abcissas, porém usa o eixo das ordenadas a direita onde estão os custos acumulados ao longo do tempo. Na figura 27 está o histograma e curva S do cenário real da obra Orla 14.

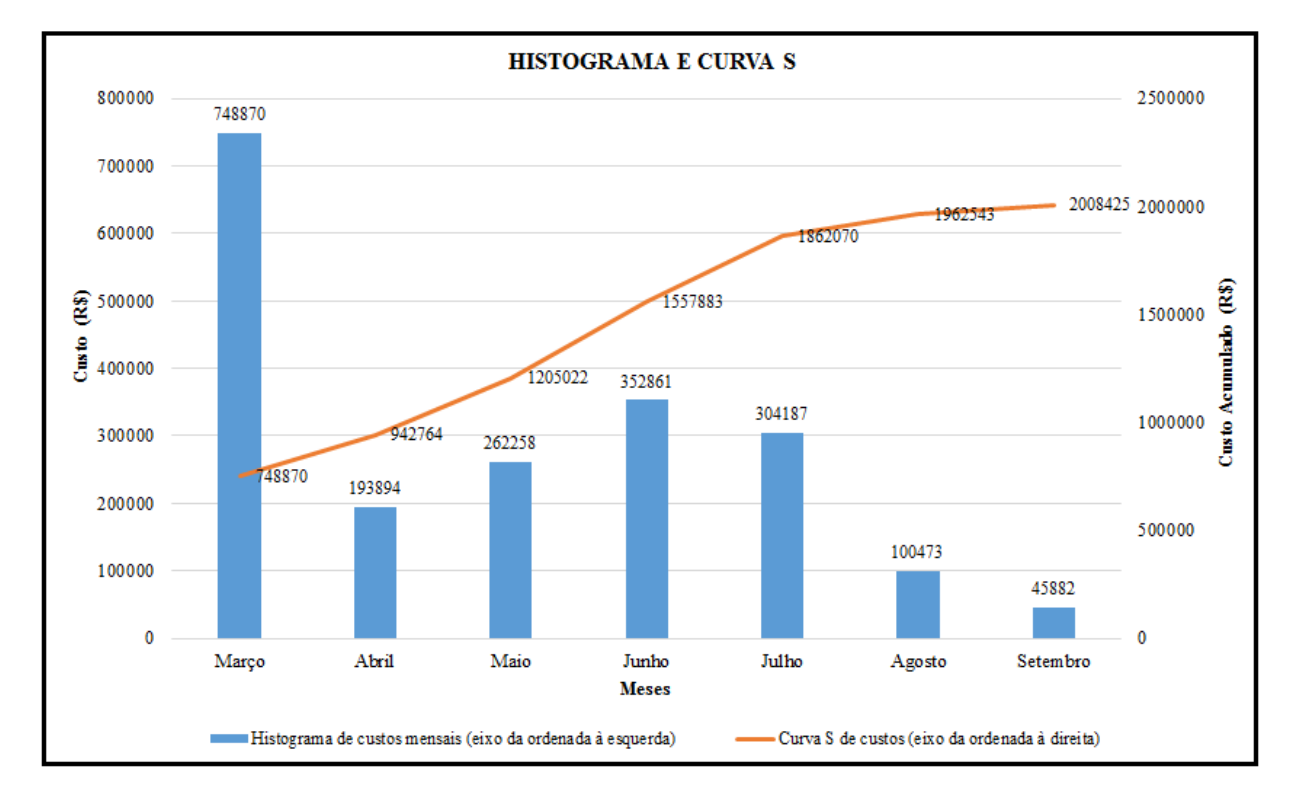

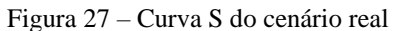

# **4.4.1 Curva S Padrão**

Nesta etapa da obra em que se tinha poucos dados para estimar o avanço real da obra, poderia fazer o uso da curva S Padrão para realizar esta estimativa. Como não aconteceu isso na obra em questão, este trabalho mostra como essa equação estimaria o avanço desejado para qualquer etapa com poucos dados em mãos. A equação 1 que é a da curva S padrão foi realizada para o cenário da linha base, onde previa-se quatro meses para o termino da etapa de fundação.

Fonte: Autor (2017)

Para usar a equação na montagem da curva, indicou-se o tempo que desejaria que durasse a etapa, que era de quatro meses, o coeficiente de forma que seria o ideal no caso 2 e a qual prazo do total deveria ocorrer o custo máximo, que seria 60% do prazo total da obra, mais precisamente no mês de maio. {N=4, S=2, I60 (maio)}. Com isso colocava-se o número de ordem do período, exemplo, como o mês de março era o primeiro, o n=1, abril era número de ordem 2 e assim sucessivamente. Ou seja, como o número de ordem de cada mês muda-se, lançou mês a mês na formula da curva S padrão para se obter a % acumulada de avanço até o mês analisado. O quadro da figura 28 demonstra a % acumulada de avanço até cada período analisado.

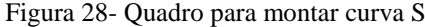

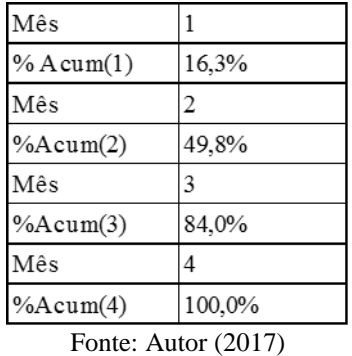

Com a % acumulado em cada mês foi possível realizar o gráfico da curva S,pois colocou os valores percentuais ao longo do tempo.O histograma de custos mensais foi realizado com a subtração do meses acumulados posteriores menos os anteriores,de modo que issso me fornecia a % acumulado obtido no mês.O gráfico da figura 29 apresenta o histograma e curva S com base na equação matemática.

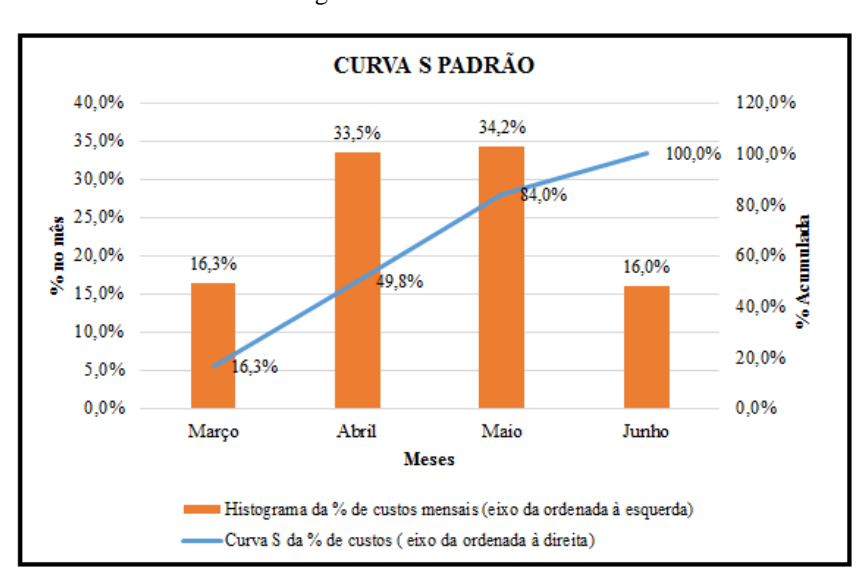

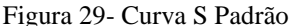

Fonte: Autor (2017)

A única diferença dessa curva S para as demais é que nesta a análise do avanço da etapa ocorre em %, as demais utilizadas neste trabalho, a curva S baseava-se nos custos para promover esta verificação.

4.5 COMPARAÇÃO DO CENÁRIO SEM PLANEJAMENTO COM O CENÁRIO DE PLANEJAMENTO

Para comparar o cenário sem planejamento com o cenário real, colocou-se as duas curvas S de cada cenário num mesmo gráfico, para observar a diferença de custos que aconteceu na fase de planejamento para a execução. Observa-se que no primeiro mês do cenário real os custos já superaram o planejado, de forma que ao chegar na metade de setembro, que era o último mês analisado, os gastos ultrapassaram de forma considerável o planejado. Outro ponto que não foi atendido no planejamento foi o prazo. No cenário da linha base, o gráfico linear indica que estava previsto para a fundação terminar em quatro meses. Com o gráfico da curva S do cenário real é visto que já havia ocorrido sete meses na execução desta etapa. Esse prazo a mais de três meses que não estava planejado, pode refletir em custos extras futuros para entregar a obra na data planejada aos clientes.

Ao comparar as duas curvas, observa-se que a curva do cenário real fica acima do gráfico linear do cenário sem planejamento, de modo que a área situada entre as duas curvas, demonstra os custos devido ao não planejamento ideal desta etapa. Os custos devidos ao não planejamento ideal, possuíram diversas causas específicas como a ausência de orçamento bem elaborado pela empresa. A empresa contratante não tinha como executar um orçamento bem elaborado, visto que a empresa terceirizada responsável pelo projeto e execução da fundação, entregou o projeto em partes, de modo que o projeto completo foi estar em mãos, meses após o início da fundação. Outro fator que contribuiu para os custos devido ao não planejamento, foi que as empresas não realizaram um planejamento executivo em conjunto, sendo que isso poderia ser feito com metas conjuntas para entregar a obra a tempo. A figura 30, demonstra o gráfico comparativo que contém as curvas de ambos cenários.

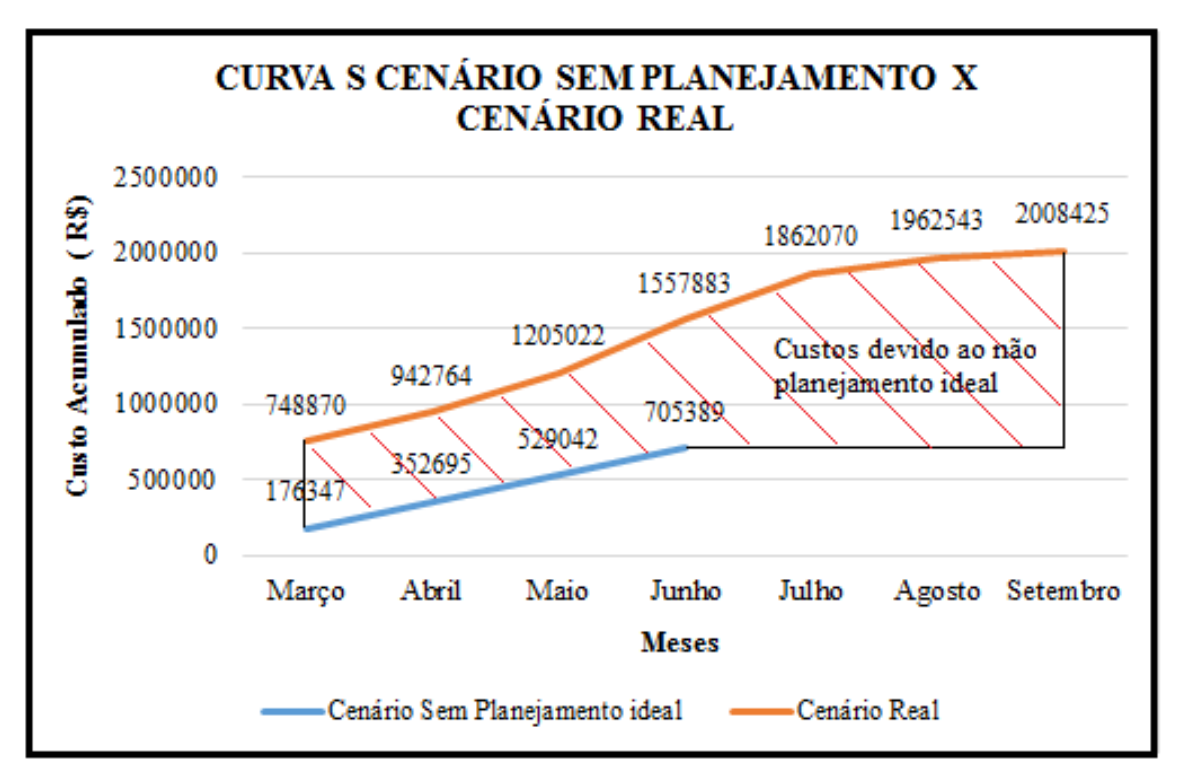

Figura 30- Comparação entre a curva S cenário sem planejamento x cenário real

## 4.6 PREVISÃO DOS CUSTOS E PRAZOS COM TÉRMINO DA FUNDAÇÃO

A seguir será feita uma simulação para ver como ficaria o cenário real com o término da fundação. Para realizar essa situação coletou informações de projetos, contratos, etc. Buscouse em projetos a quantidade de concreto que estava faltando para finalizar os blocos restantes e a fundação em si. Simulou os gastos aproximados que iria se ter com conta de energia, conta de água e esgoto, alimentação, etc caso a fundação tivesse acabado em setembro, sendo que todos na obra estavam confiantes de que isso ocorreria, pois, apesar de faltar uma quantidade razoável de blocos para serem realizados, todos eram de pequenas dimensões. Com a simulação dos custos restantes, foi obtido o cronograma físico-financeiro conforme pode ser visto na figura 31.

Figura 31- Cronograma Físico-Financeiro do cenário real com término

| <b>CRONOGRAMA FISICO-FINANCEIRO</b> |                       |     |                        |                        |                       |           |                         |            |             |          |                                                                                         |               |
|-------------------------------------|-----------------------|-----|------------------------|------------------------|-----------------------|-----------|-------------------------|------------|-------------|----------|-----------------------------------------------------------------------------------------|---------------|
| Servico                             | <b>Valor Previsto</b> | (%) | Meses                  |                        |                       |           |                         |            |             |          | Valor gasto<br>$%$ gasta a                                                              | $\frac{0}{0}$ |
|                                     | (RS)                  |     | 1 <sup>o</sup> - Marco | 2 <sup>°</sup> - Abril | 3 <sup>°</sup> - Maio | 4°- Junho | 5°- Julho               |            |             |          | 6 <sup>o</sup> - Agosto   7 <sup>o</sup> - Setembro   mais com   com fundação   Represe |               |
| Fundação 705389                     |                       | 10% |                        | R\$748.870 R\$193.894  | R\$262.258            |           | R\$352.861   R\$304.187 | R\$100.473 | R\$ 120,801 | fundação | (R\$)                                                                                   | nt. Obra      |
|                                     |                       |     | 106%                   | 27%                    | 37%                   | 50%       | 43%                     | 14.2%      | 17.1%       | 194.4    | 2083344                                                                                 | 6,2%          |

#### Fonte: Autor (2017)

Esse cronograma físico financeiro seria para o cenário real caso a fundação tivesse término em setembro, com a simulação o único mês que teve alterações foi o de setembro, de

Fonte: Autor (2017)

modo que com base nesse cronograma físico financeiro o custo desse mês representa 17,13% do valor previsto para etapa na linha base. No cenário real que aconteceu sem a simulação de término nesse mês os gastos com a fundação representavam 6,5% dos gastos previstos. Com o termino da etapa os gastos a mais com a fundação seria de 194,37% a mais em relação ao planejado. No cenário real, os gastos a mais foram de 183,74% a mais com o inicial com a obra tendo sido executada 95,36% da etapa. Ao comparar o cenário real com o cenário real simulado, previa-se que o termino da fundação teria 10,63% a mais de gastos para etapa toda, devido aos gastos com insumos e execução previstos, para os blocos restantes para o término da fundação.

# **4.6.1 Curva S do cenário real com termino**

Com base no cronograma físico financeiro do cenário real com término montou-se a curva S para indicar o avanço que a obra teria tido caso a fundação tivesse sido concluído em setembro. Conforme analisado no cronograma anterior, ao observar o histograma e curva S da figura 32, ratifica-se que que houve mudanças em relação ao cenário real somente no mês de setembro.

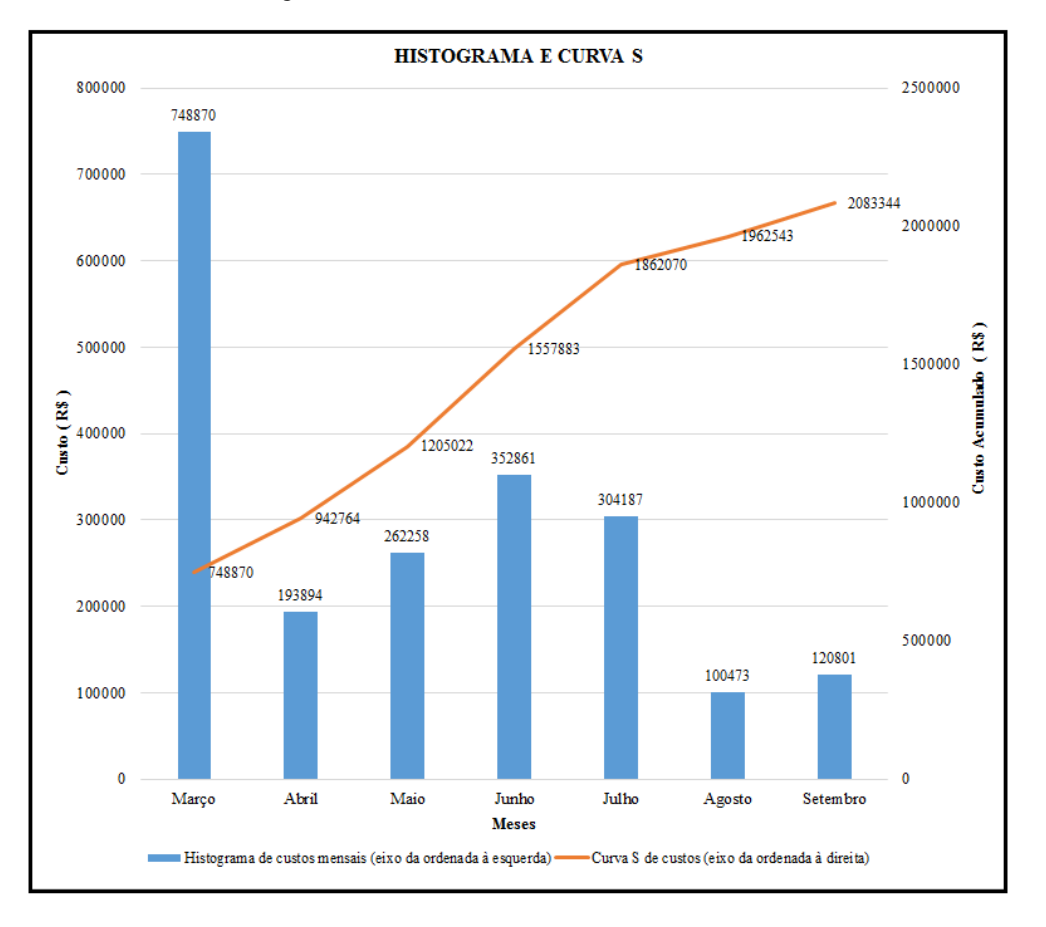

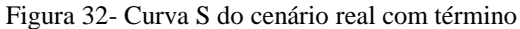

Fonte: Autor (2017)

Para facilitar a visualização de como deveria ter sido o avanço real da obra em relação ao cenário real estabelecido inicialmente, colocou as duas curvas S num mesmo gráfico, conforme pode ser visto pela figura 33.

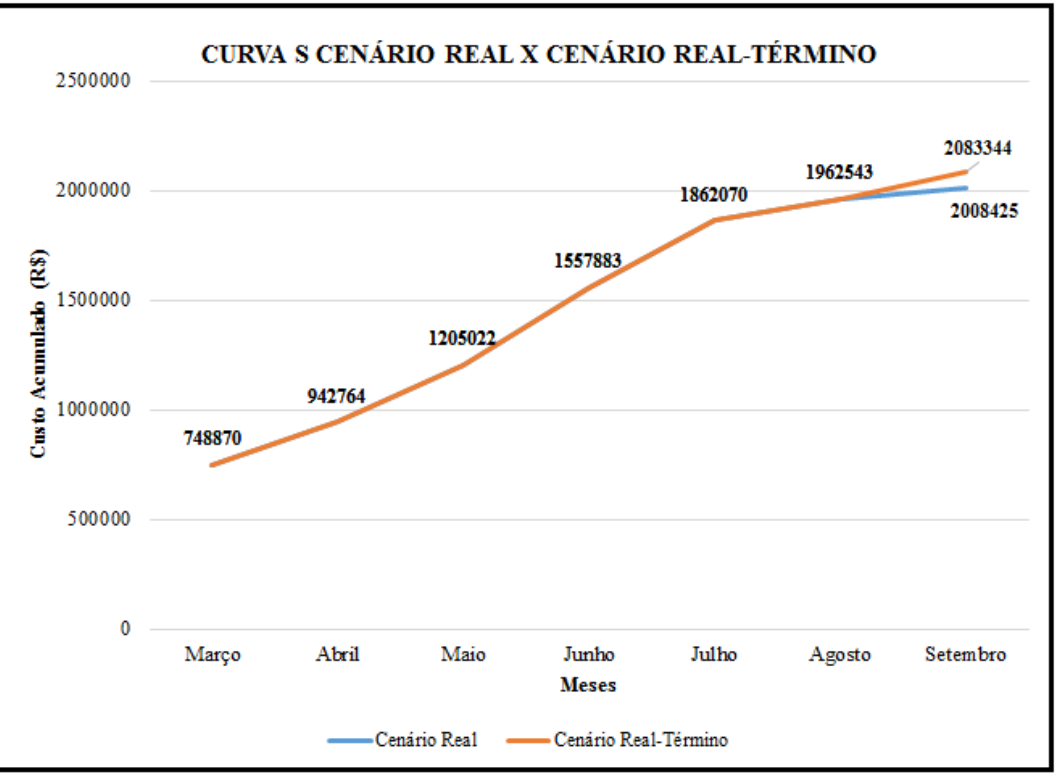

Figura 33-Comparação entre a Curva S Cenário Real X Cenário Real-Término

Fonte: Autor (2017)

Observe que a curva S deste cenário com o termino previsto demonstra que no mês de setembro haveria gastos aproximados a setenta e cinco mil para concluir a etapa de fundação, e essa diferença pode ser visto com a elevação da curva S no último mês de execução da etapa em relação a curva S do cenário real.

Os custos do cenário real com término seriam bem mais elevados se fosse considerar os gastos com indenizações provenientes do acidente ocorrido na etapa.

### 4.7 INSUMOS EMPREGADOS NA FUNDAÇÃO

Durante os sete meses de acompanhamento da fundação os insumos foram registrados num quadro onde se tinha a quantidade total empregada de um determinado insumo e o gasto que se teve ao todo com este tipo de insumo. Nesse quadro, registrou-se o gasto com tudo que foi utilizado na etapa de fundação, como por exemplo materiais, mão de obra, equipamentos, consumo de energia e água, despesas com café da manhã e almoço, com a execução pela empresa terceirizada, etc. No Apêndice B está o quadro com os insumos utilizados na etapa de fundação da Obra Orla 14.

Neste quadro os insumos não foram especificados e foram agrupados por insumos semelhantes, para possibilitar análises mais completas da obra. Caso não fizesse isso, poderia ficar o concreto de algumas resistências em classes diferentes, salários de cargos diferentes em diferentes classes também e isso permitiria análises menos esclarecedoras dos insumos mais significativos da obra.

O quadro que se acompanhou os insumos utilizados na obra, serviu de base para montagem da curva ABC. Neste quadro os insumos foram classificados na ordem decrescente de custos, de forma que no topo da tabela estão listados os insumos que representaram os maiores gastos para realização da etapa.

A coluna do percentual indica a porcentagem que cada insumo representa em relação ao gasto total com a etapa de fundação. Os maiores gastos observados foram com concreto, execução de fundação e aço. Na coluna de percentual acumulado foi utilizado para classificar os insumos, conforme teoria de Pareto. Na classificação da classe A foram todos os insumos com custos mais significativos, os três mais caros citados anteriormente já eram esperados. Os outros insumos que compõem esta classe são salários dos funcionários, bombeamento de concreto e madeirite. Colocou-se o bombeamento de um concreto como um insumo para demonstrar que ao concretar uma obra, caso exija-se bombear concreto os custos sobem consideravelmente, de forma que devem ser previstos no planejamento.

O campo Influência consiste na razão entre a quantidade de itens de uma classe e a quantidade de itens totais. Os insumos da classe A representa 5,22% dos insumos comprados ao todo, já a classe B representa 14,78% e a classe C representa 80,00%. Isto evidencia claramente a teoria de Pareto que diz que a maior parte dos insumos representam um custo insignificante em relação a uma minoria que concentram praticamente quase todo custo.

Na classe B observa-se insumos como consumo de energia elétrica, impostos, barrote, almoço, tábua, gelo triturado, locação de equipamentos projetos, sílica ativa, ISSQN, frete, caixa polifásica plástica, controle tecnológico do concreto, café da manhã, FGTS e roupa para os funcionários.

Destaca-se nessa classe o insumo de maior custo dessa classe que é o consumo de energia elétrica, pois em alguns orçamentos costuma-se esquecer dessa variável relevante. Nessa obra este insumo representou 2,21% da etapa de fundação.

Na classe C estavam as maiores quantidades de insumos, que ia desde insumos para executar fundação, da parte de segurança, da parte de limpeza, etc. Destaca-se que essa classe, apesar da grande quantidade de insumos, representa apenas 5% do custo em relação a fundação.

#### **4.7.1 Curva ABC de insumos**

Com acompanhamento de todos os insumos utilizados na etapa de fundação, gerou-se uma curva ABC desta etapa. O ideal seria que na fase de planejamento a empresa tivesse gerado uma curva desse modelo para prever os insumos que necessitaria de maior atenção em relação a custos, com isso ao gerar a curva ABC no acompanhamento da etapa, observaria se o planejado em relação a cuidado com insumos representativos quanto a custo foi observado. Como não houve a curva ABC gerada na fase de planejamento, será feita uma curva ABC do acompanhamento dos insumos para demonstrar como foram os gastos dos insumos em relação a quantidade comprada. A figura 34 demonstra a curva ABC de insumos da obra Orla 14.

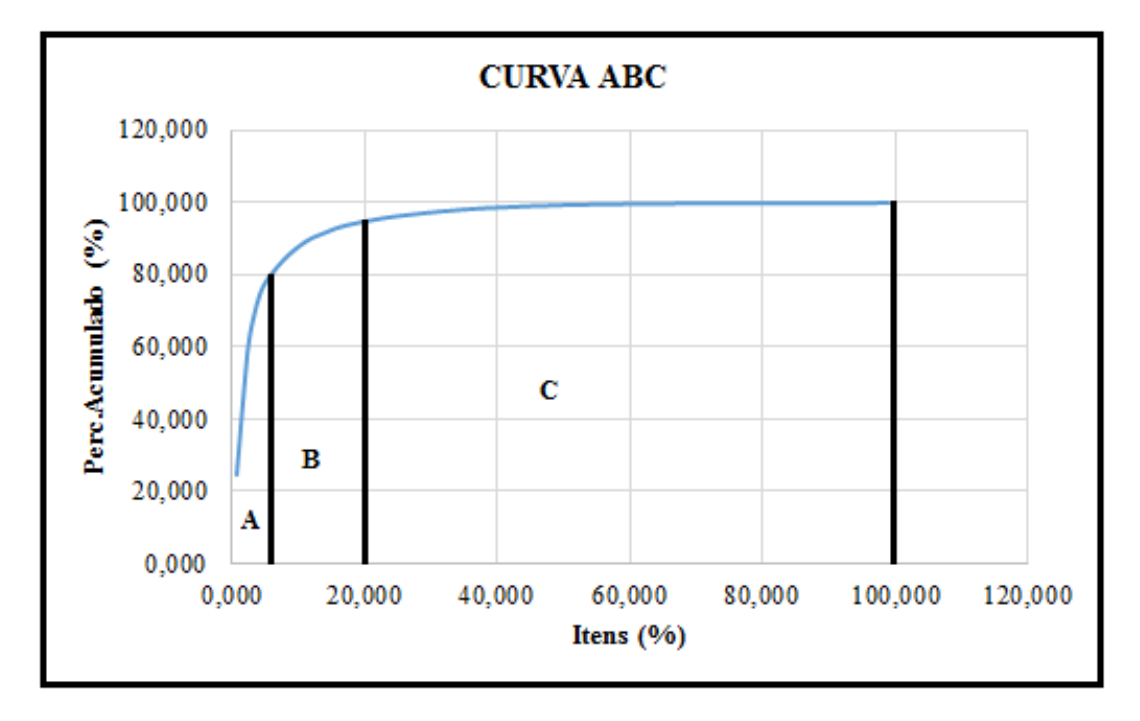

Figura 34- Curva ABC de insumos

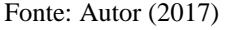

Para construir a curva ABC utilizou o campo percentual acumulado da tabela de acompanhamento de insumos e o percentual de itens que era a divisão de um item pelo total existente.

A curva ABC demonstra que 5,22% dos itens representa aproximadamente 80% do percentual acumulado, de modo que compõem a classe A que são a dos insumos mais significativos em relação a custo. Outra informação relevante é que 20,00% dos itens representa 95% do percentual acumulado. A classe B engloba 14,78% do total de insumos comprados para etapa. A classe C é composta por 80,0% dos itens porém representam cinco por cento do percentual acumulado gasto em toda etapa de fundação.

Cada curva ABC revela aspectos interessantes de uma obra, está em questão ao analisar a curva demonstra que o item mais caro da obra representa aproximadamente 24% do valor gasto na fundação. Caso o valor fosse maior ou menor o início da curva poderia sair mais elevado ou mais raso.

## 4.8 ACOMPANHAMENTO DOS MATERIAIS

Acompanhou-se os materiais empregados na fundação com o quadro do apêndice C.O objetivo desta análise era demonstrar de fato os materiais mais significativos na etapa de fundação, de forma a desconsiderar todos os gastos obtidos que não fossem com materiais.

O quadro utilizado possui o mesmo formato do utilizado para acompanhar os insumos e serviu de base para realizar um histograma e curva ABC de materiais.

Os gastos com apenas materiais foram de R\$ 1.185.744 e isto representa em torno de 59 % do valor gasto com a etapa de fundação.

No acompanhamento dos materiais, assim como foi feito no dos insumos houve o agrupamento por classes, para não haver materiais semelhantes em classes diferentes, pois se não poderia ter diferentes tipos de bitolas de aço, concreto de resistência diferentes, etc. nos diferentes tipos de classe.

Na classe A, observa-se o concreto e aço. Esta classe representa 2,67% dos insumos comprados com um percentual acumulado em torno de 80%.

Na classe B, tem-se madeirite, barrote, tábua, gelo triturado, projetos e sílica ativa. Esta classe representa 8% dos insumos adquiridos para etapa de fundação e representam em torno de 15% do percentual gasto com a etapa de fundação.

A classe C representa 89,33% dos itens adquiridos para fundação e representam em torno de 5% do custo gasto com a etapa. Nesta classe encontram-se materiais para a etapa de fundação arame recozido, cimento, prego de aço, etc. Encontram-se também produtos para limpeza e produtos para segurança da obra.

O gráfico da figura 35, se baseia no apêndice C e demonstra os dois materiais com os custos mais significativos na etapa de fundação. Conforme dito anteriormente estes dois materiais pertencem a classe A e representam 80% dos gastos com materiais na etapa de fundação. Ao levar em conta os gastos desembolsados para toda fundação verificada estes dois materiais representam 47% dos gastos de toda etapa.

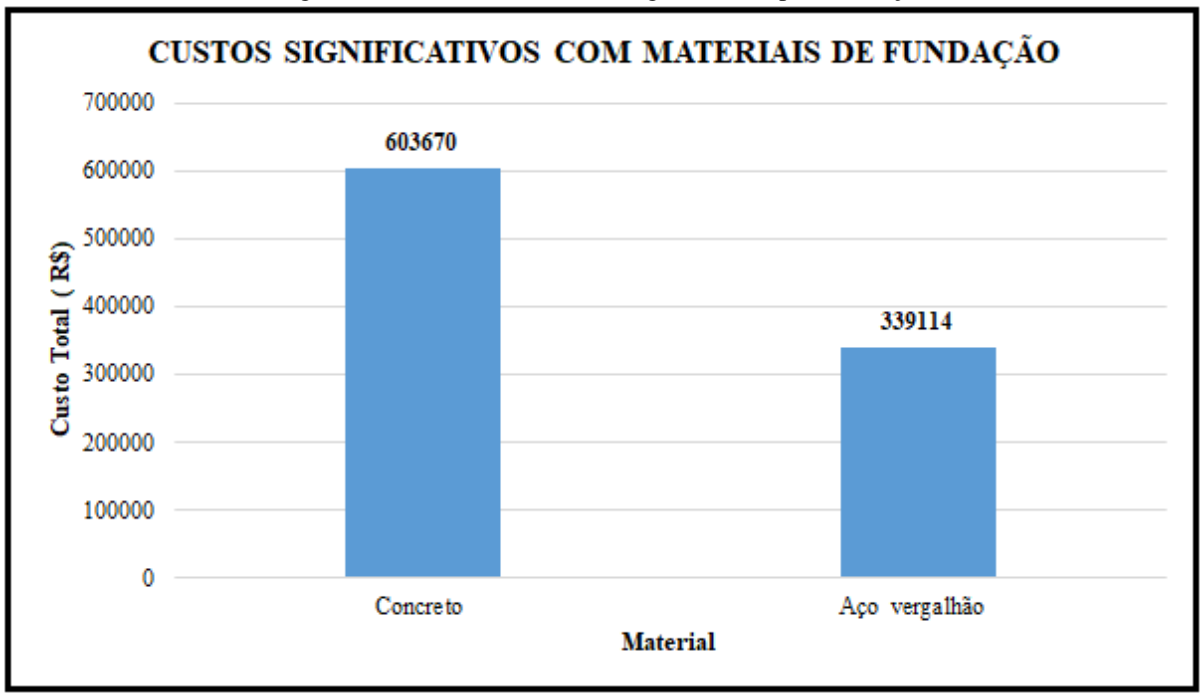

Figura35 - Materiais com custos significativos para fundação

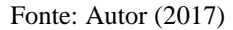

# **4.8.1 Curva ABC de materiais**

Com acompanhamento dos materiais, gerou-se uma curva ABC de materiais para a etapa de fundação. Para construí-la, segue o mesmo procedimento da curva ABC de insumos. Conforme dito anteriormente necessita-se do percentual de itens e do percentual acumulado. A diferença da curva ABC de insumos feita anteriormente para a curva ABC de materiais realizada é que a de insumos é mais complexa e analisa a etapa de uma forma geral, pois engloba gastos diversos com materiais, mão de obra, locação, etc. Já a curva ABC de materiais analisa apenas os gastos realizados com a compra dos materiais e isso permite uma análise mais detalhada deste item. A figura 36 demonstra a curva ABC de materiais para a etapa de fundação analisada.

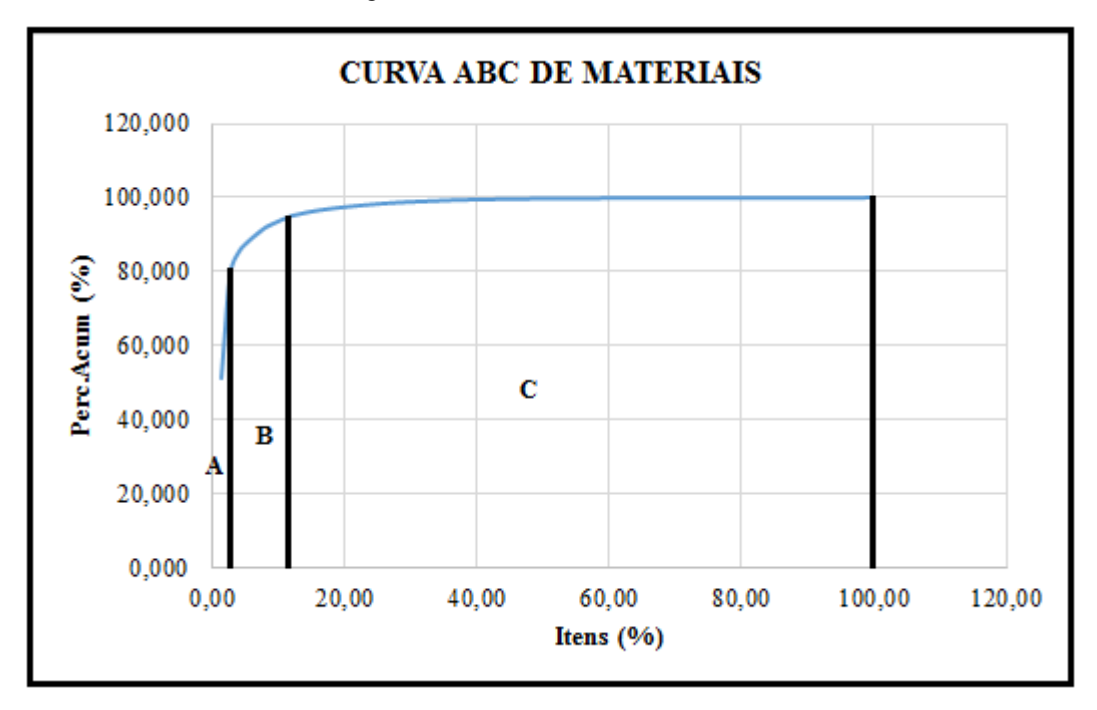

Figura 36-Curva ABC de materiais

#### Fonte: Autor (2017)

A curva ABC demonstra que 2,67% dos itens representa aproximadamente 80% do percentual acumulado, de modo que compõem a classe A que são a dos insumos mais significativos em relação a custo. Outra informação relevante é que 10,67% dos itens representa 95% do percentual acumulado. A classe B engloba 8,00% do total de insumos comprados para etapa. A classe C é composta por 89,33% dos itens, porém representam cinco por cento do percentual acumulado gasto em toda etapa de fundação.

A curva ABC de materiais demonstra que o material com maior custo desembolsado na etapa de fundação representa um gasto em torno de 51% do percentual acumulado da etapa de fundação. Isto evidencia o aspecto da curva ter o início mais elevado, pois o gasto do insumo de maior relevância da obra foi extremamente significativo em relação ao valor total desembolsado.

#### 4.9 INDICADORES DE DESEMPENHO DE CUSTO E PRAZO

A análise do desempenho de custo e prazo deveriam ser realizadas mensalmente, porém como isto não ocorreu na empresa. O trabalho realizou a análise com base no parâmetro concreto e custo previsto na linha base para o término da fundação. Com os indicadores, foi observado como ocorreu de fato o andamento da obra, pois não adianta de ter gasto menores nesse período se o serviço ter rendimento bem abaixo do planejado e vice-versa.

A empresa esperava concluir 2.272m<sup>3</sup> de concreto em quatro meses com um custo total de R\$ 705.390 para o termino da fundação. Porém ao término dos quatro meses foi executado

1904,5m³ de concreto a um custo da etapa de R\$ 1.557.883. Com estas informações foi determinado os valores previstos, valores agregados e custo real para etapa.

O valor previsto (VP) para o termino da fundação era de R\$ 705.390, pois é o custo da linha base que deveria ser desembolsado.

O valor agregado (VA) é o quanto deveria ter custado o serviço com base no orçado. Para encontra-lo basta-se uma regra de três simples da quantidade total de concreto, valor previsto e a quantidade de concreto gasto. Com essa regra de três o valor agregado foi de R\$ 591.214.

O Custo real (CR) foi de R\$ 1.557.883, pois foi o que de fato foi gasto para realização da etapa de fundação.

Com estas grandezas, foi possível realizar as variações de custo e prazo e indicadores de custo e prazo.

### **4.9.1 Variação de custo**

A variação de custo da obra foi calculada conforme a equação 2 com os dados do valor agregado e do custo real.

$$
VC = VA - CR = R$ -966.669
$$

Como o resultado da VC foi negativo, indica para realizar a etapa de fundação foi gasto mais que o previsto para realizar o trabalho, portanto a execução desta etapa está acima do orçamento.

#### **4.9.2 Variação de Prazo**

A variação de prazo, foi calculada conforme a equação 3 com os dados do valor agregado e do valor previsto.

$$
VPr = VA - VP = R$ -114.176
$$

Como o resultado da VPr foi negativo, indica que a etapa de fundação está atrasada e foi realizado menos trabalho do que o previsto.

#### **4.9.3 Índice de desempenho de custo**

O índice de desempenho de custo foi calculado conforme equação 4 pelo quociente entre o valor agregado e o custo real.

$$
\text{IDC} = \frac{\text{VA}}{CR} = 0.379
$$

Como o resultado do IDC foi menor que 1, o trabalho foi realizado a um custo maior que o previsto, portanto a etapa de fundação ficou acima do orçamento (mais caro).

# **4.9.4 Índice de desempenho de Prazo**

O índice de desempenho de prazo foi calculado conforme equação 5 pelo quociente entre o valor agregado e o valor previsto.

$$
IDP = \frac{VA}{VP} = 0.838
$$

Como o resultado do IDP foi menor que 1, foi realizado menos trabalho que o previsto, portanto a etapa de fundação está atrasada em relação ao planejado.

Os indicadores de custo e prazo são ferramentas fundamentais para indicar se a obra está no prazo e custos previstos. O ideal é utiliza-las num período de tempo planejado como por exemplo quinzenalmente, mensalmente, pois se for detectado desvios em relação a linha base, medidas corretivas podem ser adotadas para solucionar os desvios observados. A etapa de fundação da Obra Orla 14 como não teve o planejamento inicial e executivo ideais, foi observado que a obra até o ponto avaliado estava atrasada e com os custos maiores em relação ao planejado. Se o planejamento executivo tivesse sido executado com os indicadores, esses desvios poderiam ter sido detectados numa etapa inicial de forma que medidas conjuntas entre as empresas poderiam ter sido realizadas para se buscar atingir metas que busquem cumprir a linha base estabelecida inicialmente ou ao menos que diminuam os desvios observados.

# **5 CONCLUSÃO**

A definição da linha de base da obra foi descrita como cenário sem planejamento ideal, pois a etapa de fundação não possuiu os estudos necessários para realizar um orçamento e cronograma que representasse a realidade da fundação. Foi realizado um orçamento para obra toda, porém como esta etapa não tinha definido o tipo de fundação ou a empresa que se executaria, deixaram um valor estimado para a etapa juntamente com um período de tempo. O cenário sem planejamento ideal demonstra claramente que se deve gastar um tempo considerável na fase de planejamento para evitar gastos extras devido ao não planejamento ideal e extrapolar muito o tempo previsto para etapa.

Os insumos utilizados na execução da fundação foram verificados e registrados semanalmente numa planilha de coleta de dados que serviu como base para acompanhar os insumos de toda fundação, por meio de outros dois quadros. O quadro da figura 14, que está demonstrado pelos apêndices B e C para acompanhar os insumos, classificou os insumos por ordem decrescente de custos, de modo a propiciar informações de quais os insumos possuíam gastos mais significativos para execução da obra. Este quadro serviu como base para curva ABC de insumos da etapa. Já o quadro da figura 15, que foi está registrado pelo apêndice A permitiu observar os gastos com insumos mensalmente, de modo que serviram de base na realização do cronograma físico-financeiro do cenário real, da curva S do cenário real e avaliação dos indicadores.

A avaliação dos indicadores de desempenho de custos e prazos foram realizadas por diversas ferramentas de planejamento e gerenciamento de obras, como curva abc, curva s e por variações e indicadores de custos e prazos. Estas ferramentas indicaram que a Obra do Orla 14 estava atrasada em relação ao prazo proposto e que se gastou bem mais que o previsto para etapa. Este trabalho, propiciou a oportunidade de avaliar a execução da fundação do edifício Orla 14, com ferramentas de planejamento e gerenciamento de obras, de modo que demonstrou que os custos para etapa foram maiores que o previsto em 183,74% com 95,36% da etapa de fundação sendo avaliada. Estes custos, de fato seriam consideravelmente maiores, visto que a obra foi embargada por um desmoronamento de terra de um talude que deixou um funcionário morto e um ferido. Com este incidente gastos elevados com indenizações aumentariam os custos previstos para esta etapa e obra em geral. No que se refere a prazo, o atraso também é expressivo e as ferramentas indicaram isso com clareza. Com este atraso considerável é possível que custos extras sejam observados em etapas posteriores com a utilização de horas extras para tentar entregar a obra na data prevista.

O planejamento e o controle de uma obra são fundamentais para entregar uma obra com os custos estimados e prazos previstos, da mesma forma que o uso de ferramentas de gerenciamento e planejamento de obras contribuem para controlar as variáveis custos e prazos de um empreendimento. O motivo dos gastos excessivos da fundação do Orla 14, assim como dos prazos é o não planejamento ideal da etapa, visto que o orçamento desta etapa foi realizado sem informações suficientes para estimar o preço da fundação e durante a execução não se utilizou de ferramentas de planejamento e gerenciamento de obras para analisar a situação da obra no que se refere a custo e prazo.

Portanto, ao executar qualquer obra deve-se gastar um tempo maior na fase de planejamento, de forma a se pensar em todas possibilidades positivas ou negativas que possam ocorrer na execução, com isso soluções rápidas e pensadas podem ser tomadas o mais rápido possível para solucionar todas situações ocorrentes na obra.

Como sugestões de trabalhos futuros, indica-se estudos de casos em algumas obras, para verificar a representatividade no que se refere a custo, que o concreto e aço possuem em relação aos gastos totais desembolsados na etapa de fundação de um edifício ou em outra etapa da construção civil.

# **REFERÊNCIAS**

ALVA, Gerson Moacyr Sisniegas. Projeto estrutural de blocos sobre estacas. **Universidade federal de Santa Maria**, 2007.

ASSOCIAÇÃO BRASILEIRA DE NORMAS TÉCNICAS. **NBR 6122**: Projeto e Execução de fundações: Rio de Janeiro, 1996.

\_\_\_\_\_\_.**NBR 6118**: Projeto de estruturas de concreto: Procedimento. Rio de Janeiro,2014.

BARROS, Carolina. Apostila de fundações: Técnicas Construtivas em edificações. Instituto Federal de educação, ciência e tecnologia- Sul, Rio Grandense, campus pelotas,2011.

BRAGA, Aclair Rodrigues. **Gerência de Projetos: preparação para certificação PMP**. Brasília. (se), 2003

CRESPO, Gabriela Pizarro; ALVARES, Grazielle Barbosa. **Análise de Valor Agregado com Foco em Custos na Construção Civil.**

CRUZ, Fabio. O que é o PMBOK® 5 edição. Disponível em, 2013.

DIAS, Paulo Roberto Vilela. **Engenharia de custos: uma metodologia de orçamentação para obras civis**.,9 edição 2011

GIL, Antonio Carlos. **Como elaborar projetos de pesquisa**. São Paulo, v. 5, p. 61, 2002.

GOLDENBERG, Miriam**. A arte de pesquisar**. Rio de Janeiro: Record, 2004.

GONZÁLEZ, Marco Aurélio Stumpf. **Noções de orçamento e planejamento de obras.** São Leopoldo: UNISINOS, 2008

ISO, NBR. 10006, 2000. **Gestão da Qualidade–Diretrizes para a Qualidade no Gerenciamento de Projetos, Associação Brasileira de Normas Técnicas,** Rio de Janeiro, RJ, Brasil, 2000.

JOPPERT JR, Ivan. **Fundações e contenções de edifícios: qualidade total na gestão do projeto e execução**. Pini, 2007.

MATTOS, Aldo Dórea. **Como preparar orçamentos de obras**. São Paulo, PINI, 2006.

\_\_\_\_\_\_.**Planejamento e controle de obras**. Pini, 2010.

NETTO, Joaquim Teixeira. **Estudo Comparativo entre as Práticas Empresariais e a Teoria de Gerenciamento por Valor agregado: O Caso da Construção Civil**. 2014. Tese de Doutorado. Universidade Federal Fluminense.

OLIVEIRA, Letícia Marchiori de. **Diretrizes para projeto de blocos de concreto armado sobre estacas**. 2009. Tese de Doutorado. Universidade de São Paulo.

OLIVEIRA, Rodrigo César Franceschini de. **Gerenciamento de projetos e a aplicação da análise de valor agregado em grandes projetos**. 2003. Tese de Doutorado. Universidade de São Paulo.

PEREIRA, Moacyr. **O uso da curva ABC nas empresas**. São Paulo. Disponível em:< hyyp://kplus. cosmo. com. br/materia. asp>. Acesso em, v. 11, 1999.

PMBOK, GUIA. Um guia do conhecimento em gerenciamento de projetos. In: **Project Management Institute**. 2013.

SAES, José Luiz et al. **Fundações: teoria e prática**. Pini, 1998.

SILVA, Shirley M. Vidal**. Controle de Custos de Obras**. 2009.34 p. Monografia (Especialização)-Escola de Engenharia Universidade Federal de Minas Gerais, Belo Horizonte.2009

SIMÕES, Leider et al. **A Curva ABC como ferramenta para análise de estoques**. Unisalesiano de Lins, 2007.

XAVIER, Ivan. **Orçamento, Planejamento e Custos de Obras**. São Paulo, 2008.

# **APÊNDICES**

# APÊNDICE A- QUADRO BASE DOS CRONOGRAMAS E INDICADORES

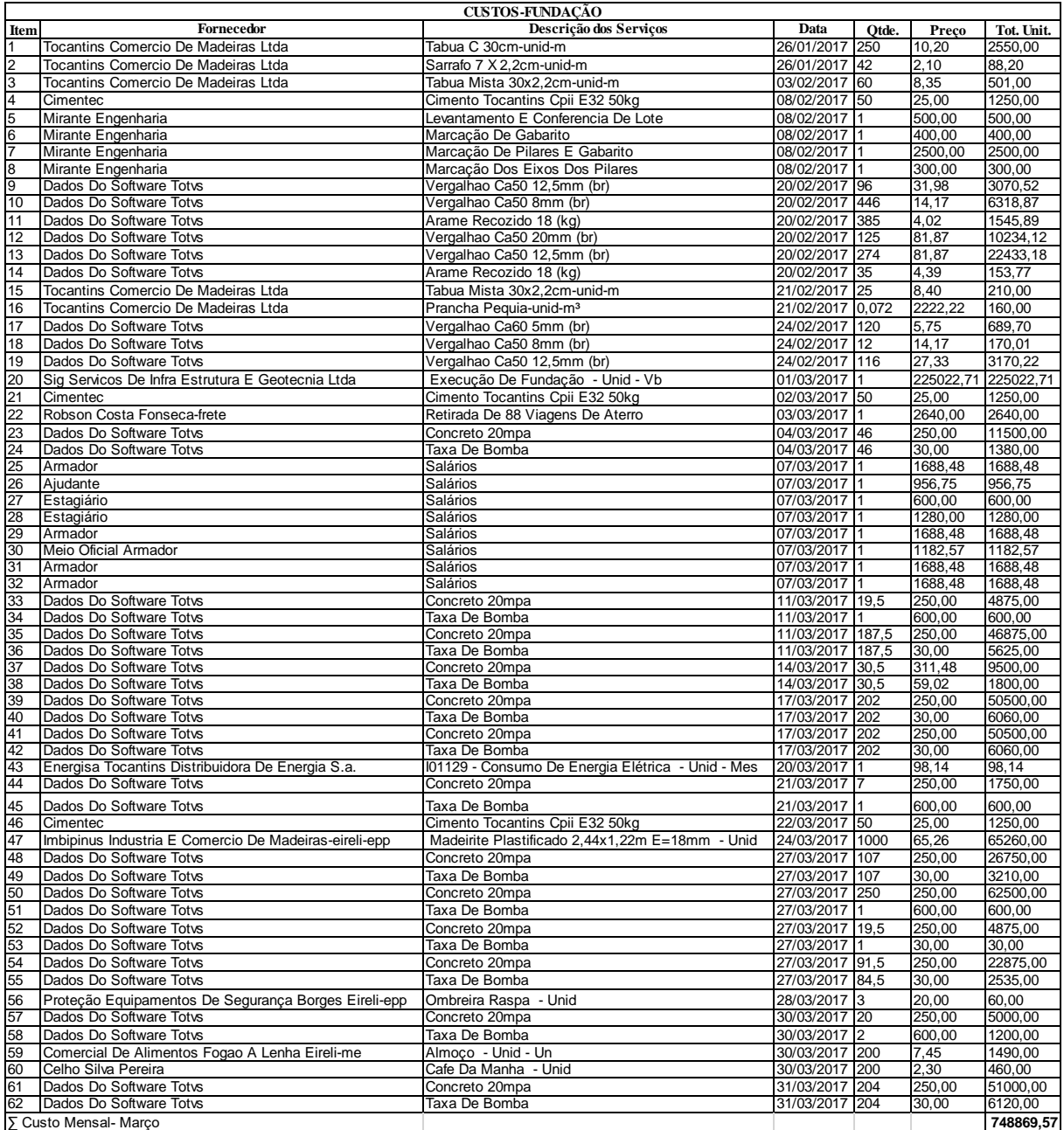

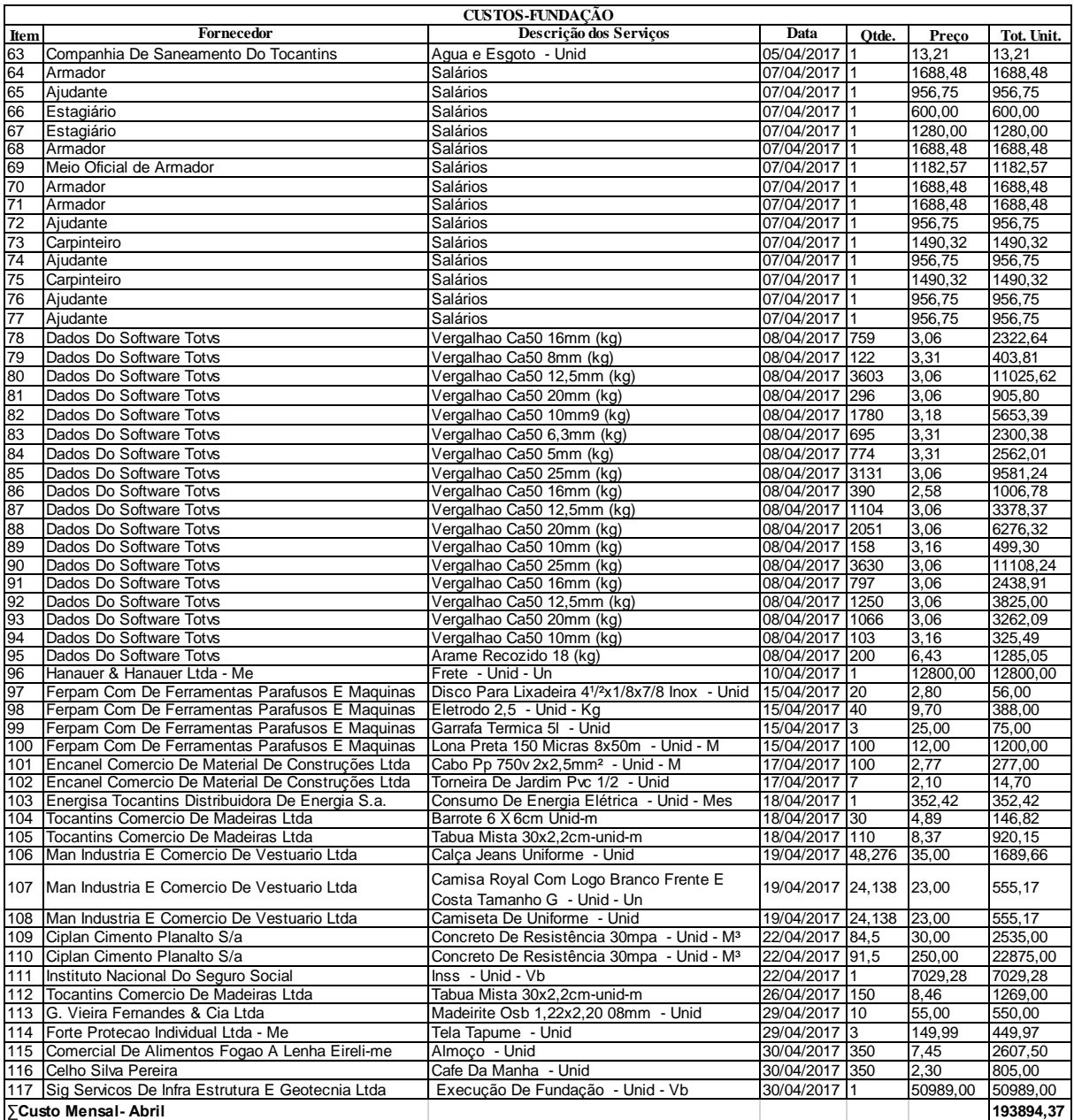

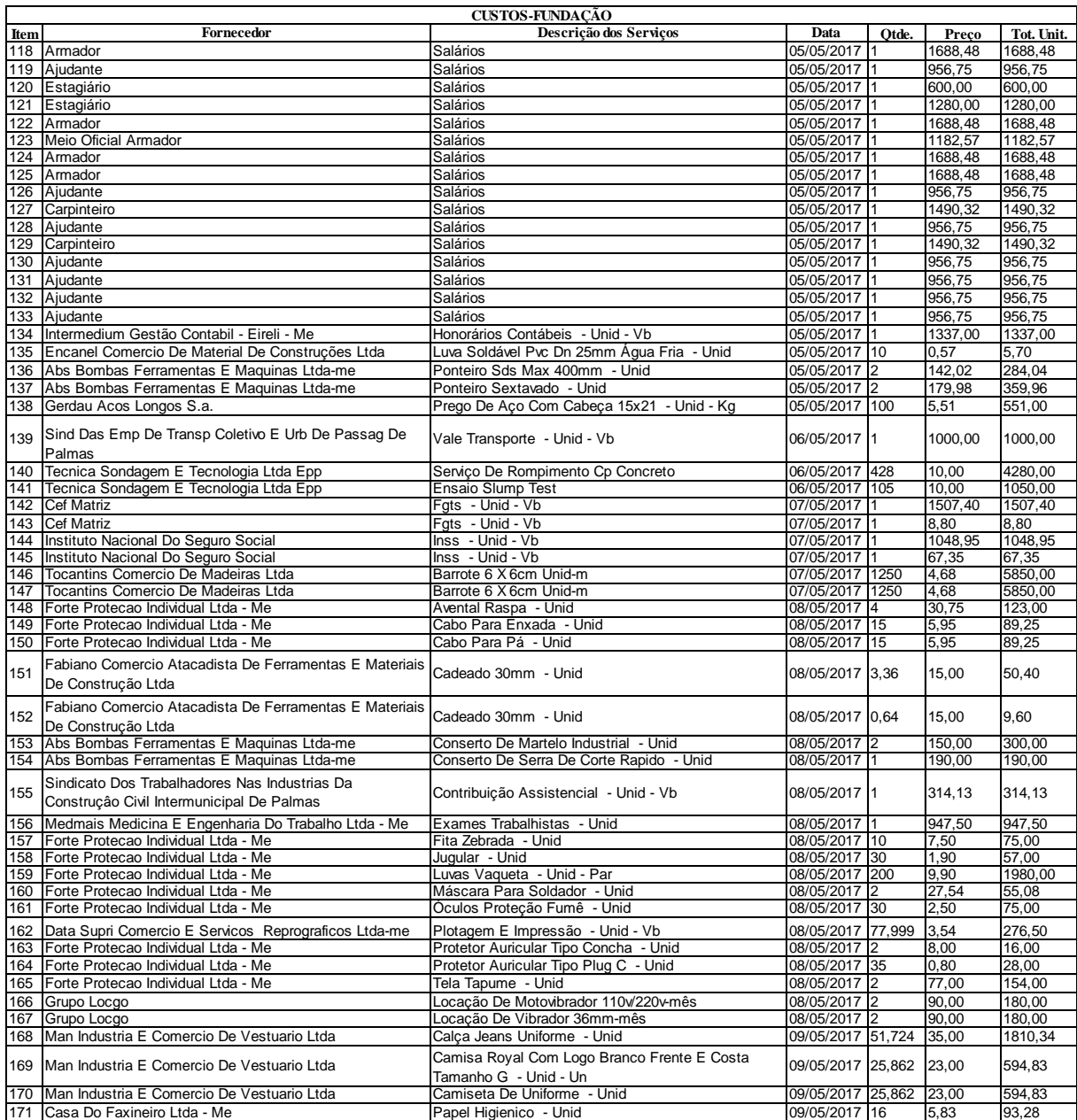

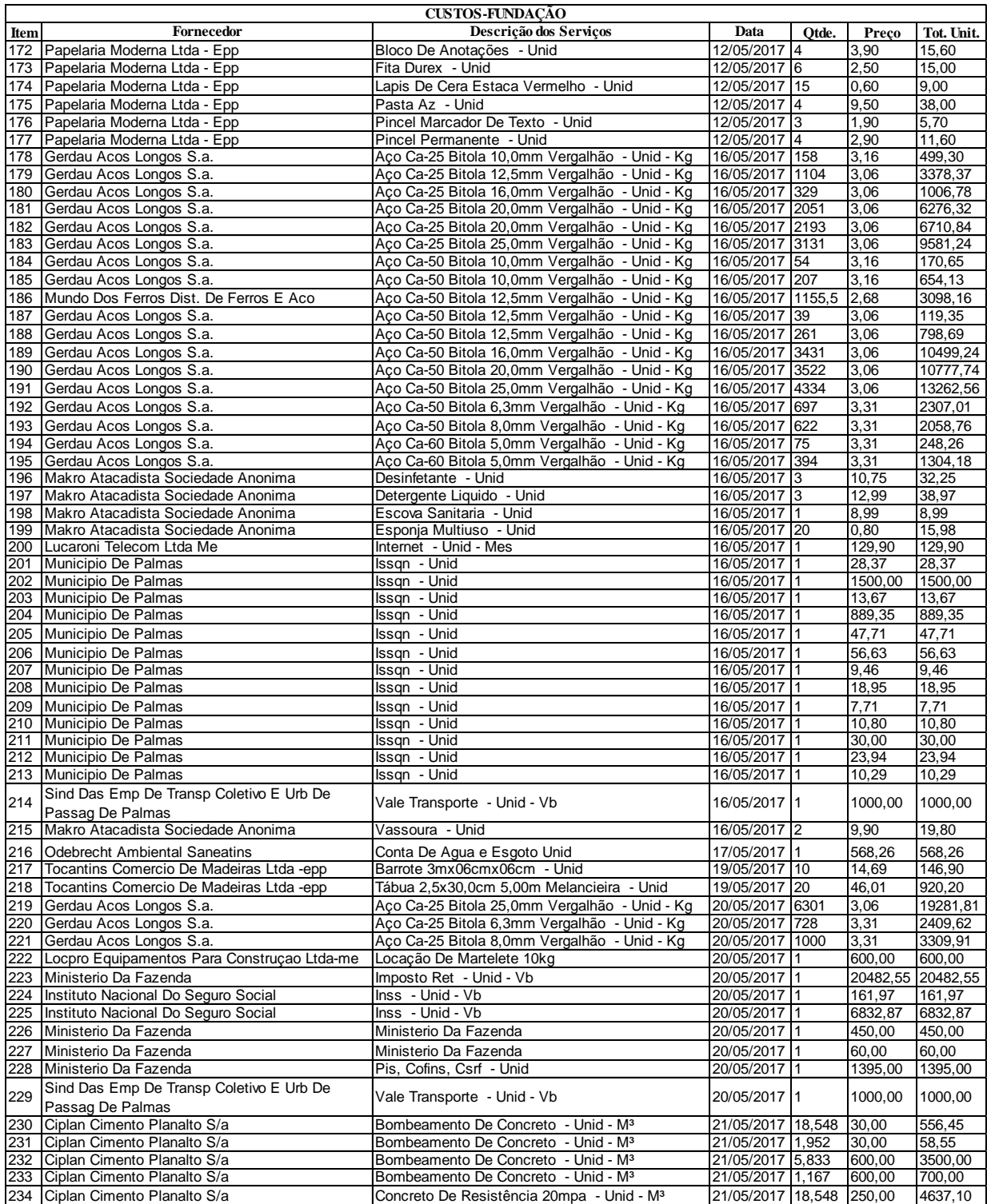

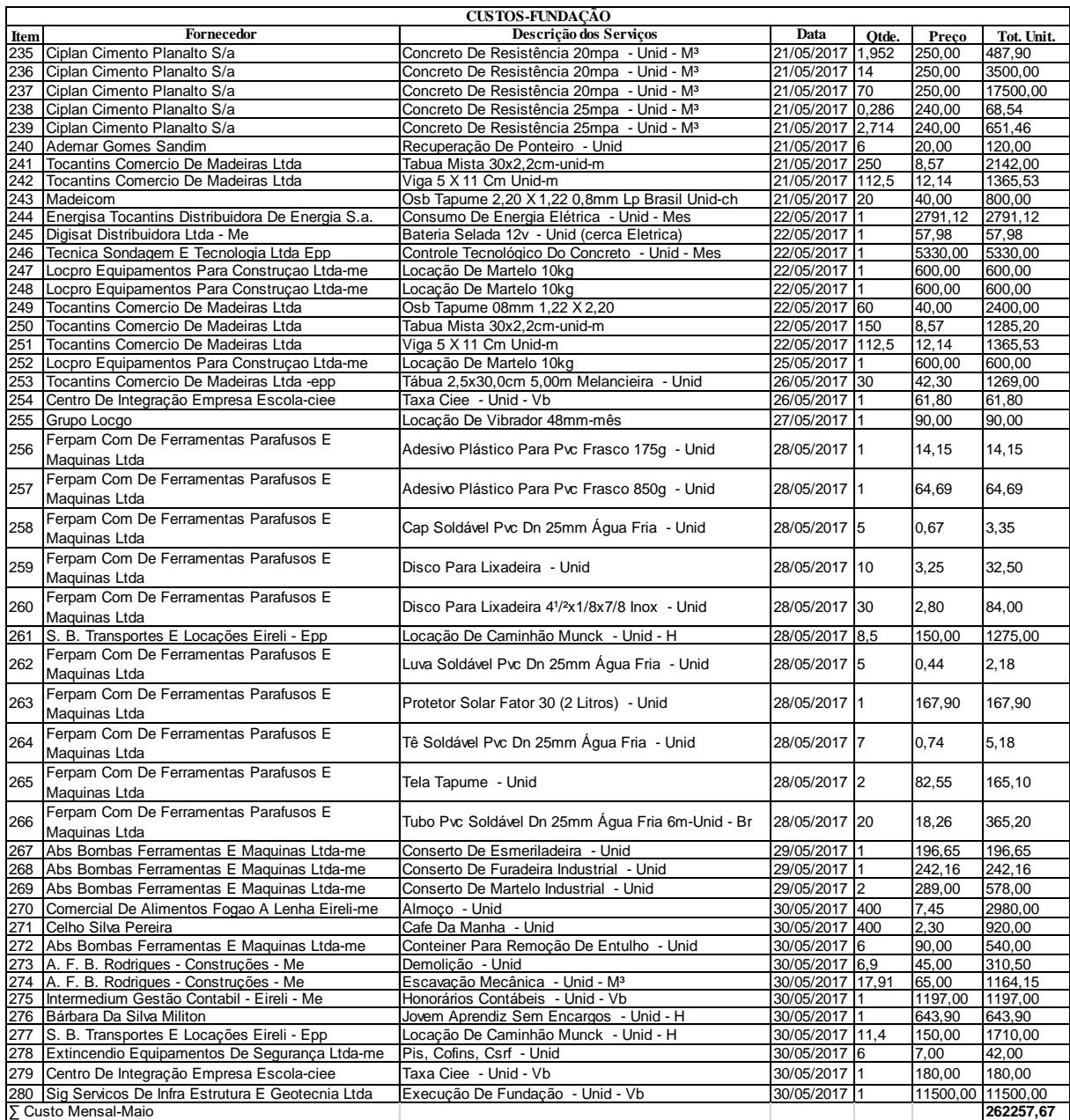

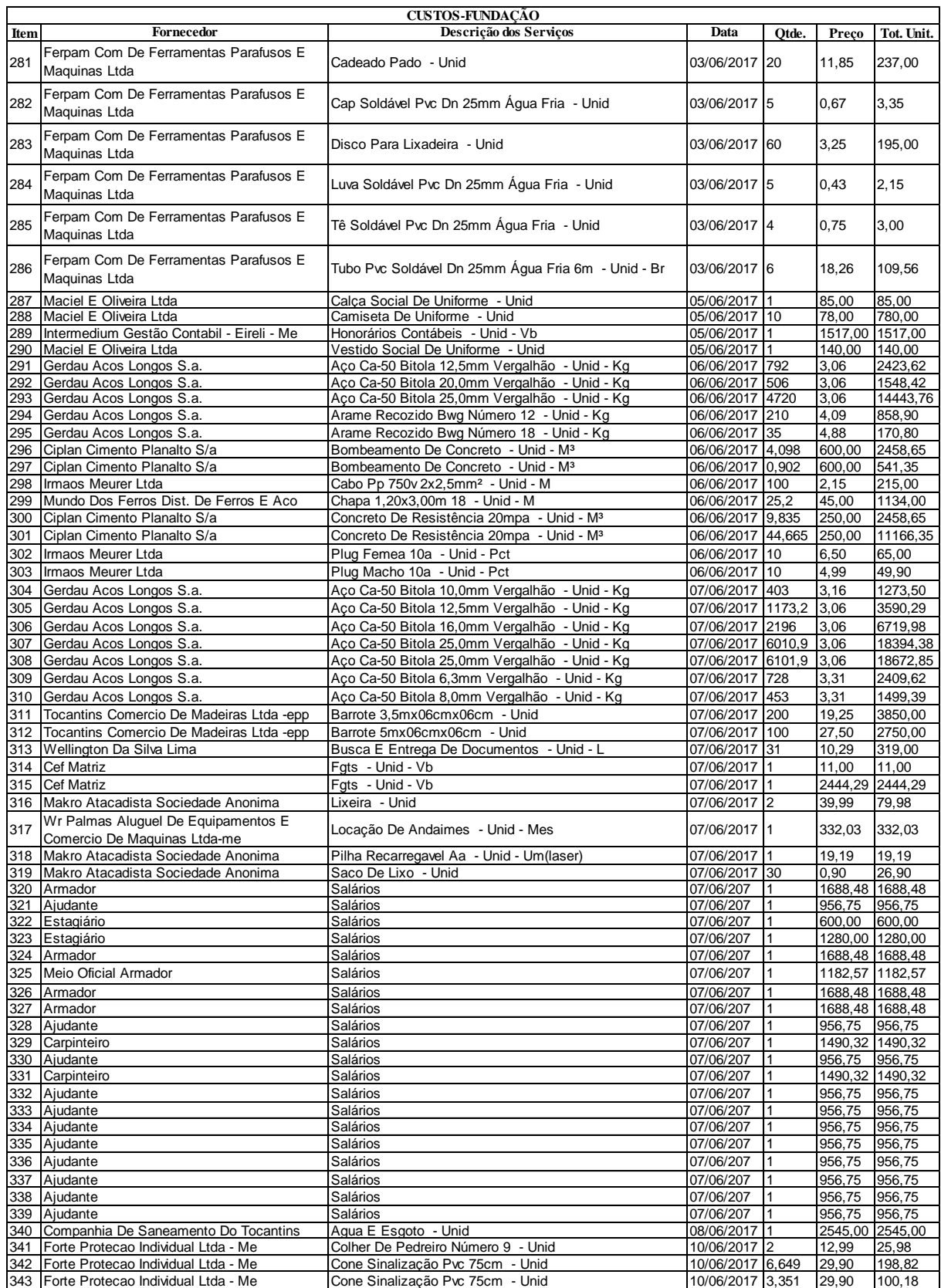

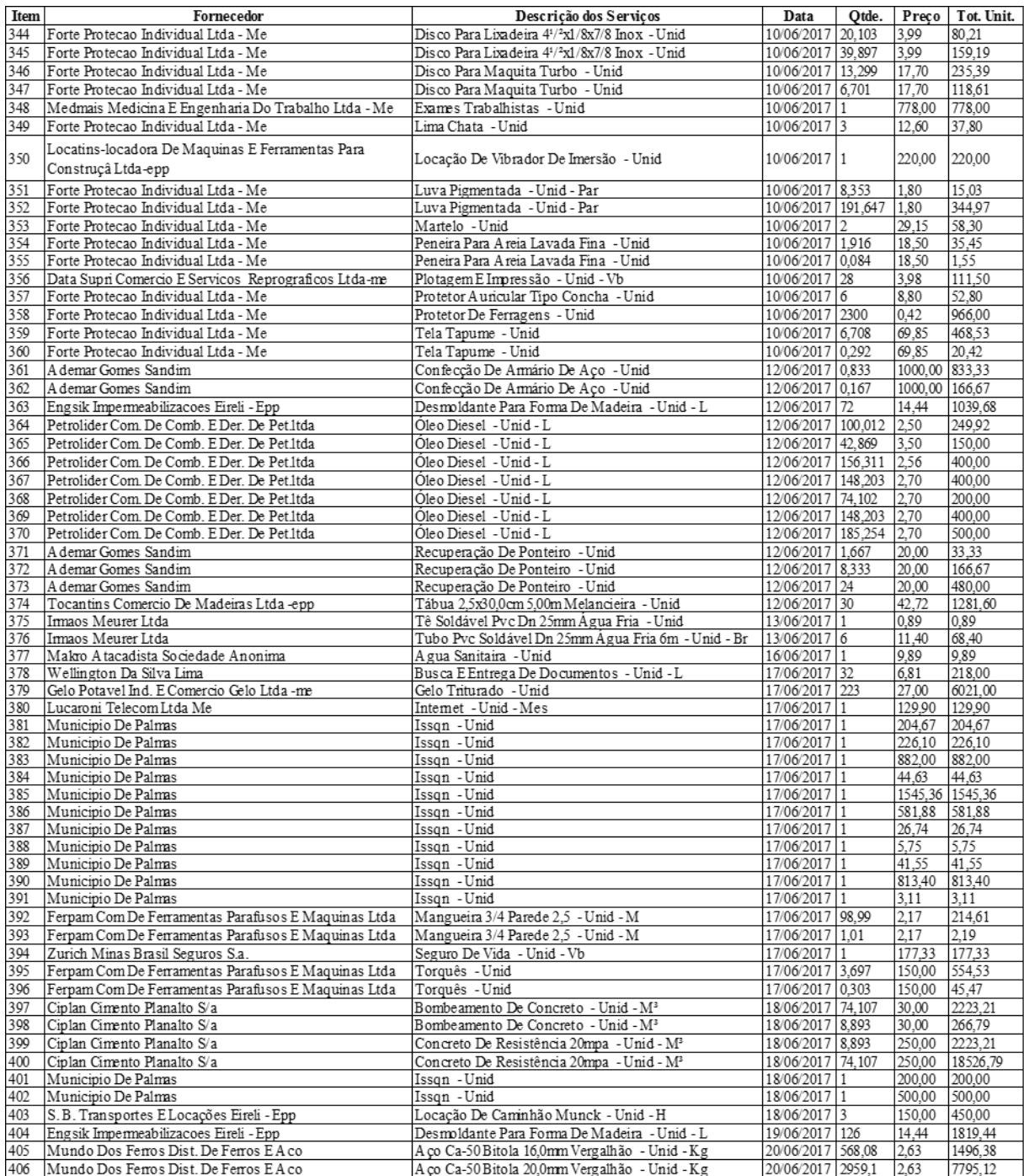

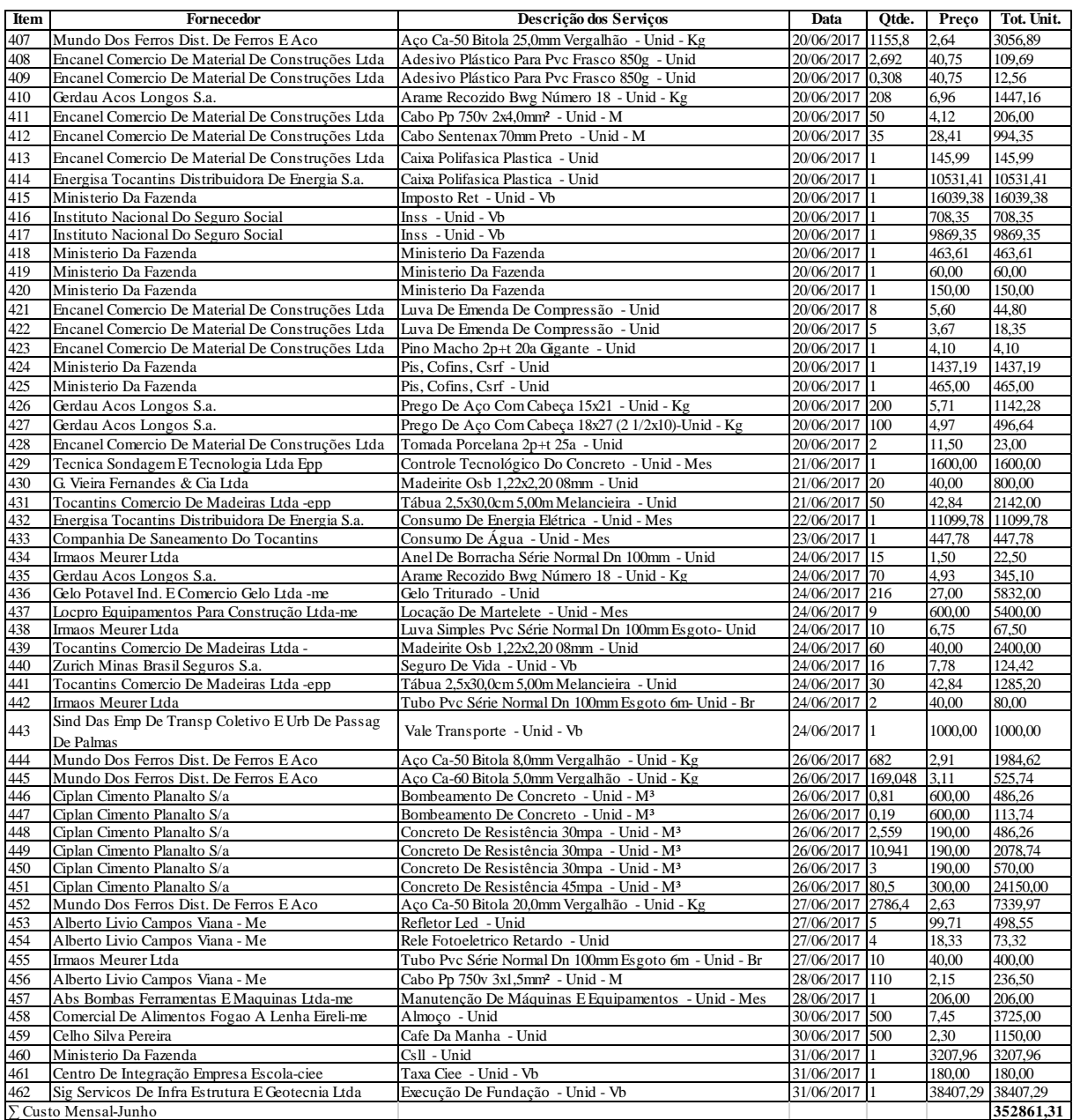

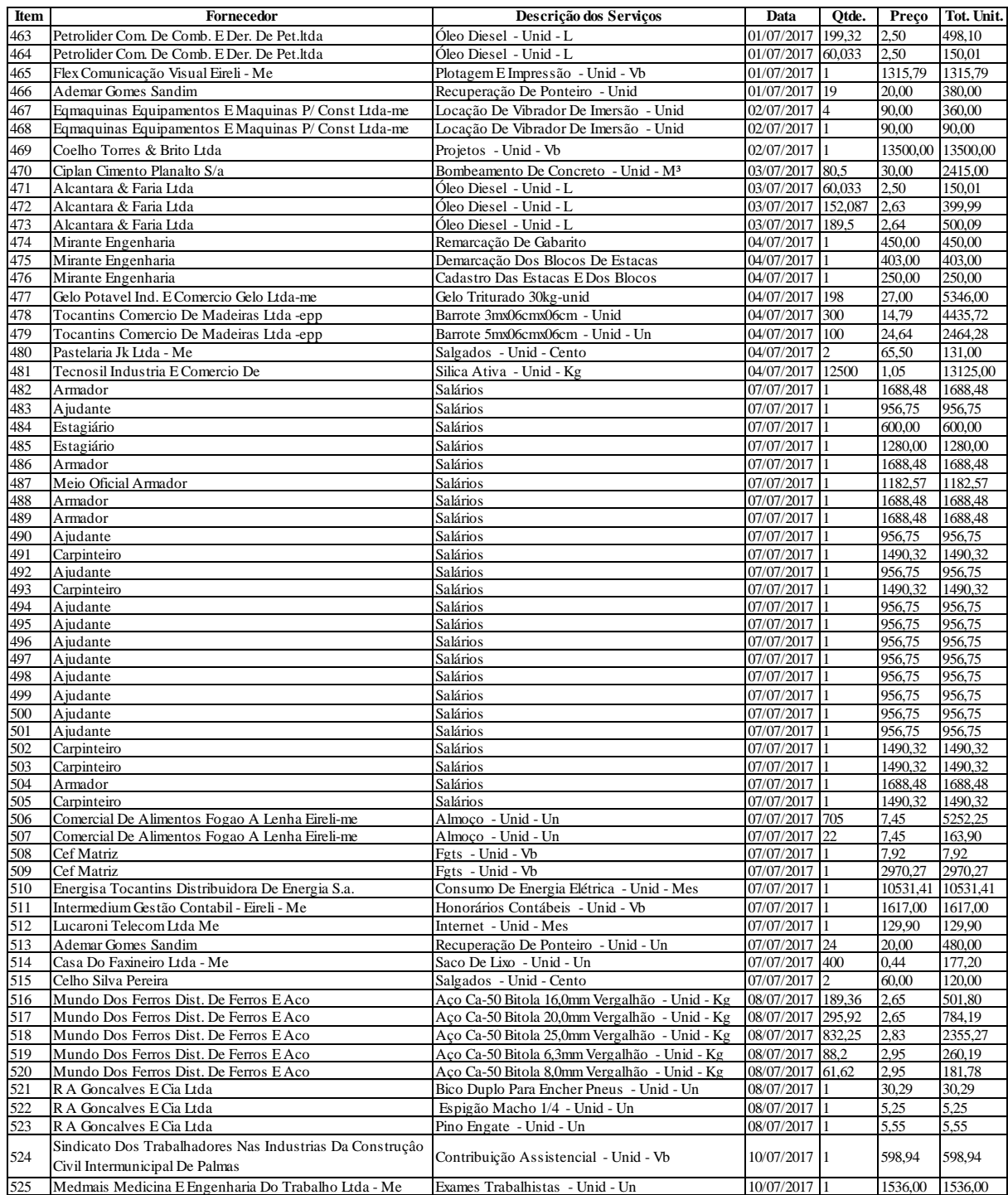

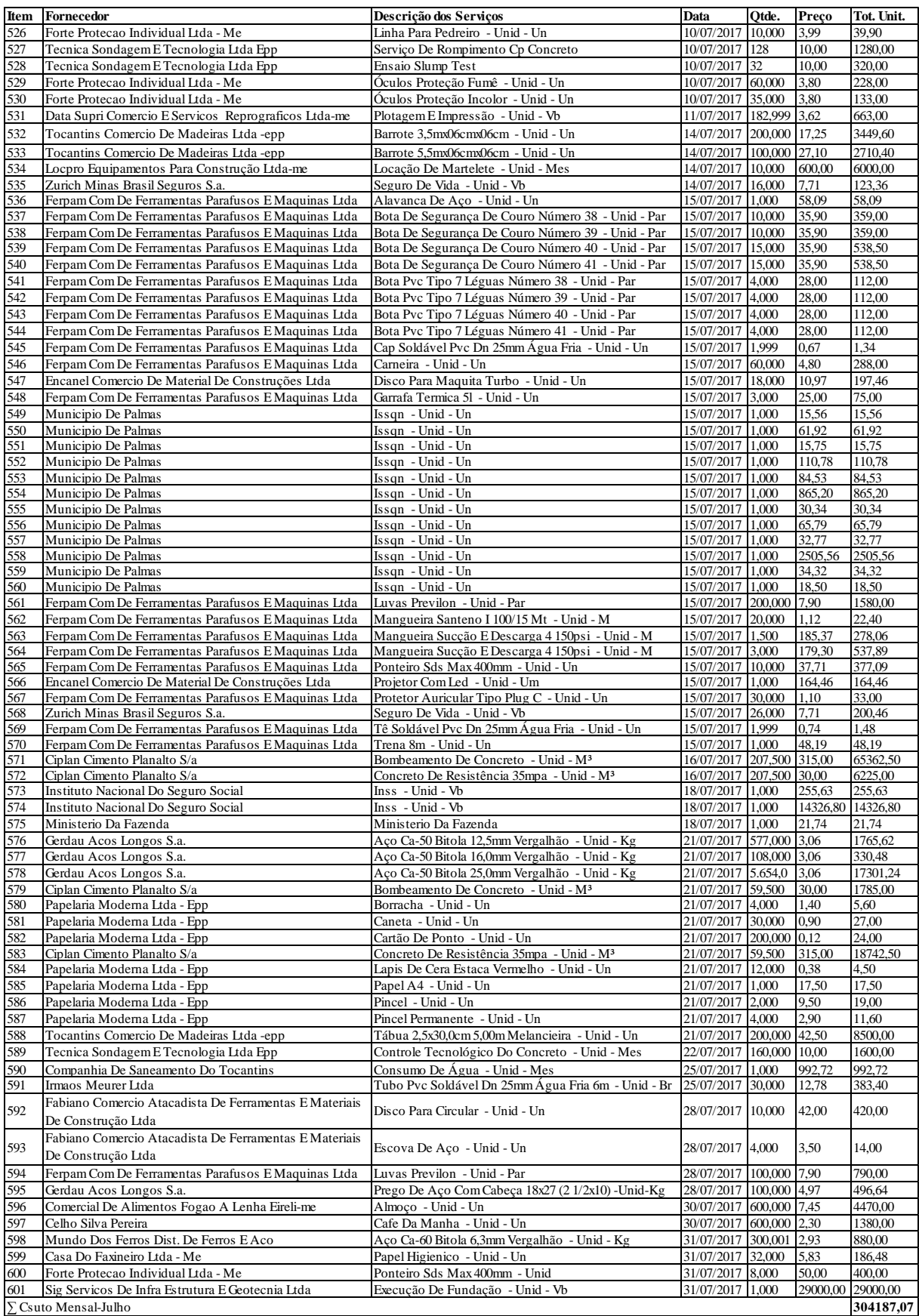

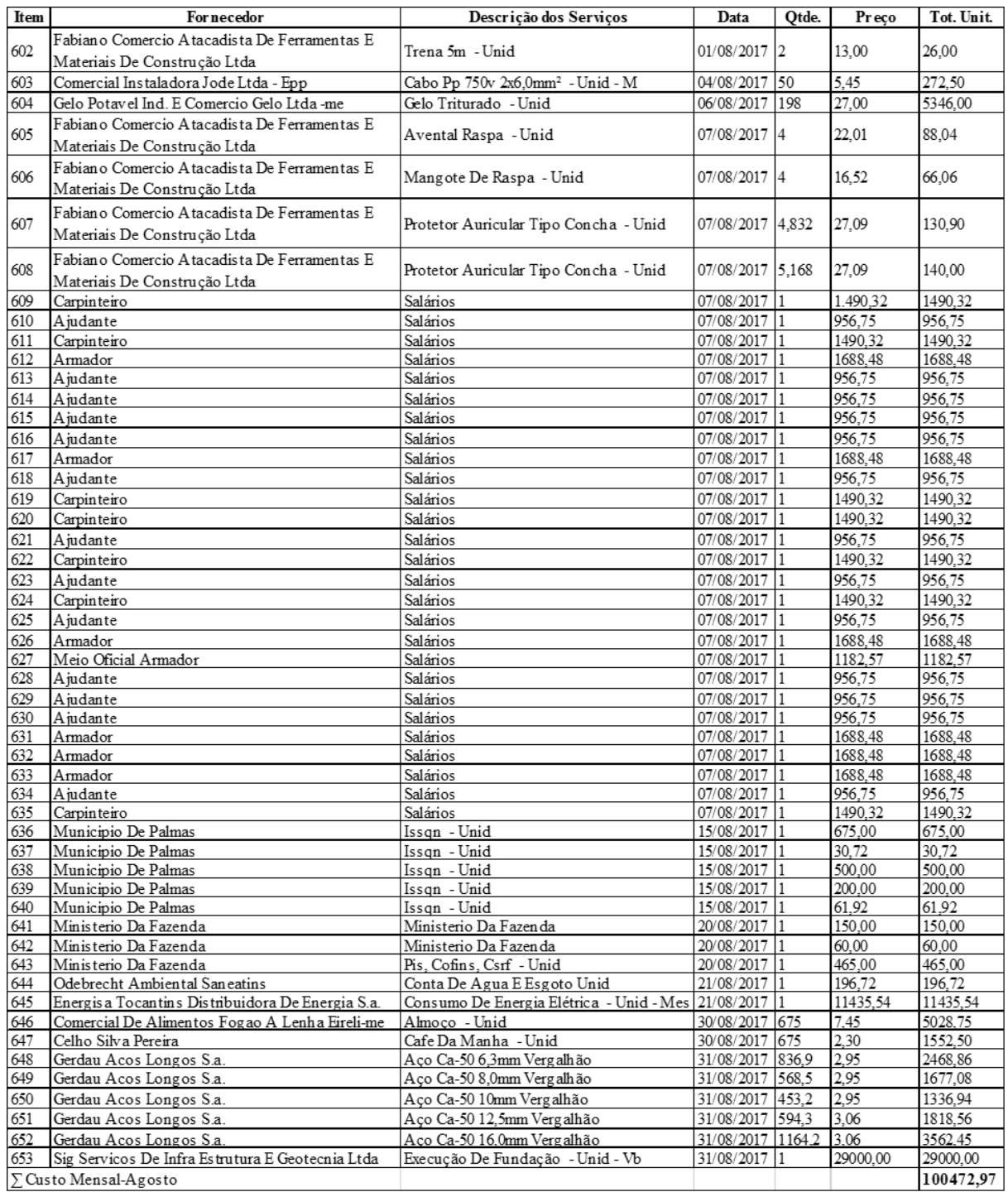
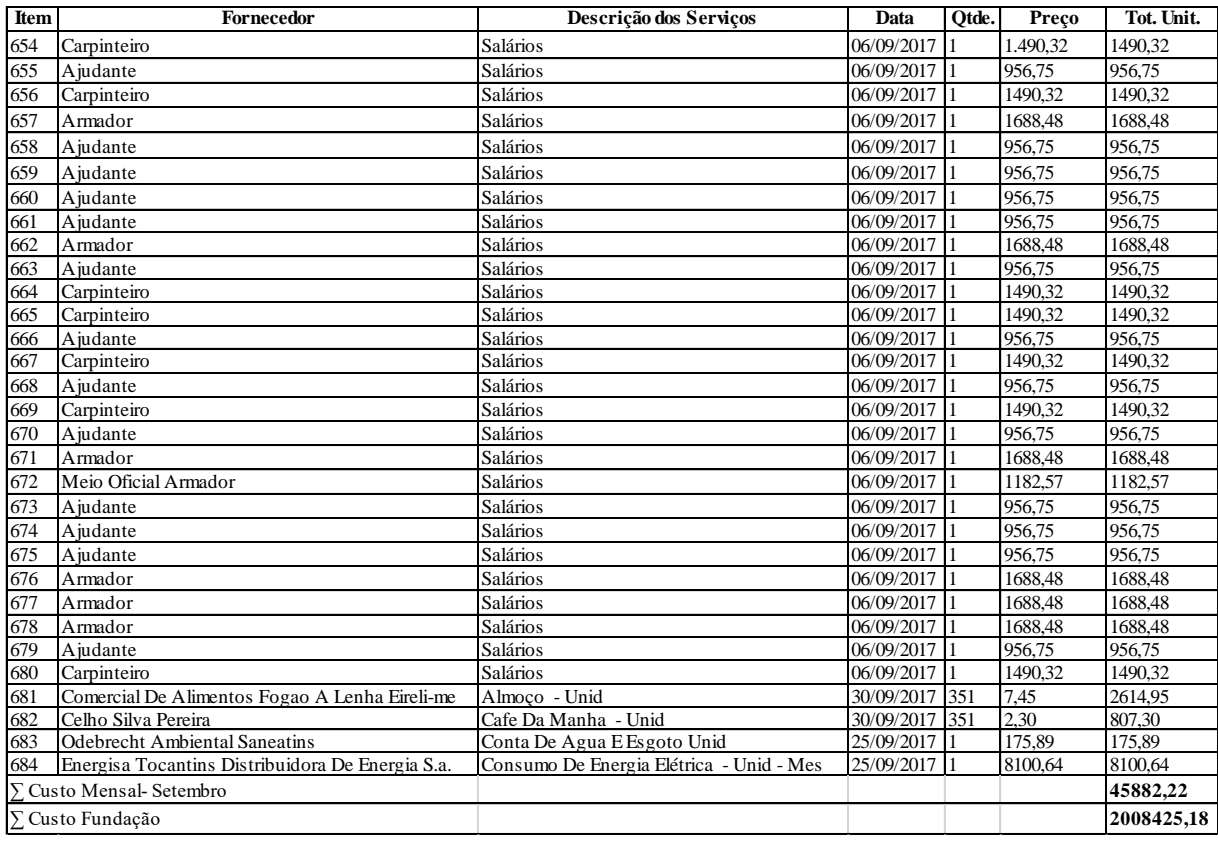

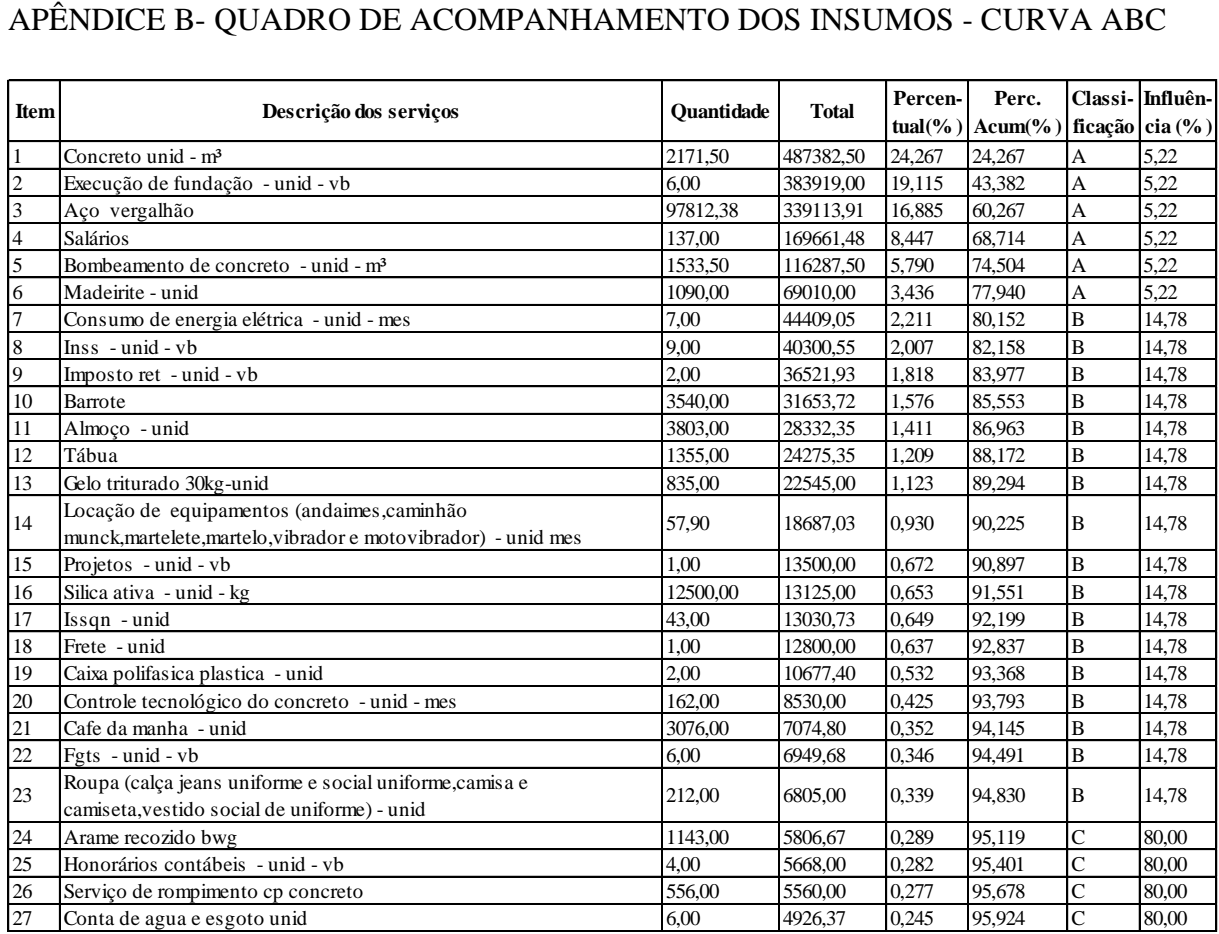

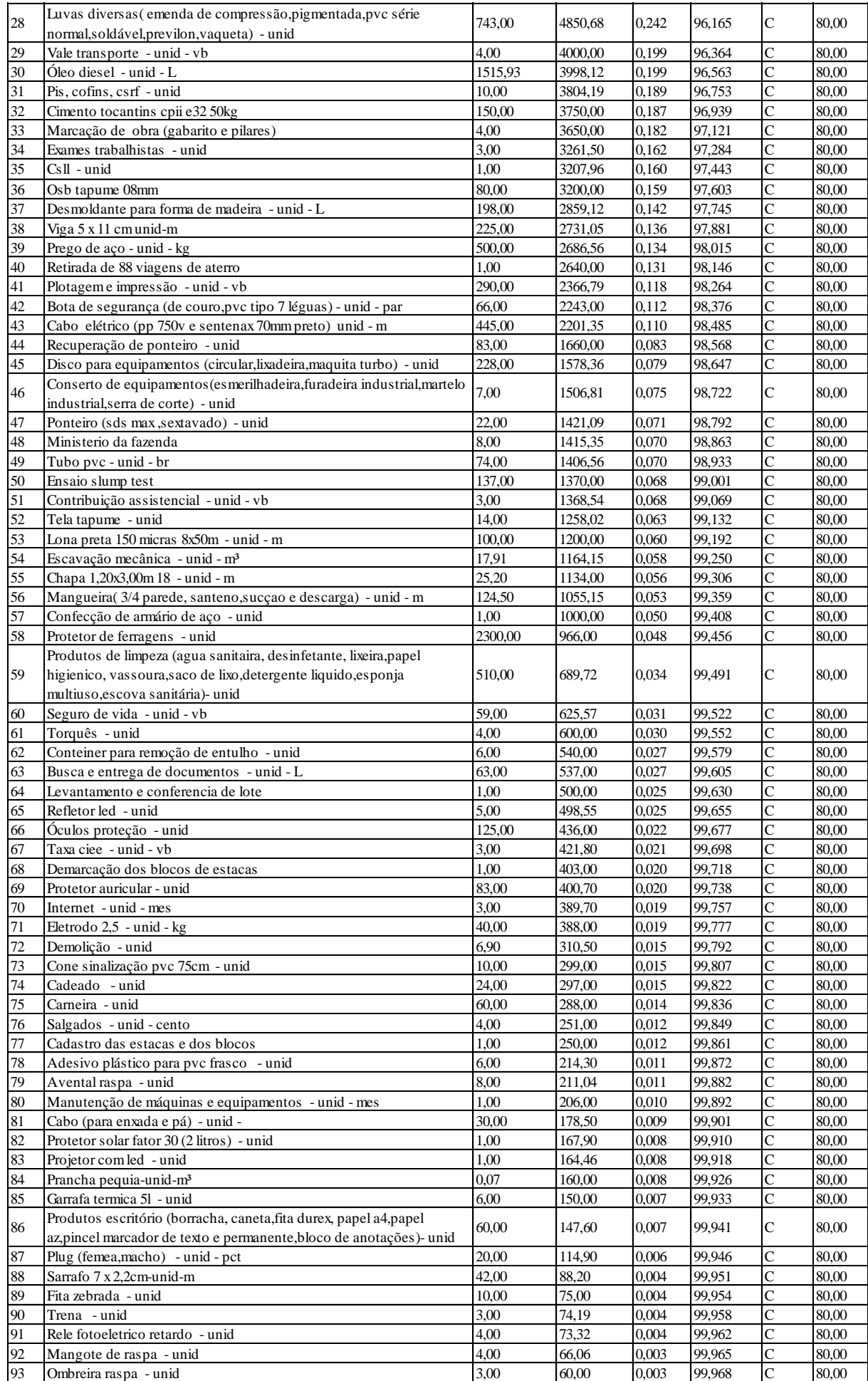

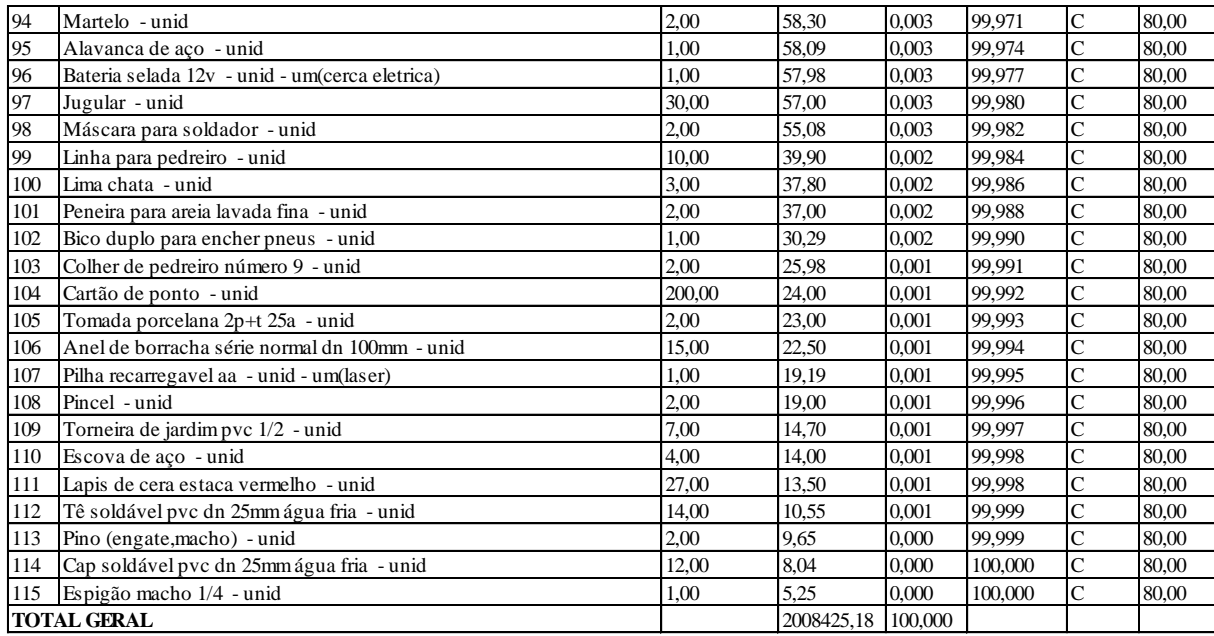

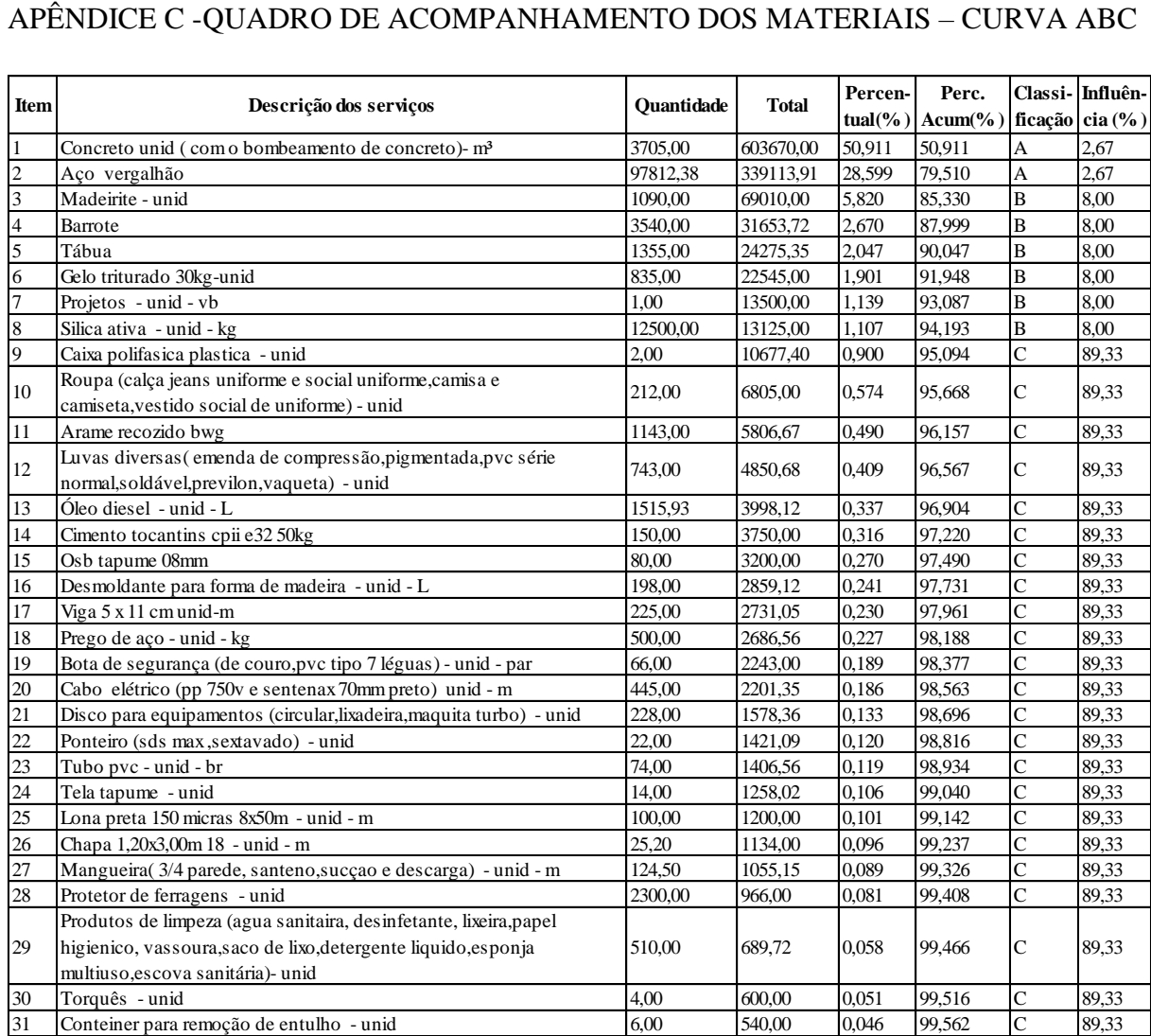

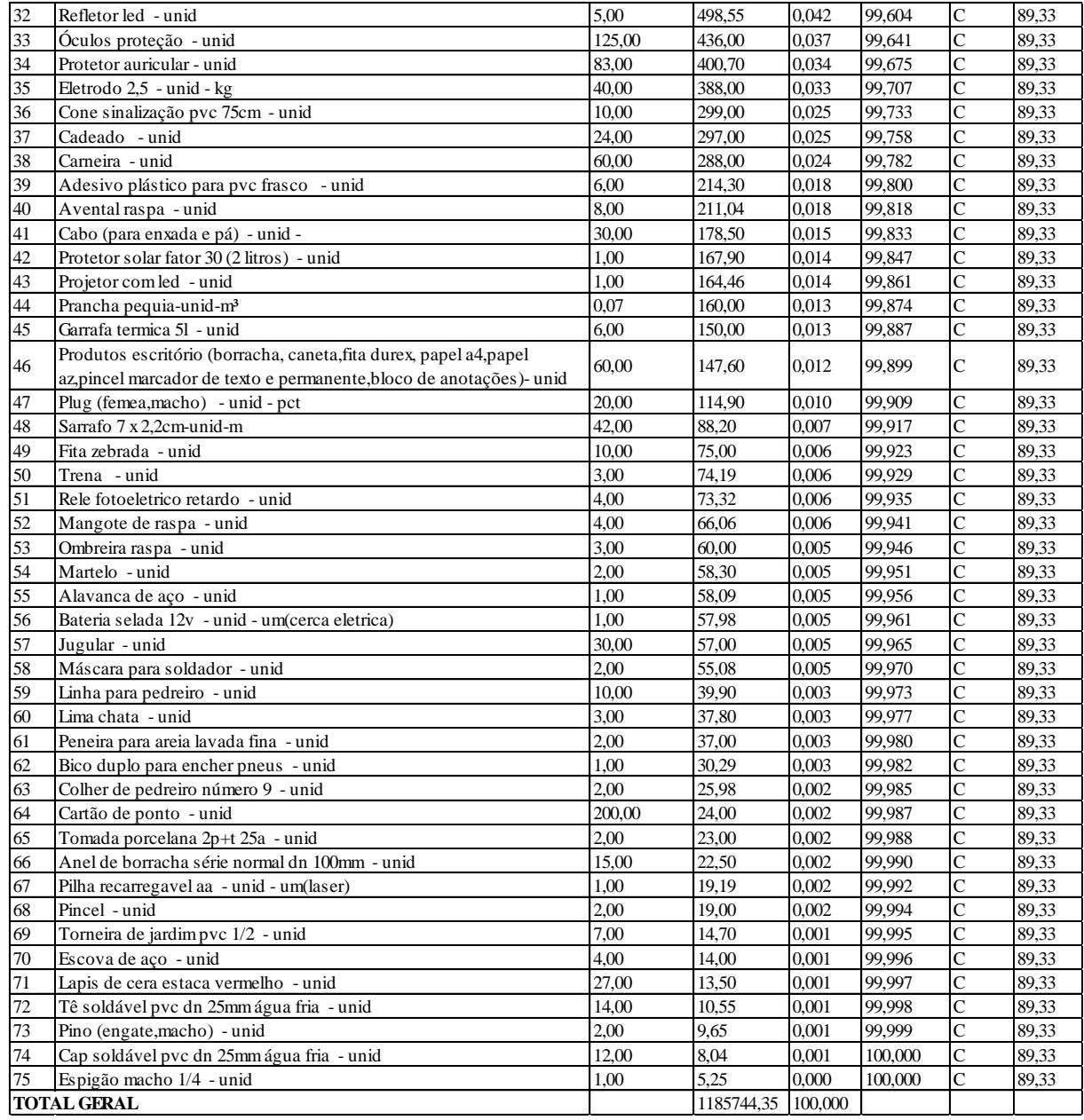

## APÊNDICE D- FOTOS DA ETAPA DE FUNDAÇÃO DA OBRA ORLA 14

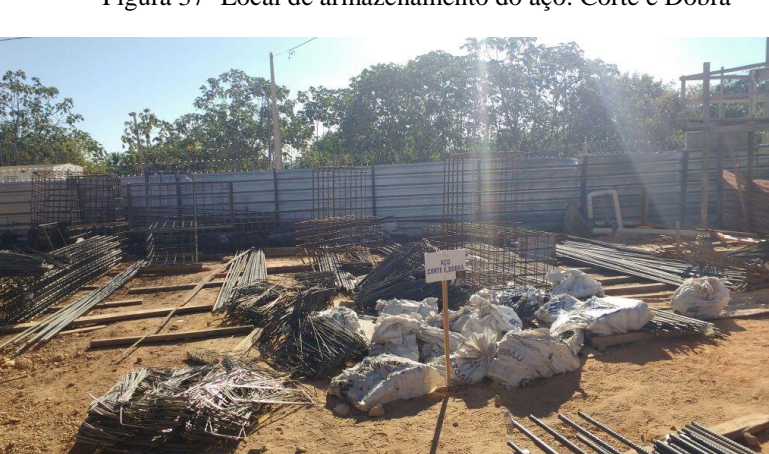

Figura 37- Local de armazenamento do aço: Corte e Dobra

st S

Figura 38- Cobrimento de blocos e arranque dos pilares

Figura 39- Armaduras das estacas confeccionadas

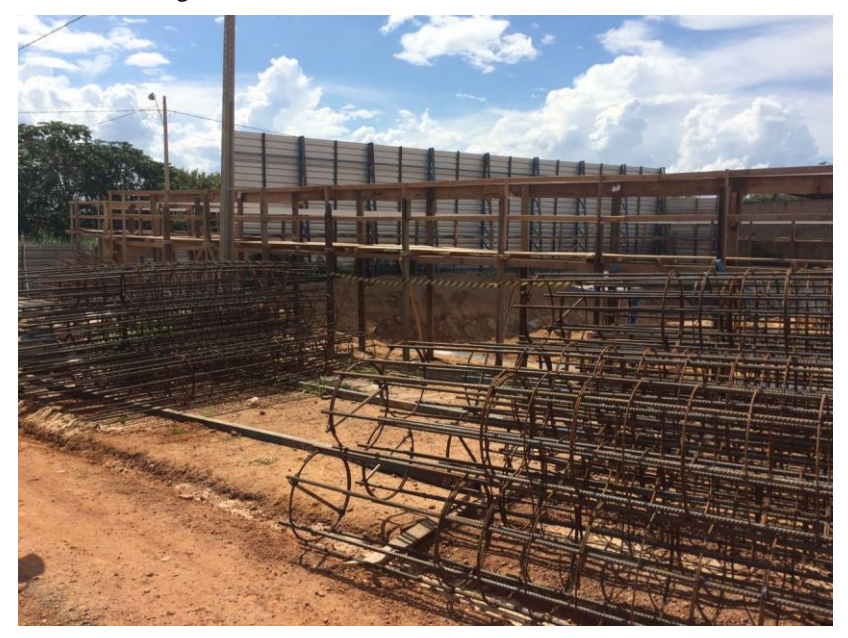

Figura 40-Concretagem de um bloco de coroamento: Preparo do concreto

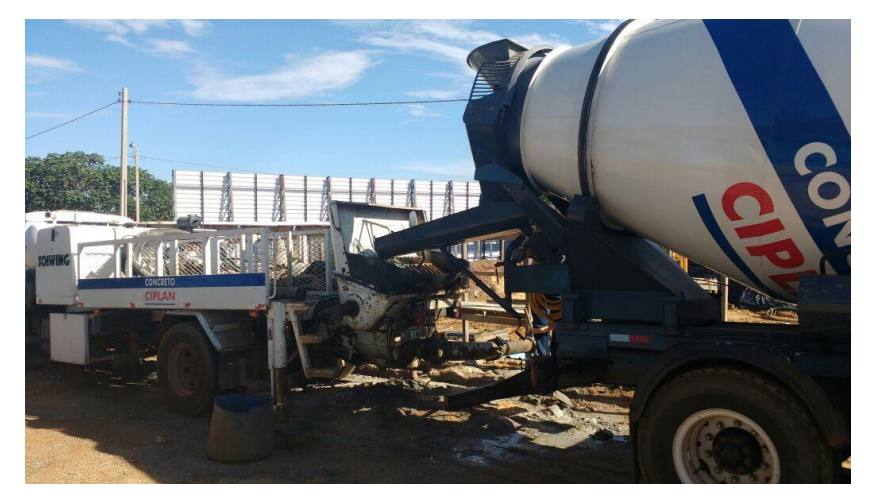

Figura 41 – Armazenamento de cimento

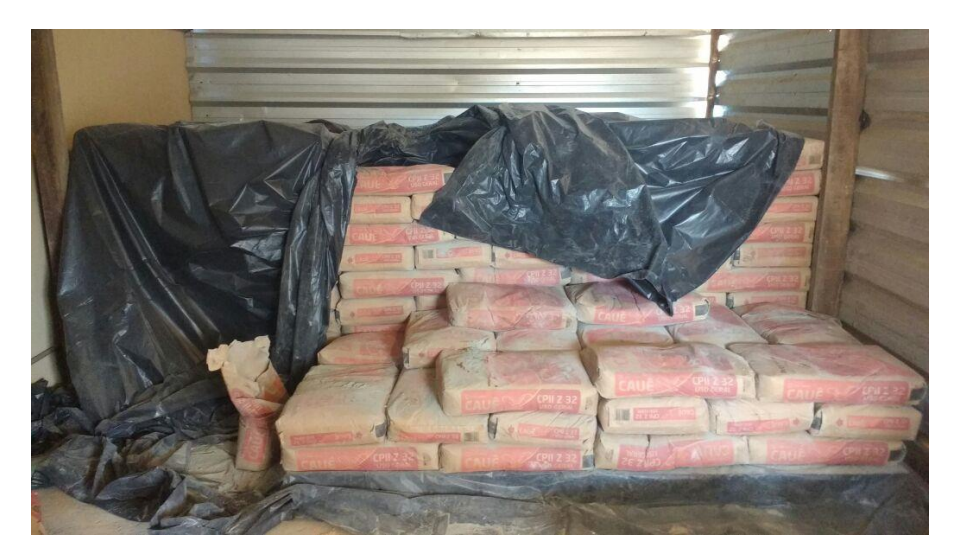

Figura 42- Colocação da armadura do bloco de coroamento

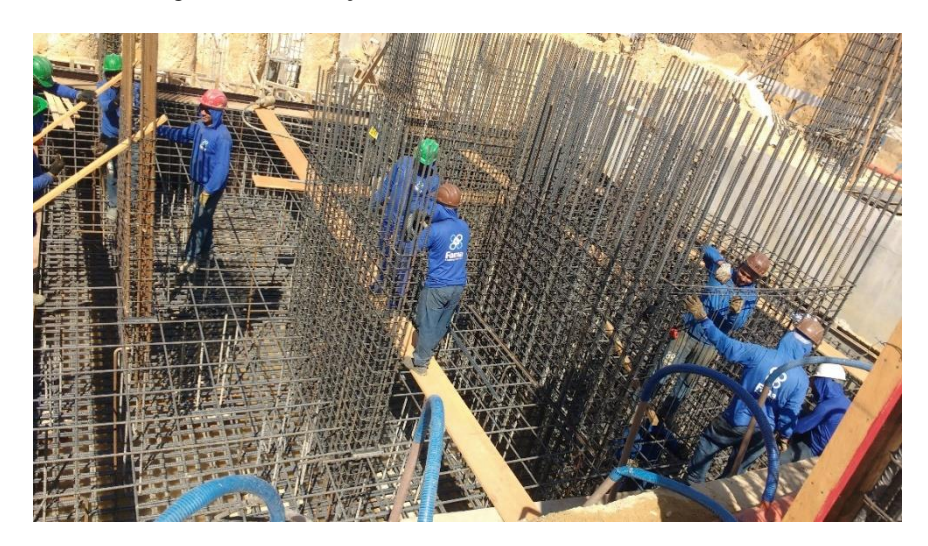

Figura 43- Concretagem do bloco de coroamento

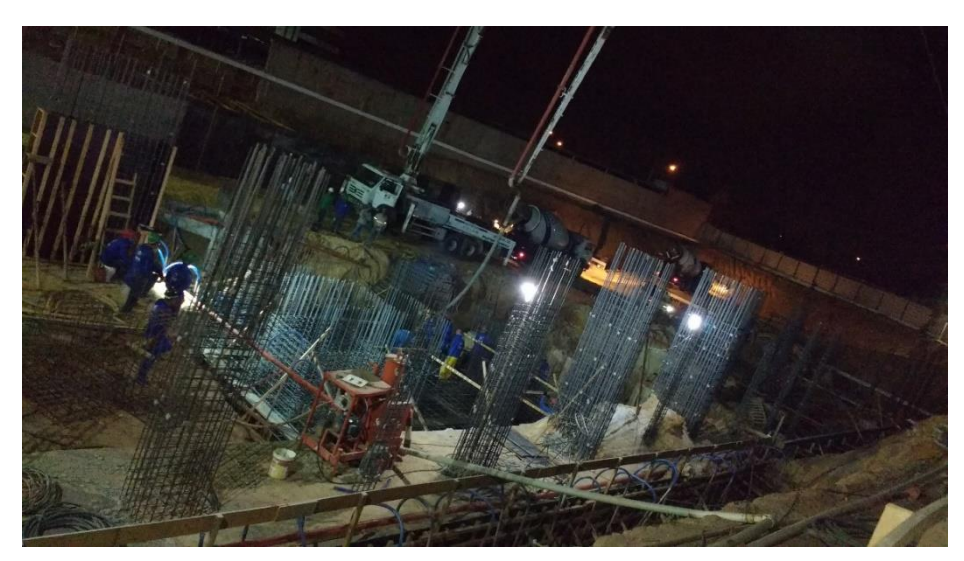

Figura 44- Cura do bloco de coroamento

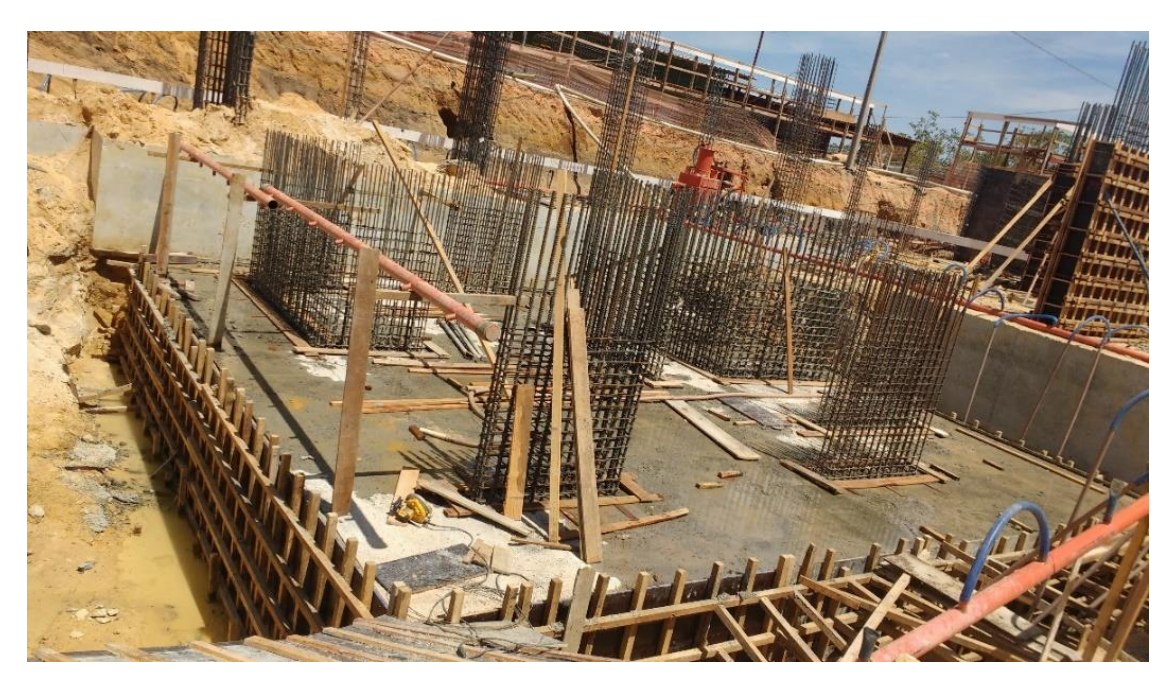

Figura 45- Ensaio de prova de carga nas estacas hélice continua

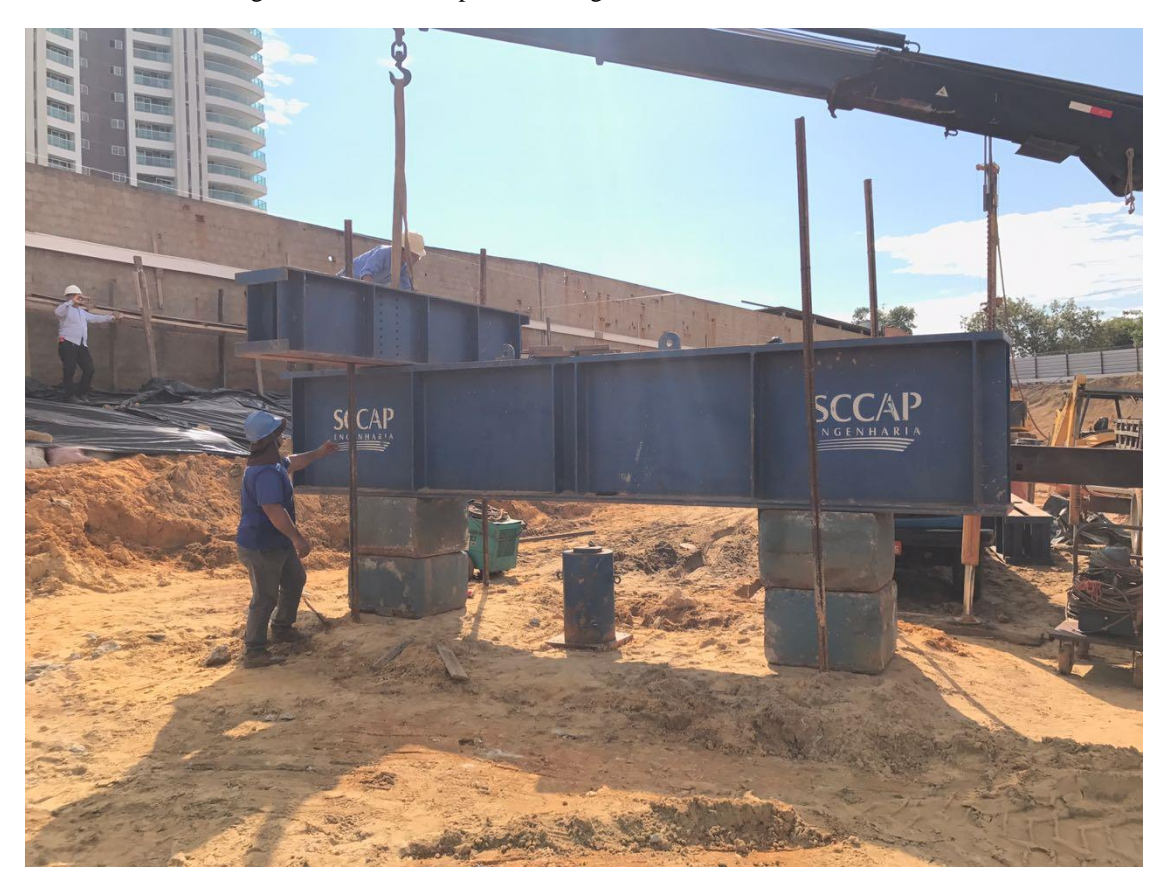

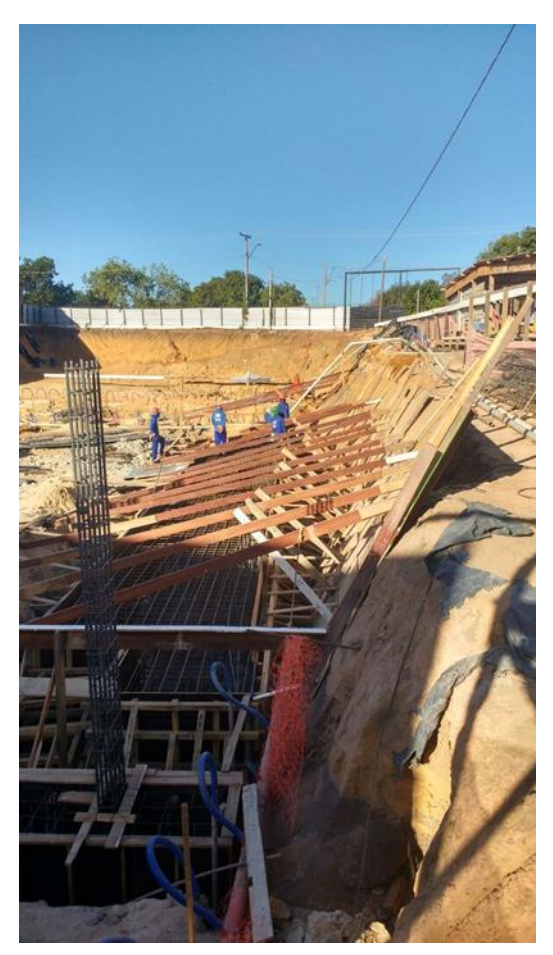

Figura 46 -Contenção de taludes adjacente ao local de execução das estacas e blocos

Figura 47-Maquina perfuratriz com trado continuo

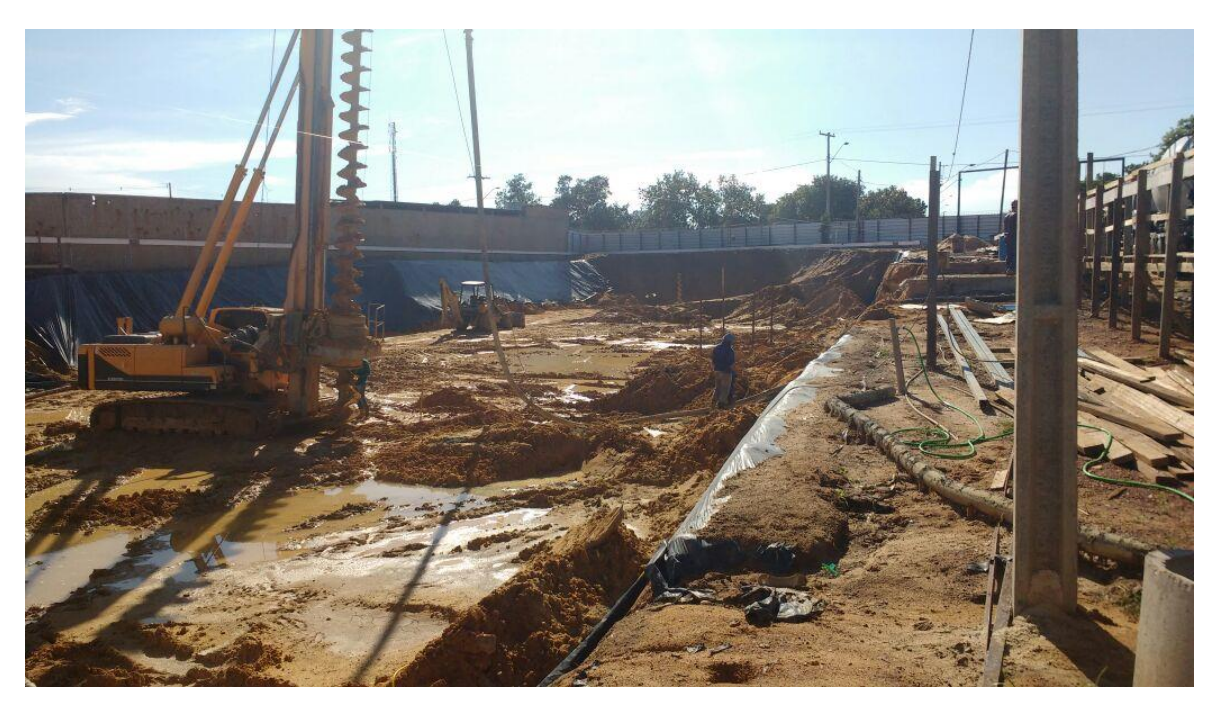

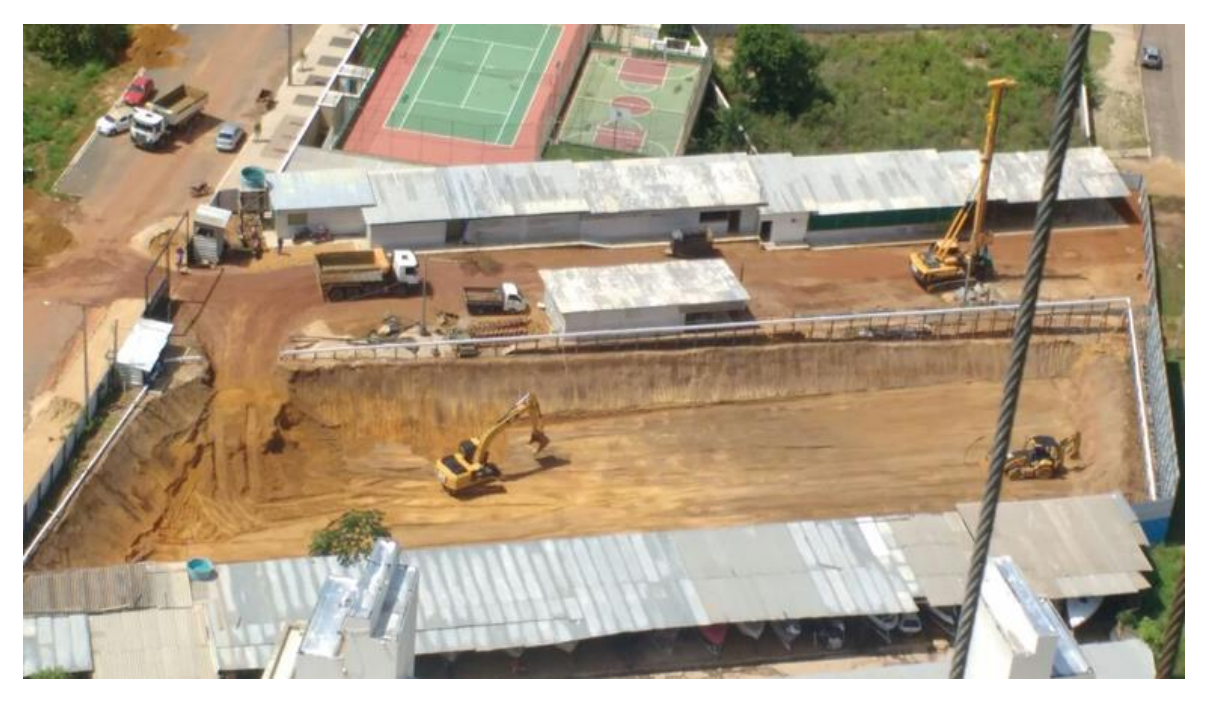

Figura 48- Imagem do canteiro de obras e do local onde executou a fundação- Vista Superior

Figura 49- Água retirada do lençol freático pelo sistema de ponteiras filtrantes

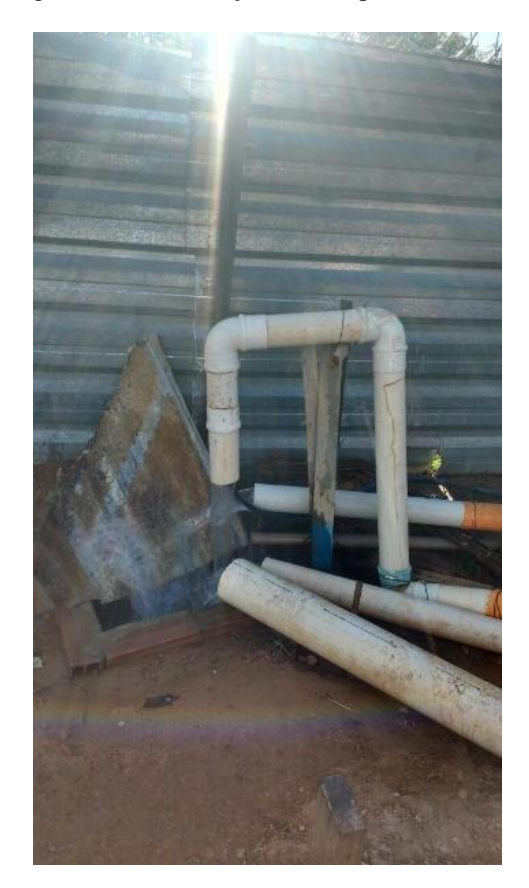